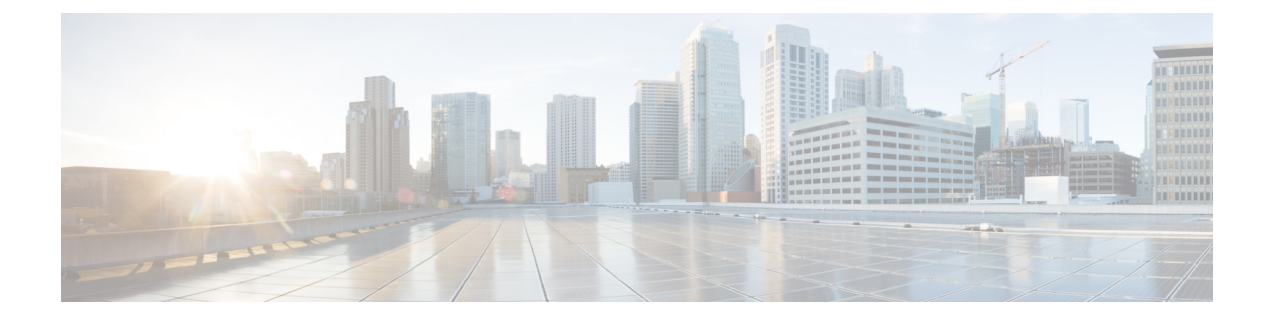

# **LAN** ポートおよびポート チャネル

- Cisco UCS 6200 シリーズおよび 6324 ファブリック インターコネクト上のユニファイド ポート (1 ページ)
- 物理ポートとバックプレーン ポート, on page 37
- サーバ ポート, on page 41
- アップリンク イーサネット ポート, on page 46
- アプライアンス ポート (49 ページ)
- FCoE アップリンク ポート (56 ページ)
- ユニファイド ストレージ ポート (60 ページ)
- ユニファイド アップリンク ポート (62 ページ)
- FCoE およびファイバ チャネル ストレージ ポート, on page 63
- アップリンク イーサネット ポート チャネル (65 ページ)
- アプライアンス ポート チャネル (69 ページ)
- ファイバ チャネル ポート チャネル (74 ページ)
- FCoE ポート チャネル数 (81 ページ)
- ユニファイド アップリンク ポート チャネル (83 ページ)
- イベント検出とアクション (84 ページ)
- アダプタ ポート チャネル (89 ページ)
- ファブリック ポート チャネル (90 ページ)

## **CiscoUCS6200**シリーズおよび**6324**ファブリックインター コネクト上のユニファイド ポート

ユニファイド ポートは Cisco UCS6200 シリーズおよび 6324 ファブリック インターコネクトの ポートであり、イーサネットまたはファイバ チャネル トラフィックを伝送するように設定で きます。これらのポートは設定されるまで未予約となり、Cisco UCS ドメイン で使用できませ  $h_{\rm o}$ 

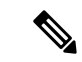

ファブリックインターコネクトのポートを設定すると、管理状態が自動的にイネーブルに設定 されます。ポートが他のデバイスに接続されている場合は、これによってトラフィックが中断 されることがあります。ポートの設定後に、そのポートを無効にできます。設定可能なビーコ ン LED は、選択したポート モードに設定されているユニファイド ポートを示します。 (注)

## ポート モード

ポートモードは、ファブリックインターコネクト上の統合ポートが、イーサネットまたはファ イバ チャネル トラフィックを転送するかどうかを決定します。ポート モードを設定するには Cisco UCS Manager を使用します。ただし、ファブリック インターコネクトは自動的にポート モードを検出しません。

ポートモードを変更すると、既存のポート設定が削除され、新しい論理ポートに置き換えられ ます。VLANやVSANなど、そのポート設定に関連付けられているオブジェクトもすべて削除 されます。ユニファイドポートでポートモードを変更できる回数に制限はありません。

## ポート タイプ

ポート タイプは、統合ポート接続経由で転送されるトラフィックのタイプを定義します。

イーサネット ポート モードに変更されたユニファイド ポートは、デフォルトでアップリンク イーサネットポートタイプに設定されます。ファイバチャネルポートモードに変更されたユ ニファイドポートは、ファイバチャネルアップリンクポートタイプに設定されます。ファイ バ チャネル ポートを設定解除することはできません。

ポート タイプ変更時のリブートは不要です。

### イーサネット ポート モード

ポート モードを「イーサネット」に設定するときには、次のポート タイプを設定できます。

- サーバ ポート
- イーサネット アップリンク ポート
- イーサネット ポート チャネル メンバ
- FCoE ポート
- アプライアンス ポート
- アプライアンス ポート チャネル メンバ
- SPAN 宛先ポート
- SPAN 送信元ポート

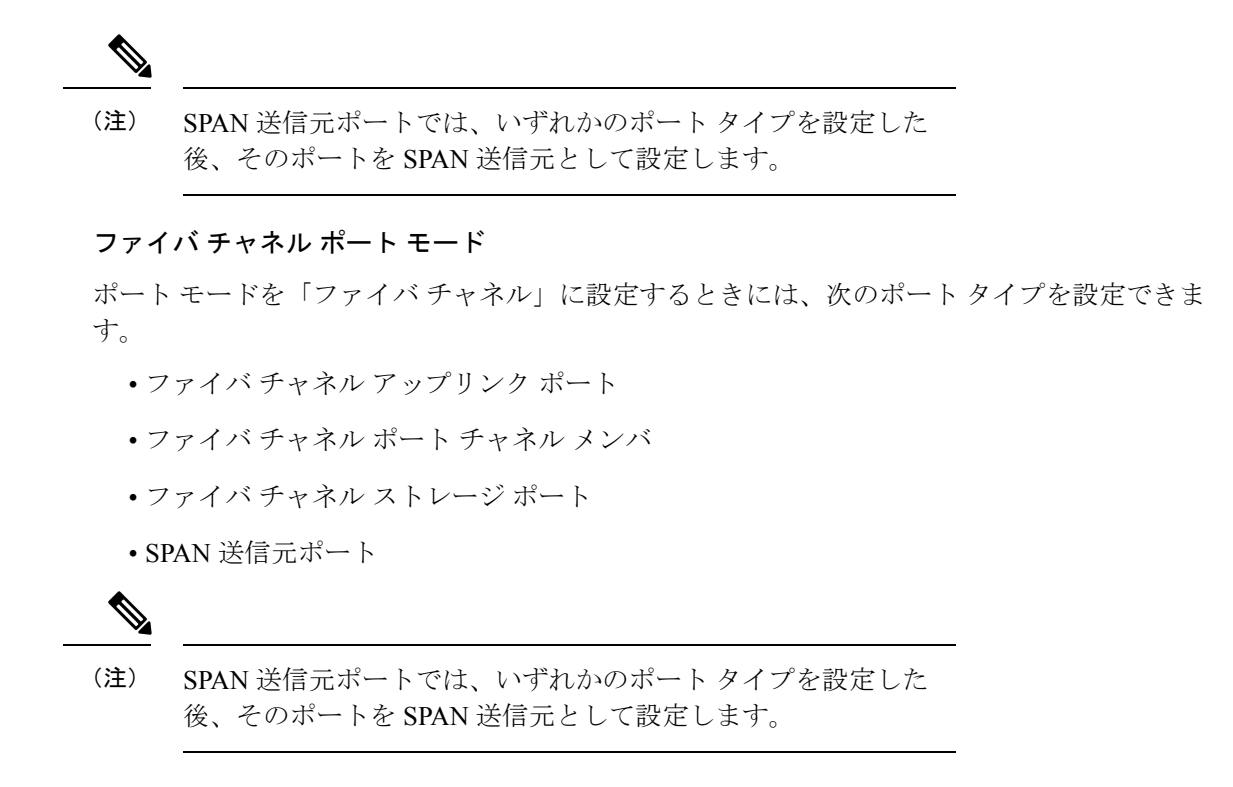

### ポート モードの変更によるデータ トラフィックの中断

ポート モードの変更は、Cisco UCS ドメイン へのデータ トラフィックの中断を引き起こす場 合があります。中断の長さや影響を受けるトラフィックは、ポートモード変更を行ったモジュー ルおよび Cisco UCS ドメイン の設定に依存します。

### $\mathcal{D}$

システム変更時のトラフィックの中断を最小限にするには、固定モジュールと拡張モジュール にわたるファイバ チャネル アップリンク ポートチャネルを作成します。 ヒント

### 拡張モジュールに対するポート モードの影響

拡張モジュールのポートモードの変更後、モジュールを再起動します。拡張モジュールのポー トを通過するすべてのトラフィックは、モジュールの再起動時に約 1 分間中断されます。

### ポート モード変更のクラスタ設定の固定モジュールへの影響

クラスタ設定には2個のファブリックインターコネクトがあります。固定モジュールへのポー ト変更を行った後、ファブリック インターコネクトはリブートします。データ トラフィック の影響は、1つのファブリックインターコネクトに障害が発生したときにもう一方にフェール オーバーするようサーバ vNIC を設定したかどうかに左右されます。

1 つのファブリック インターコネクトの拡張モジュール上のポート モードを変更し、第 2 の ファブリック インターコネクトのポート モードを変更する前のリブートを待つ場合、次のこ とが発生します。

- サーバ vNIC のフェールオーバーでは、トラフィックは他のファブリック インターコネク トにフェールオーバーし、中断は発生しません。
- サーバvNICのフェールオーバーがない場合、ポートモードを変更したファブリックイン ターコネクトを通過するすべてのデータ トラフィックは、ファブリック インターコネク トがリブートする約 8 分間中断されます。

両方のファブリックインターコネクトの固定モジュールでポートモードを同時に変更すると、 ファブリック インターコネクトを通過するすべてのデータ トラフィックが、ファブリック イ ンターコネクトの再起動時に約 8 分間中断されます。

#### ポート モード変更のスタンドアロン設定の固定モジュールへの影響

スタンドアロン設定にはファブリックインターコネクトが1つだけあります。固定モジュール へのポート変更を行った後、ファブリックインターコネクトはリブートします。ファブリック インターコネクトによるすべてのデータ トラフィックは、ファブリック インターコネクトが リブートする約 8 分間中断されます。

## ユニファイド ポートの設定に関するガイドライン

ユニファイドポートを設定する際は、次のガイドラインおよび制約事項を考慮してください。

#### ハードウェアおよびソフトウェアの要件

ユニファイド ポートは、Cisco UCS Manager バージョン 2.0 を搭載した 6200 シリーズ ファブ リック インターコネクトでサポートされます。

ユニファイド ポートは 6100 シリーズ ファブリック インターコネクトではサポートされませ ん。それらで Cisco UCS Manager バージョン 2.0 が実行されている場合でも同様です。

#### ポート モードの配置

Cisco UCS Manager GUI インターフェイスは固定または拡張モジュールのユニファイド ポート のポート モードの設定に、スライダーを使用するため、ポート モードのユニファイド ポート への割り当て方法を制限する次の制約事項が自動的に適用されます。Cisco UCS Manager CLI インターフェイスを使用する場合は、トランザクションをシステム設定にコミットするときに 次の制約事項が適用されます。ポートモードの設定が次の制約事項のいずれかに違反している 場合、Cisco UCS Manager CLI によってエラーが表示されます。

- イーサネットポートはブロックにグループ化する必要があります。各モジュールについて (固定または拡張)、イーサネットポートブロックは最初のポートから開始し、偶数ポー トで終了する必要があります。
- ファイバ チャネル ポートがブロックにグループ化されていること。各モジュールについ て(固定または拡張)、ファイバ チャネル ポート ブロックは、最後のイーサネット ポー

トの後ろにブロックの1番目のポートが続き、その後ろにモジュール内の残りのポートが 含まれている必要があります。ファイバ チャネル ポートだけを含む設定では、ファイバ チャネルブロックは、固定または拡張モジュールの1番目のポートから開始する必要があ ります。

• イーサネット ポートとファイバ チャネル ポートの交替は、サポートされない。

有効な設定例:固定モジュールのユニファイド ポート 1 ~ 16 がイーサネット ポート モードに 設定され、ポート17~32がファイバチャネルポートモードに設定されている。拡張モジュー ルでは、ポート 1 ~ 4 をイーサネット ポート モードに設定し、ポート 5 ~ 16 をファイバ チャ ネルモードに設定できます。このポート割り当ては各個別モジュールの規則に準拠しているた め、ポート タイプ (イーサネットポートとファイバ チャネル ポート) の交替に関する規則に 違反していません。

無効な設定例:ポート 16 から始まるファイバ チャネル ポートのブロックが含まれている。 ポートの各ブロックは奇数ポートから開始する必要があるため、ポート 17 からブロックを開 始しなければなりません。

各ファブリック インターコネクトで設定可能なアップリンク イーサネット ポートおよびアッ プリンク イーサネット ポート チャネル メンバの総数は、最大 31 に制限されています。この 制限には、拡張モジュールで設定されるアップリンク イーサネット ポートおよびアップリン ク イーサネット ポート チャネル メンバも含まれます。

#### **UCS Manager CLI** ユーザ向けの特別な考慮事項

Cisco UCS Manager CLI では、システム設定にバッファをコミットするまでポート モードの変 更が検証されないため、2つの以上の新しいインターフェイスを作成する前にバッファのコミッ トを試みると、たちまちグループ化の制約に違反してしまいます。エラーを回避するために、 ポート モードを別のポート モードに変更し、すべてのユニファイド ポートに対して新しいイ ンターフェイスを作成してから、システム設定に変更をコミットをすることを推奨します。

複数のインターフェイスを設定する前にバッファをコミットするとエラーが発生しますが、最 初からやり直す必要はありません。設定が前述の要件を満たすまでユニファイドポートの設定 を続行できます。

## ユニファイドアップリンクポートおよびユニファイドストレージポー トの設定に関する注意およびガイドライン

以下は、ユニファイド アップリンク ポートとユニファイド ストレージ ポートを使用する際に 従うべき注意事項とガイドラインです。

• ユニファイド アップリンク ポートでは、SPAN 送信元として 1 つのコンポーネントを有 効にすると、他のコンポーネントが自動的に SPAN 送信元になります。

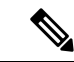

- イーサネット アップリンク ポートで SPAN 送信元が作成または 削除されると、Cisco UCS Manager は自動的に FCoE アップリンク ポートで SPAN 送信元を作成または削除します。FCoE アップリ ンク ポートで SPAN 送信元を作成する場合も同じことが起こりま す。 (注)
	- FCoE およびユニファイド アップリンク ポートでデフォルトでないネイティブ VLAN を 設定する必要があります。この VLAN は、トラフィックには使用されません。Cisco UCS Manager はこの目的のために、既存の fcoe-storage-native-vlan を再利用します。この fcoe-storage-native-vlan は、FCoE およびユニファイド アップリンクでネイティブ VLAN と して使用されます。
	- ユニファイド アップリンク ポートでは、イーサネット アップリンク ポートにデフォルト 以外の VLAN が指定されていない場合、fcoe-storage-native-vlan がユニファイド アップリ ンク ポートのネイティブ VLAN として割り当てられます。イーサネット ポートにネイ ティブ VLAN として指定されているデフォルトでないネイティブ VLAN がある場合、ユ ニファイド アップリンク ポートのネイティブ VLAN としてこれが割り当てられます。
	- イーサネット ポート チャネル下でメンバ ポートを作成または削除すると、Cisco UCS Manager は FCoE ポート チャネル下で自動的にメンバ ポートを作成または削除します。 FCoEポートチャネルでメンバーポートを作成または削除する場合も同じことが起こりま す。
	- サーバ ポート、イーサネット アップリンク、FCoE アップリンクまたは FCoE ストレージ などのスタンドアロン ポートとしてイーサネット ポートを設定し、それをイーサネット または FCoE ポート チャネルのメンバ ポートにすると、Cisco UCS Manager は自動的にこ のポートをイーサネットと FCoE ポート チャネル両方のメンバにします。
	- サーバ アップリンク、イーサネット アップリンク、FCoE アップリンクまたは FCoE スト レージのメンバからメンバ ポートのメンバーシップを削除すると、Cisco UCS Manager は イーサネット ポート チャネルと FCoE ポート チャネルから対応するメンバ ポートを削除 し、新しいスタンドアロン ポートを作成します。
	- Cisco UCS Managerをリリース2.1から以前のリリースにダウングレードする場合は、ダウ ングレードが完了すると、すべてのユニファイド アップリンク ポートとポート チャネル がイーサネット ポートとイーサネット ポート チャネルに変換されます。同様に、すべて のユニファイド ストレージ ポートが、アプライアンス ポートに変換されます。
	- ユニファイド アップリンク ポートとユニファイド ストレージ ポートの場合、2 つのイン ターフェイスを作成するときは、1 つだけライセンスがチェックされます。どちらかのイ ンターフェイスが有効な限り、ライセンスはチェックされたままになります。両方のイン ターフェイスがユニファイド アップリンク ポートまたはユニファイド ストレージ ポート で無効の場合にのみライセンスが解放されます。
	- Cisco UCS 6100 シリーズ ファブリック インターコネクト スイッチは、同一のダウンスト リーム NPV スイッチ側の 1VF または 1VF-PO のみをサポートできます。

## ポート モードの設定

 $\bigwedge$ 

ポート モードを変更すると、データ トラフィックが中断されることがあります。これは、固 定モジュールを変更するとファブリックインターコネクトのリブートが必要となるためです。 注意

Cisco UCS ドメインの中に、ハイ アベイラビリティ用に設定されたクラスタ構成が存在し、し かもフェールオーバー用に設定されたサービスプロファイルを持つサーバが存在する場合、固 定モジュールのポートモードを変更しても、トラフィックはもう1つのファブリックインター コネクトにフェールオーバーし、データ トラフィックは中断されません。

CiscoUCSManagerCLIで、ユニファイドポートをサポートする新しいコマンドはありません。 代わりに、必要なポートタイプ用のモードにスコープしてから新しいインターフェイスを作成 することで、ポート モードを変更します。設定済みのスロット ID およびポート ID に新しい インターフェイスを作成する場合、UCSManagerは、すでに設定されているインターフェイス を削除し、新しく作成します。以前はイーサネットポートモードで動作していたポートをファ イバチャネルポートモードに設定するためにポートモードの変更が必要な場合、UCSManager は変更を確認します。

拡張モジュールは Cisco UCS Mini でサポートされていません。

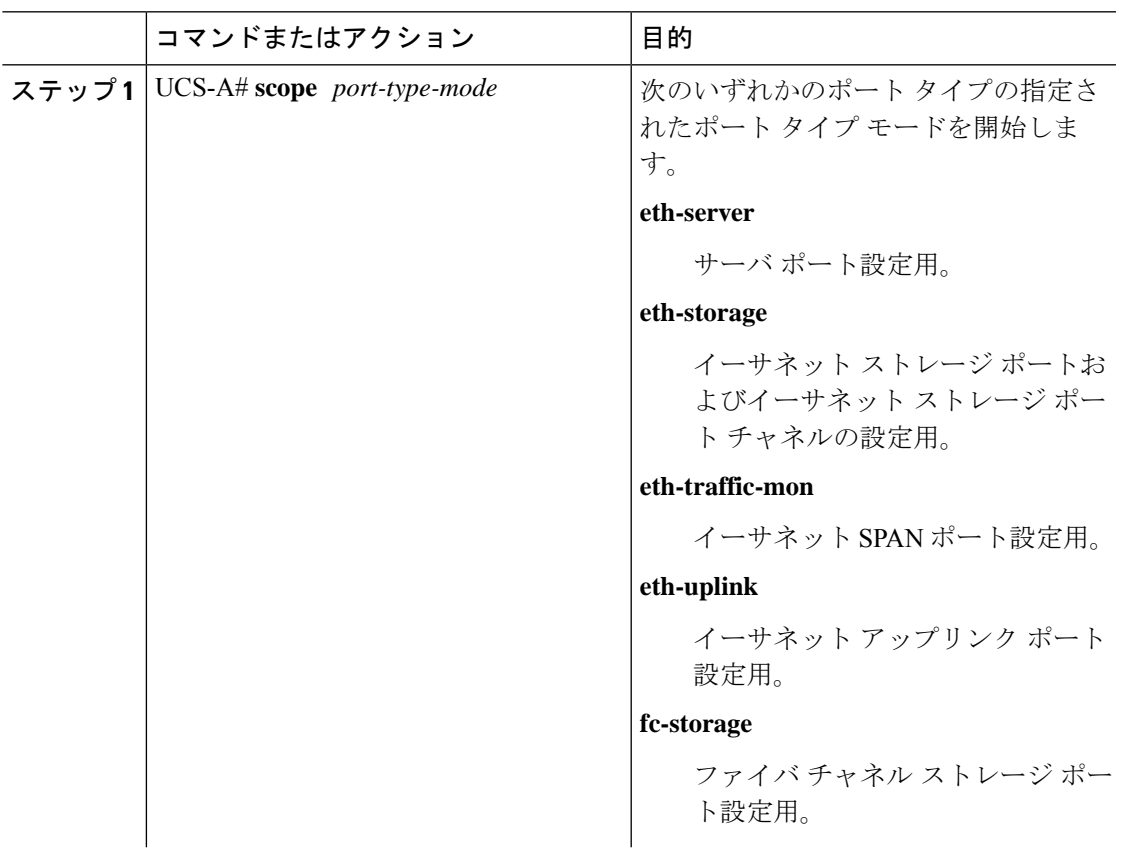

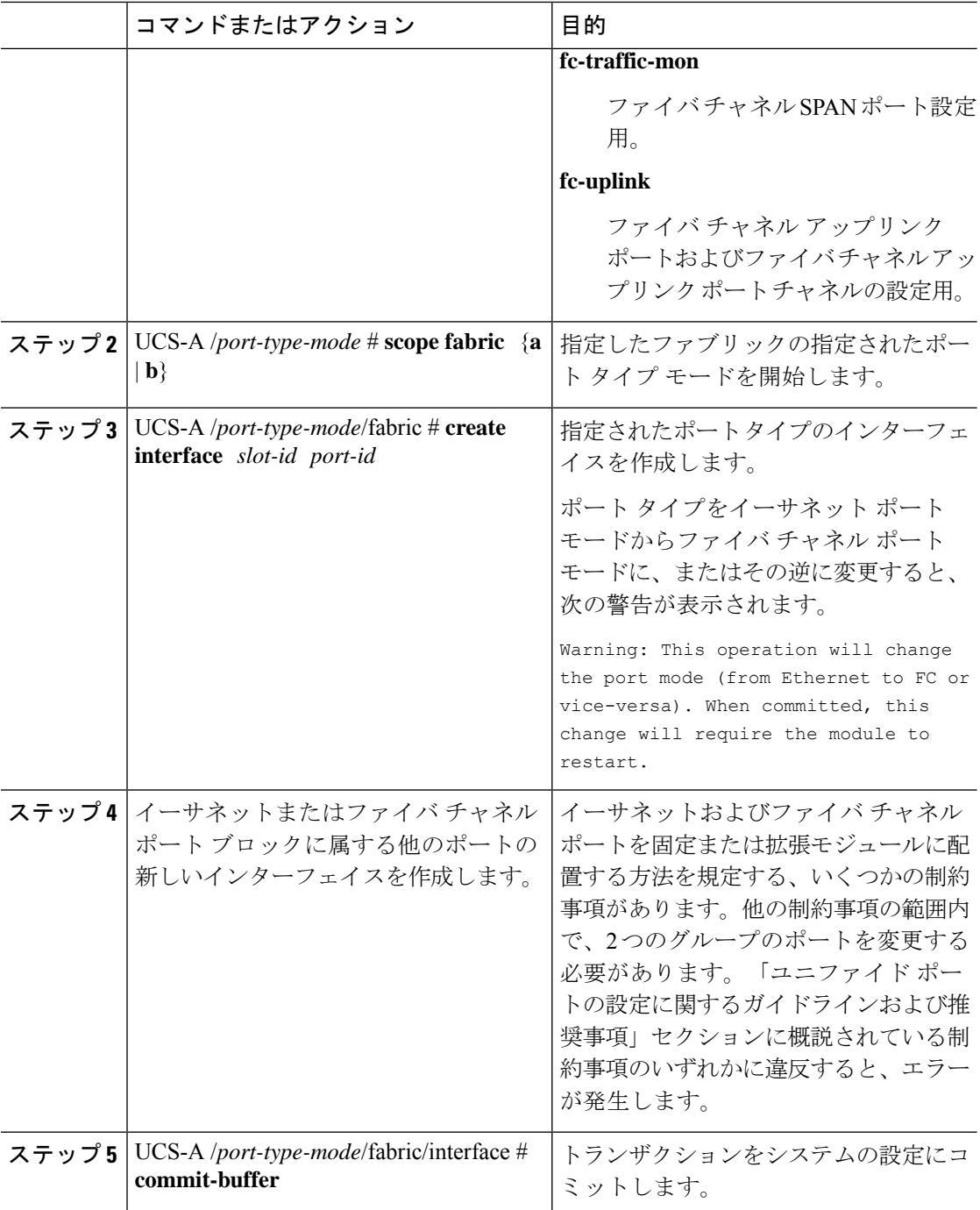

ポートモードを設定したモジュールに応じて、CiscoUCSドメインのデータトラフィックが次 のように中断されます。

• 固定モジュール:ファブリック インターコネクトがリブートします。そのファブリック インターコネクトを経由するすべてのデータ トラフィックが中断されます。ハイ アベイ ラビリティが提供され、フェールオーバー用に設定された vNIC があるサーバが含まれる クラスタ構成では、トラフィックは他のファブリック インターコネクトにフェールオー

バーし、中断は発生しません。両側のポート モードを一度に変更すると、両方のファブ リック インターコネクトが同時にリブートし、両方のファブリック インターコネクトが 起動するまでトラフィックが完全に失われます。

固定モジュールがリブートするまで約 8 分かかります。

• 拡張モジュール:モジュールがリブートします。そのモジュールのポートを経由するすべ てのデータ トラフィックが中断されます。

拡張モジュールがリブートするまでに約 1 分かかります。

#### 例

次の例では、スロット1のポート3と4をイーサネット ポート モードのイーサネット アップリンク ポートからファイバ チャネル ポート モードのアップリンク ファイバ チャネル ポートに変更します。

```
UCS-A# scope fc-uplink
UCS-A /fc-uplink # scope fabric a
UCS-A /fc-uplink/fabric # create interface 1 3
Warning: This operation will change the port mode (from Ethernet to FC or vice-versa).
When committed, this change will require the fixed module to restart.
UCS-A /fc-uplink/fabric/interface* # up
UCS-A /fc-uplink/fabric* #create interface 1 4
Warning: This operation will change the port mode (from Ethernet to FC or vice-versa).
When committed, this change will require the fixed module to restart.
UCS-A /fc-uplink/fabric/interface* #commit-buffer
```
## ブレイクアウト ポートの設定

### **Cisco UCS 64108** ファブリック インターコネクトのポートのブレークアウト機能

### ブレークアウト ポートについて

Cisco UCS64108 ファブリック インターコネクトは、サポートされたブレークアウト ケーブル を使用して、1 つの QSFP ポートを 4 つの 10/25G ポートに分割できます。UCS 64108 ファブ リック インターコネクトで、デフォルト 12 ポートが 40/100 G モードにします。これらはポー ト 97 ~ 108 です。これらの 40/100G ポートには、2 タプルの命名規則で番号が割り当てられま す。たとえば、2 番目の 40G ポートには 1/99 という番号が割り当てられます。40G から 10G に、100Gから25Gに設定を変更するプロセスは、ブレークアウトと呼ばれ、[4X]10Gから40G の設定に、または [4X]10G から 40Gの設定に変更するは、設定解除と呼ばれます。これらの ポートは、アップリンクポート、アプライアンス ポート、サーバー ポート(FEX を使用)、 および FCoE ストレージ ポートとして使用できます。

40G ポートを 10G ポートに、または 100G ポートを 25G ポートにブレークアウトすると、結果 で得られるポートは 3 タプルの命名規則を使用して番号が割り当てられます。たとえば、2 番 目の 40 ギガビット イーサネット ポートのブレークアウト ポートには 1/99/1、1/99/2、1/99/3、 1/99/4 という番号が割り当てられます。

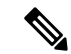

CiscoUCSManagerは、ファブリックインターコネクトのアップリンクポートへのFEX、シャー シ、ブレード、IOM、またはアダプタ(VIC アダプタを除く)の接続をサポートしていませ  $h_{\circ}$ (注)

次の図は、Cisco UCS64108 シリーズ ファブリック インターコネクトの背面図を表しており、 これにはブレークアウト ポート機能をサポートしているポートが含まれています。

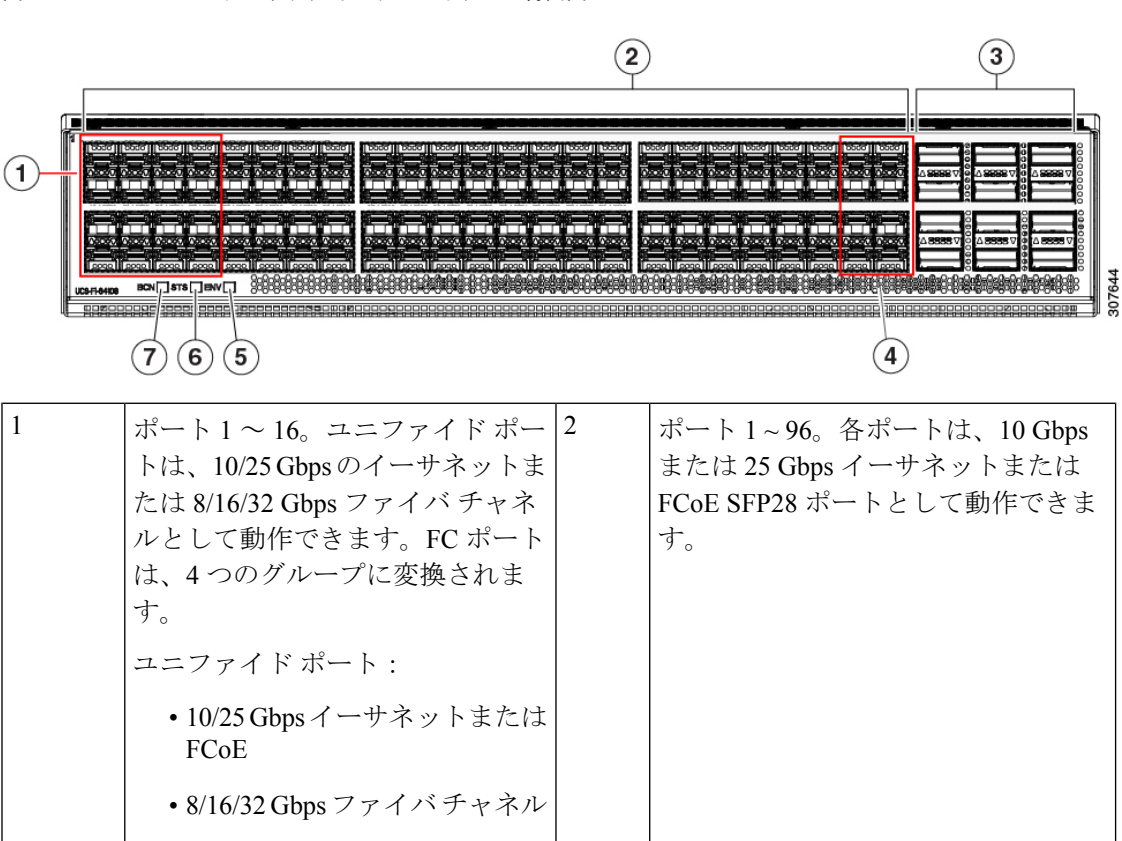

図 **<sup>1</sup> : Cisco UCS 64108** ファブリック インターコネクトの背面図

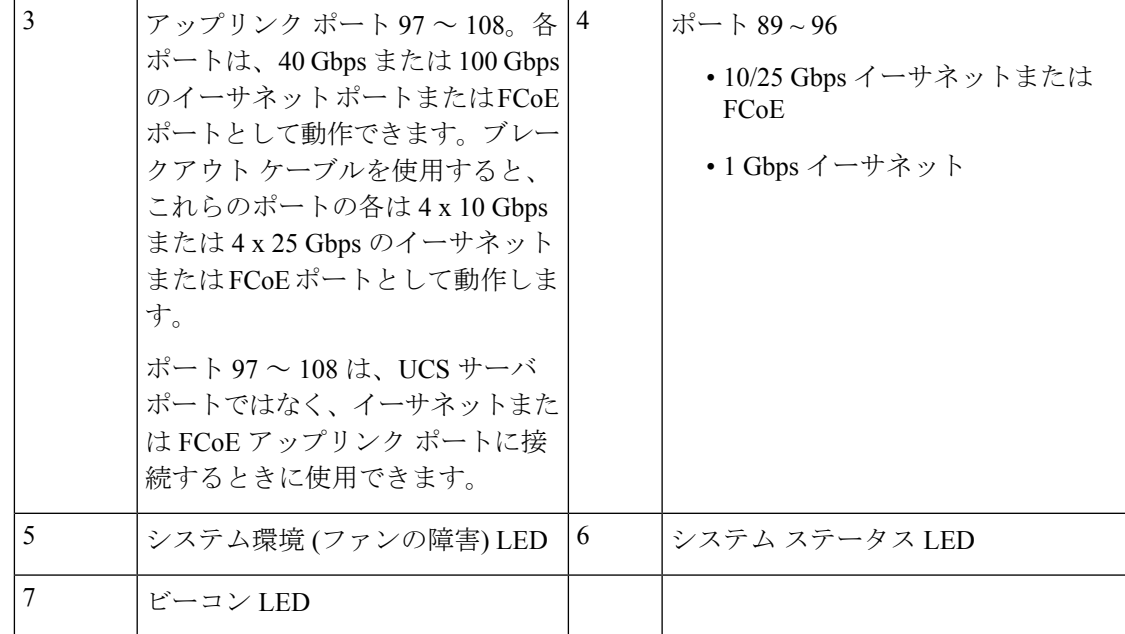

### ブレイク アウト ポートのガイドライン

次に、Cisco UCS64108 のファブリック インターコネクトのブレイク アウト機能のガイドライ ンを示します。

- ブレイク アウト設定可能なポートは 97 ~ 108 です。
- 各ブレークアウトポートの速度を設定することはできません。各ブレークアウトポートが auto モードでです。
- サポートされているファブリック インターコネクトのポート (1/97 に 1/108) のいずれかの ブレークアウトモードを設定した後、ファブリックインターコネクトがリブートします。
- ブレイク アウト ポートは、トラフィック モニタリングの宛先としてサポートされていま せん。
- ポート 97 ~ 108 は、アップリンク、アプライアンス、サーバー(FEX を使用)、および FCoE ストレージ ポートとして使用できます。

### **Cisco UCS 6454** ファブリック インターコネクトのポートのブレークアウト機能

### ブレークアウト ポートについて

Cisco UCS 6454 ファブリック インターコネクトは、サポートされたブレークアウト ケーブル を使用して、1 つの QSFP ポートを 4 つの 10/25G ポートに分割できます。これらのポートを アップリンク ポートの 10/25 G スイッチに接続するとしてのみ使用できます。UCS 6454 ファ ブリック インターコネクトで、by default(デフォルトで、デフォルトでは) 6 ポートが 40/100 G モードにします。これらは、ポート 49 に 54 です。これらの 40/100G ポートには、2 タプルの 命名規則で番号が割り当てられます。たとえば、2番目の40Gポートには1/50という番号が割

り当てられます。40G から 10G に、100G から 25G に設定を変更するプロセスは、ブレークア ウトと呼ばれ、[4X]10G から 40G の設定に、または [4X]10G から 40Gの設定に変更するは、設 定解除と呼ばれます。

40G ポートを 10G ポートに、または 100G ポートを 25G ポートにブレークアウトすると、結果 で得られるポートは 3 タプルの命名規則を使用して番号が割り当てられます。たとえば、2 番 目の 40 ギガビット イーサネット ポートのブレークアウトポートには 1/50/1、1/50/2、1/50/3、 1/50/4 という番号が割り当てられます。

Cisco UCS Manager リリース 4.1(3a) 以降、VIC 1455 および 1457 アダプタを備えた Cisco UCS ラック サーバーを、Cisco UCS 6454 ファブリック インターコネクトのアップリンク ポート 49 ~ 54 (40/100 Gbps イーサネットまたは FCoE) に接続できます。

CiscoUCSManagerは、ファブリックインターコネクトのアップリンクポートへのFEX、シャー シ、ブレード、IOM、またはアダプタ(VIC1455および1457アダプタを除く)の接続をサポー トしていません。 (注)

次の図は、Cisco UCS 6454 シリーズ ファブリック インターコネクトの背面図を表しており、 これにはブレークアウト ポート機能をサポートしているポートが含まれています。

図 **2 : Cisco UCS 6454** ファブリック インターコネクトの背面図

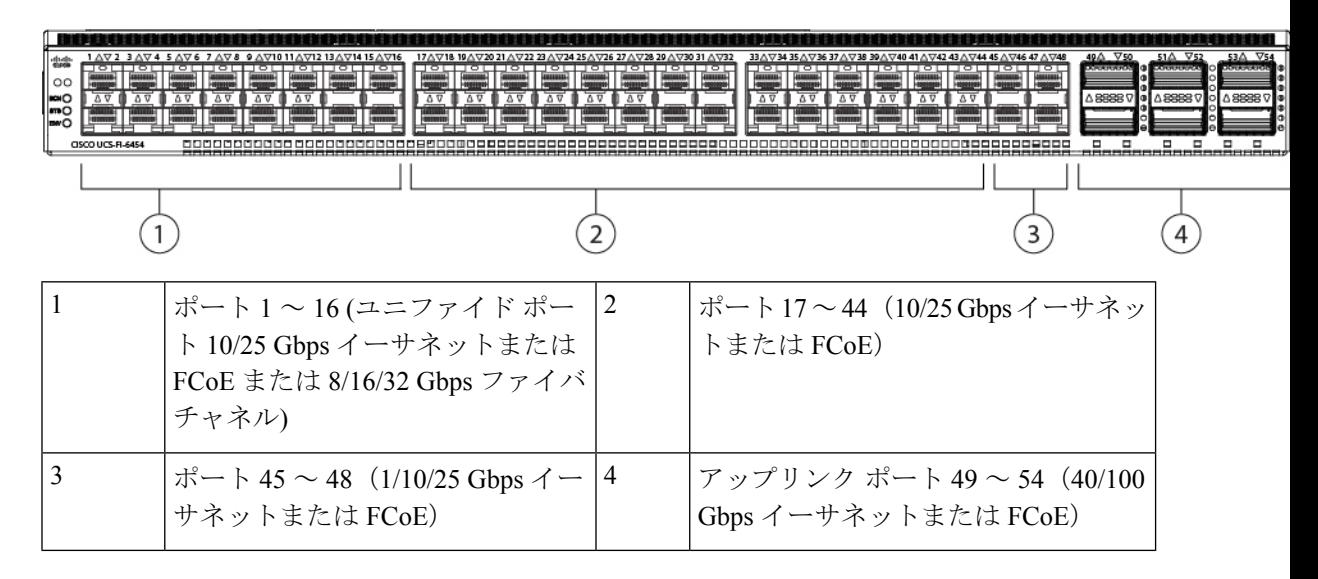

### ブレイク アウト ポートのガイドライン

次に、Cisco UCS 6454 のファブリック インターコネクトのブレイク アウト機能のガイドライ ンを示します。

- ブレイク アウト設定可能なポートは 49 54 です。
- 各ブレークアウトポートの速度を設定することはできません。各ブレークアウトポートが auto モードでです。
- サポートされているファブリック インターコネクトのポート (1/49 に 1/54) のいずれかの ブレークアウトモードを設定した後、ファブリックインターコネクトがリブートします。
- ブレイク アウト ポートは、Cisco UCS Manager リリース 4.0(2) で、トラフィック モニタリ ングの宛先としてサポートされていません。
- 49 54 のポートは、アップリンク ポートとしてのみ設定できます。として、次のいずれか に構成することはできません。
	- サーバ ポート
	- FCoE ストレージ ポート
	- アプライアンス ポート

### **Cisco UCS 6300** シリーズ ファブリック インターコネクトのポート ブレークアウト機能

#### ブレークアウト ポートについて

Cisco UCS ファブリック インターコネクトの 6300 シリーズでは、1 つの QSFP ポートを 4 つの 10Gポートに分割できます。その際、サポートされているブレークアウトケーブルを使用しま す。デフォルトで、40G モードでは 32 個のポートがあります。これらの 40G ポートには、2 タプルの命名規則で番号が割り当てられます。たとえば、2 番目の 40G ポートには 1/2 という 番号が割り当てられます。40G から 10G に設定を変更するプロセスはブレークアウトと呼ば れ、(4 つの)10G から 40G に設定を変更するプロセスは設定解除と呼ばれます。

40Gポートを10Gポートにブレークアウトする場合、得られたポートには3タプルの命名規則 を使って番号が割り当てられます。たとえば、2 番目の 40 ギガビット イーサネット ポートの ブレークアウト ポートには 1/2/1、1/2/2、1/2/3、1/2/4 という番号が割り当てられます。

次の図は、Cisco UCS 6332 シリーズ ファブリック インターコネクトの正面図を表しており、 これにはブレークアウト ポート機能をサポートしているポートが含まれています。

#### 図 **3 : Cisco UCS 6332** シリーズ ファブリック インターコネクトの正面図

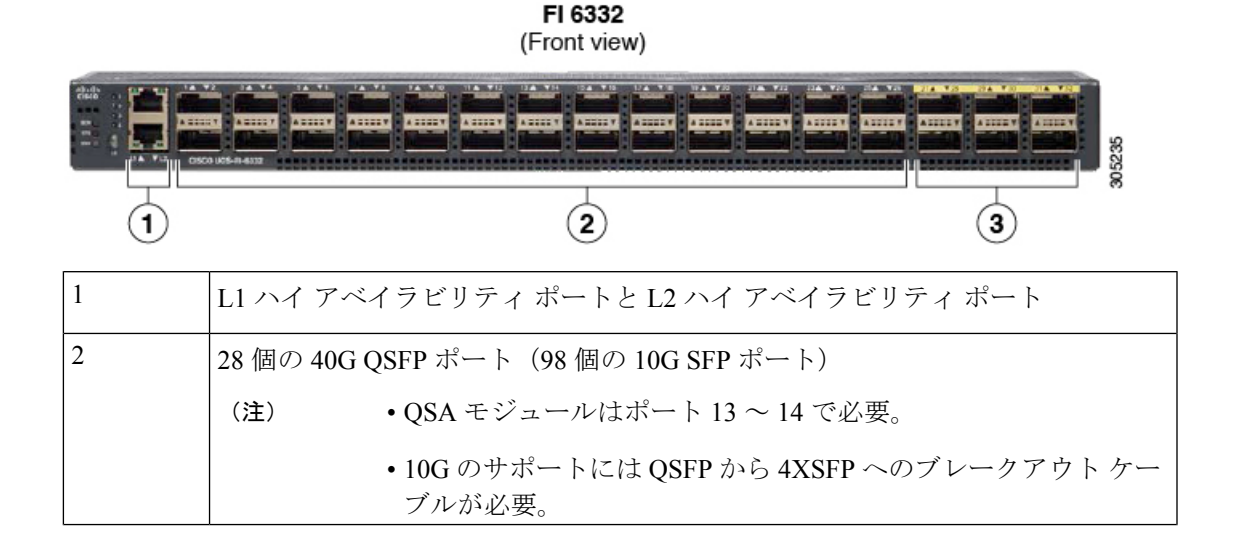

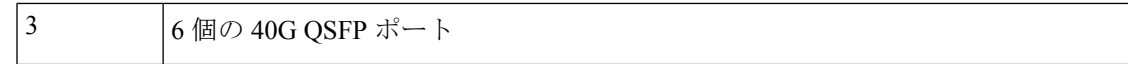

次の図は、Cisco UCS6332-16UP シリーズ ファブリック インターコネクトの正面図を表してお り、これにはブレークアウト ポート機能をサポートしているポートが含まれています。

#### 図 **<sup>4</sup> : Cisco UCS 6332-16UP** シリーズ ファブリック インターコネクトの正面図

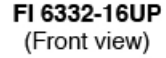

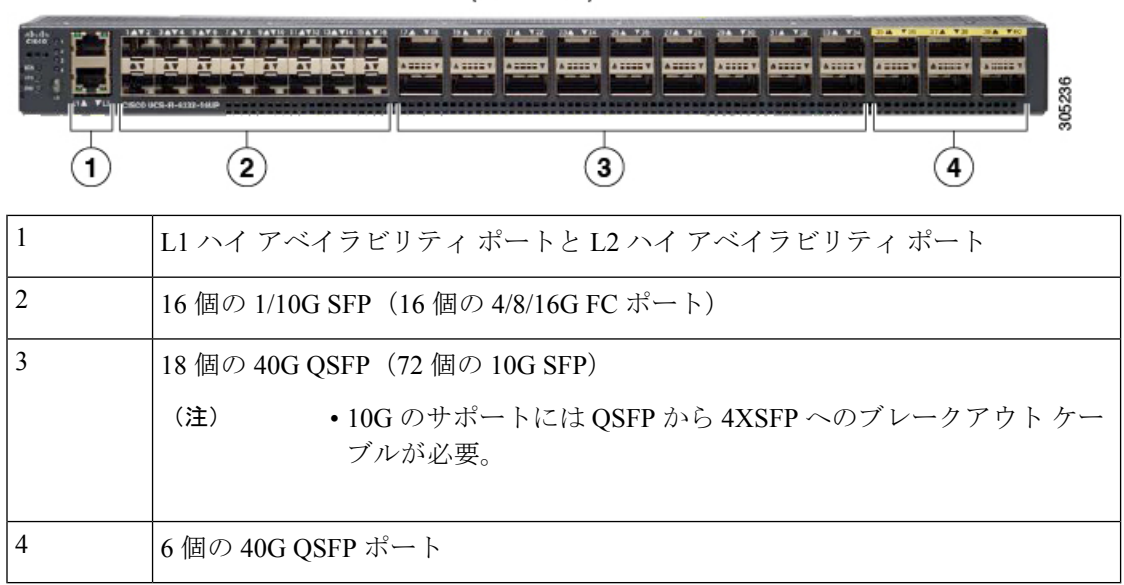

次の図は、CiscoUCS6300シリーズファブリックインターコネクトの背面図を表しています。 図 **5 : Cisco UCS 6300** シリーズ ファブリック インターコネクトの背面図

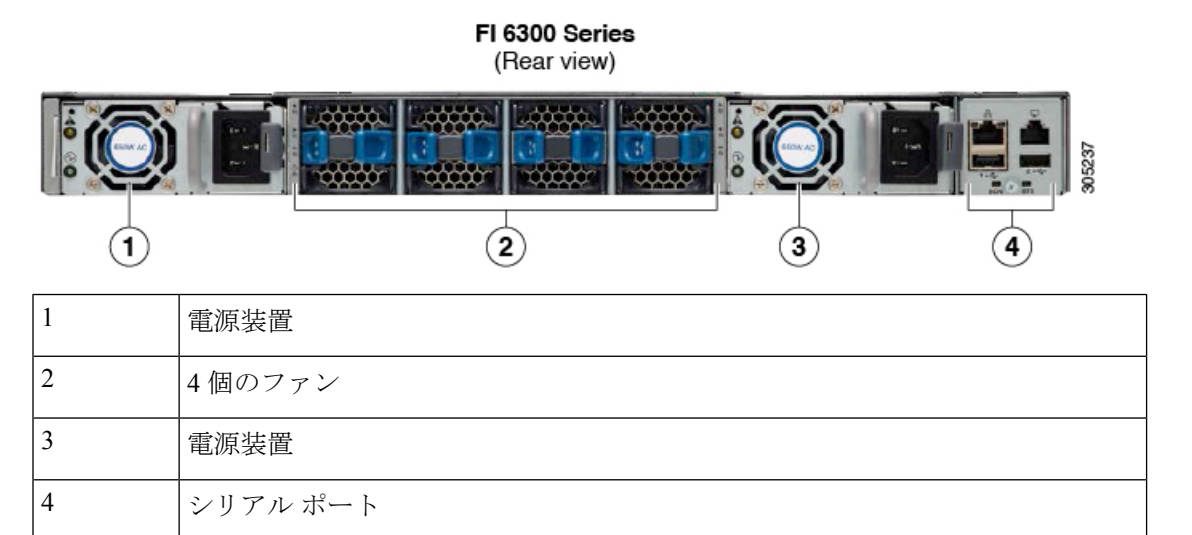

### ブレークアウト ポートの制約事項

次の表に、Cisco UCS 6300 シリーズ ファブリック インターコネクトのブレークアウト機能の 制約事項をまとめています。

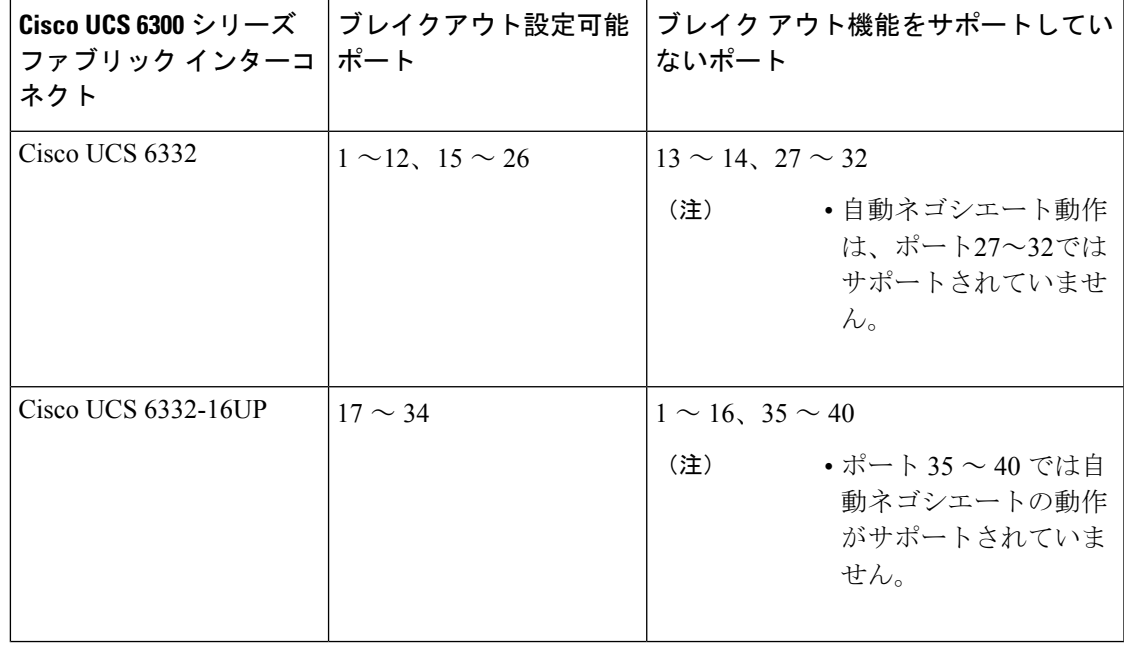

Ú

重要 QoSジャンボフレームを使用する場合、最大で4つのブレークアウトポートが許可されます。

### 複数のブレイクアウト ポートの設定

UCS 6300 ファブリック インターコネクトで、40 ギガビット イーサネット ポートを指定し、 ブレイクアウト ポートを設定せずに、4 つの 10 ギガビット イーサネット ポートを作成できま す。UCS 6454 ファブリック インターコネクトで、100 ギガビット イーサネット ポートを指定 し、ブレイクアウト ポートを設定せずに、4 つの 10 または 25 ギガビット イーサネット ポー トを作成できます。ポートにブレイクアウトを設定すると、ファブリックインターコネクトが 再起動されるので、1 つのトランザクションですべての必要なポートをブレイクアウトするこ とを推奨します。

### 始める前に

ブレイクアウト ポートを設定する前に、**show port** コマンドを使用して、ポートのステータス を表示します。

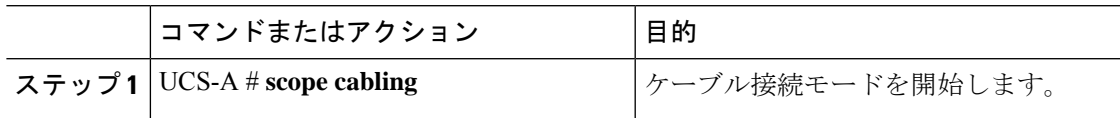

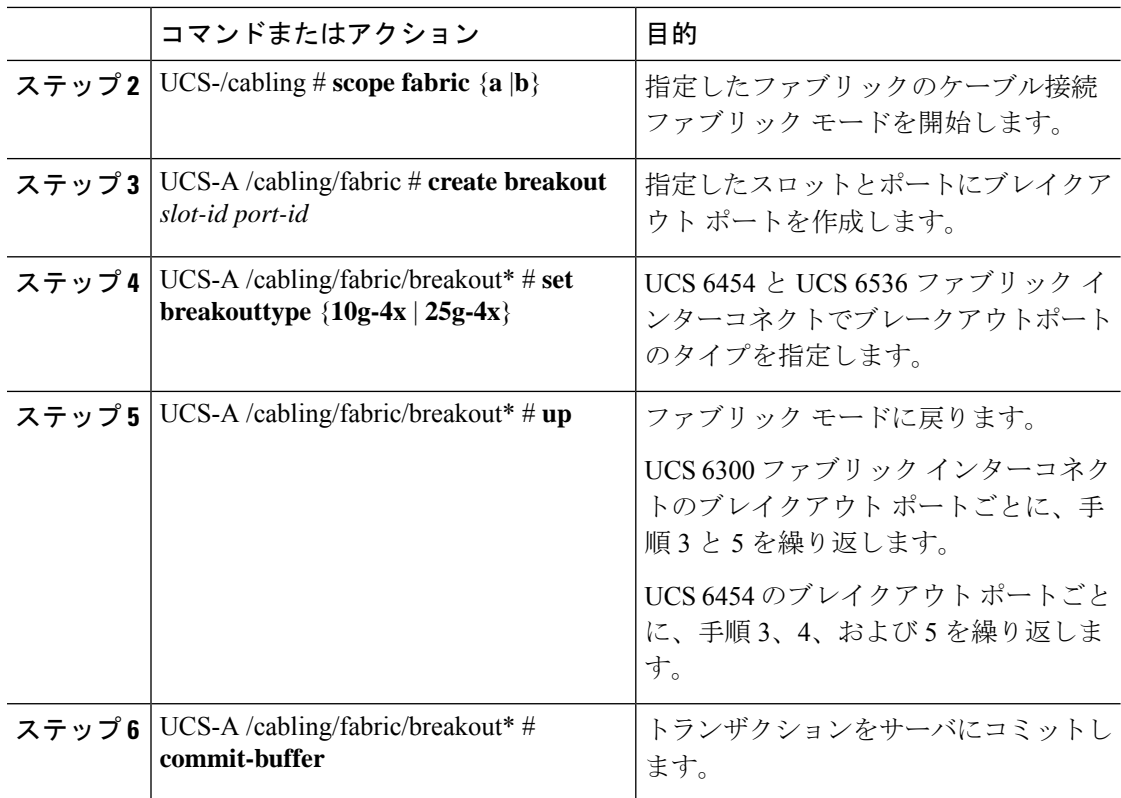

### 次のタスク

ファブリック インターコネクトと NX-OS スイッチにブレイクアウト ポートが作成されたこと を確認します。ファブリック インターコネクトでは、指定したファブリックのケーブル接続 ファブリック モードで **show breakout** コマンドを使用します。NXOS で、**show interface brief** コマンドを使用します。

### ブレイクアウト イーサネット アップリンク ポートの設定

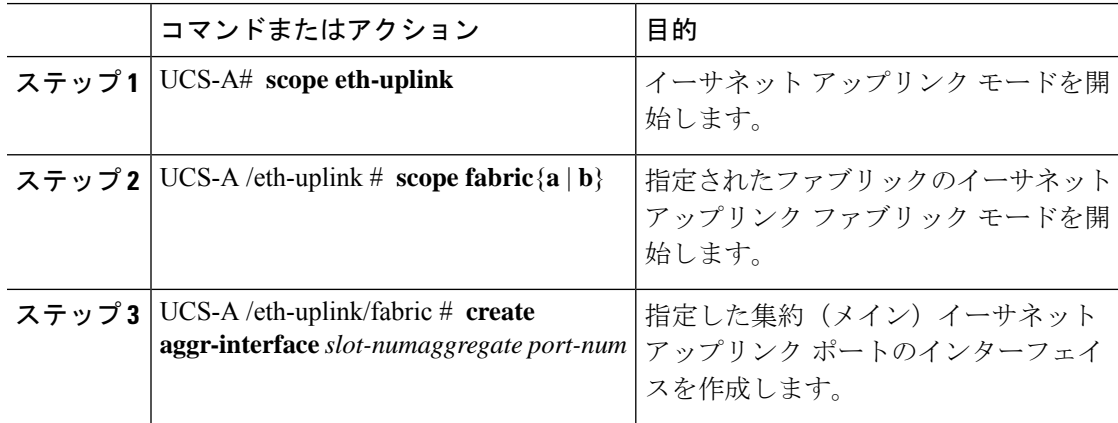

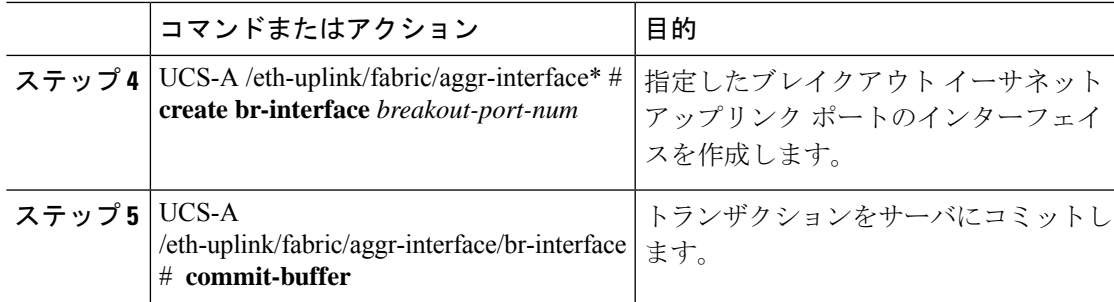

### 例

次の例では、ファブリックAのスロット1にある集約ポート21のブレイクアウトイー サネット アップリンク ポート 1 のインターフェイスを作成します。

```
UCS-A# scope eth-uplink
UCS-A /eth-uplink # scope fabric a
UCS-A /eth-uplink/fabric # enter aggr-interface 1 21
UCS-A /eth-uplink/fabric/aggr-interface # create br-interface 1
UCS-A /eth-uplink/fabric/aggr-interface/br-interface*# commit-buffer
```
次の例では、UCS 6454 ファブリック インターコネクトのファブリック A のスロット 1 にある集約ポート 49 のブレイクアウト イーサネット アップリンク ポート 1 ~ 4 の インターフェイスを作成し、トランザクションをコミットます。

```
UCS-A# scope eth-uplink
UCS-A /eth-uplink # scope fabric a
UCS-A /eth-uplink/fabric # create aggr-interface 1 49
UCS-A /eth-uplink/fabric/aggr-interface* # create br-interface 1
UCS-A /eth-uplink/fabric/aggr-interface/br-interface* # up
UCS-A /eth-uplink/fabric/aggr-interface* # create br-interface 2
UCS-A /eth-uplink/fabric/aggr-interface/br-interface* # up
UCS-A /eth-uplink/fabric/aggr-interface* # create br-interface 3
UCS-A /eth-uplink/fabric/aggr-interface/br-interface* # up
UCS-A /eth-uplink/fabric/aggr-interface* # create br-interface 4
UCS-A /eth-uplink/fabric/aggr-interface/br-interface* # up
UCS-A /eth-uplink/fabric/aggr-interface* # commit-buffer
UCS-A /eth-uplink/fabric/aggr-interface #
```
次の例では、UCS 6454 ファブリック インターコネクトでファブリック A のポート 1/49/1 から 1/49/4 のブレイク アウト設定を示します。

```
UCS-A# scope fabric-interconnect a
UCS-A /fabric-interconnect # show port
Ether Port:<br>Slot Aggr
               Port Port Oper State Mac Role Xcvr
----- ---------- ----- ---------------- -------------------- ------- ----
1 49 1 Sfp Not Present 8C:60:4F:BC:C4:D4 Unknown N/A<br>1 49 2 Sfp Not Present 8C:60:4F:BC:C4:D5 Unknown N/A
1 49 2 Sfp Not Present 8C:60:4F:BC:C4:D5 Unknown N/A
1 49 3 Sfp Not Present 8C:60:4F:BC:C4:D6 Unknown N/A
1 49 4 Sfp Not Present 8C:60:4F:BC:C4:D7 Unknown N/A
```
### ブレイクアウト イーサネット アップリンク ポート チャネル メンバーの設定

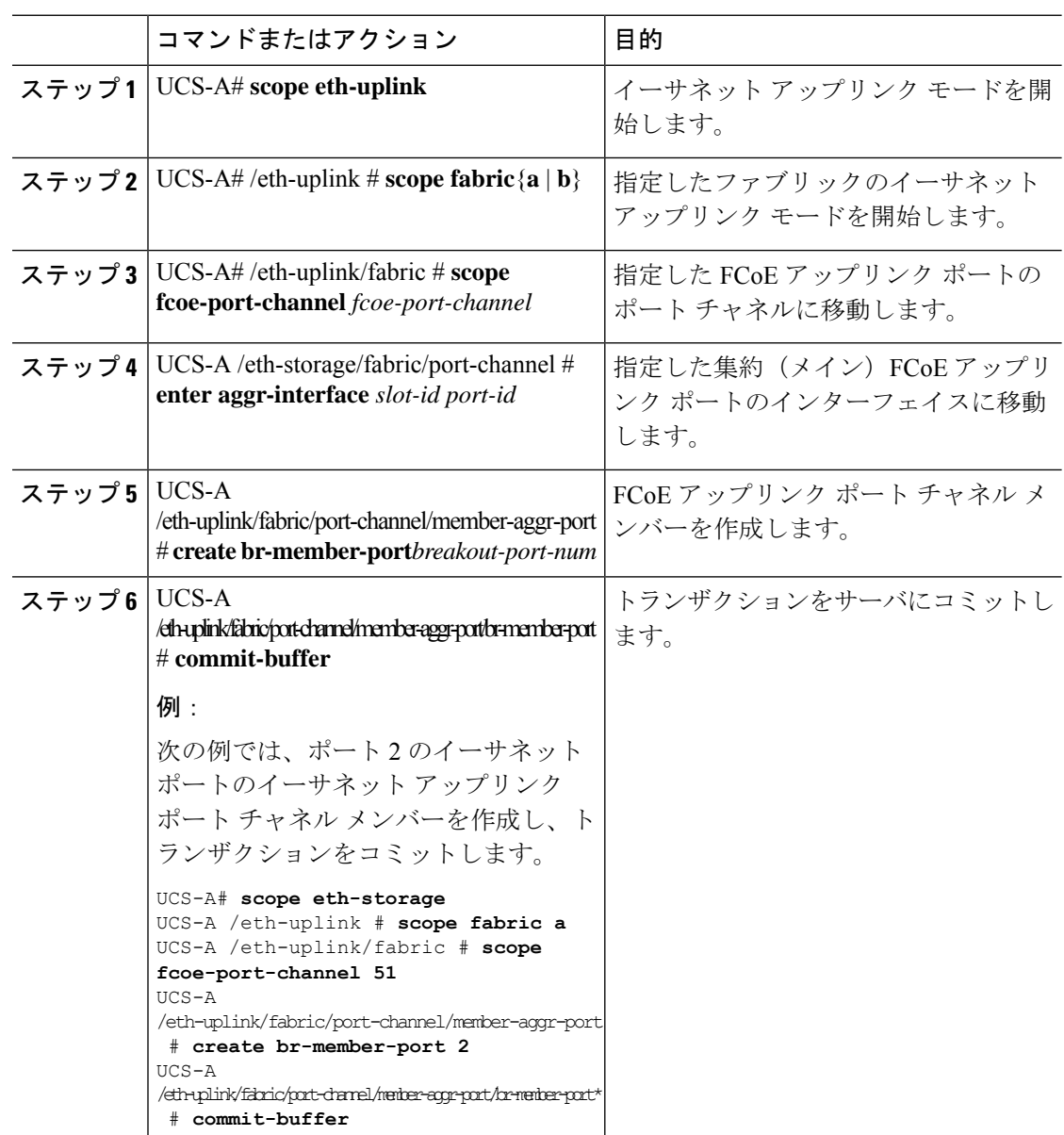

### イーサネット アップリンク ブレイクアウト ポートをピン グループ ターゲットとして設 定

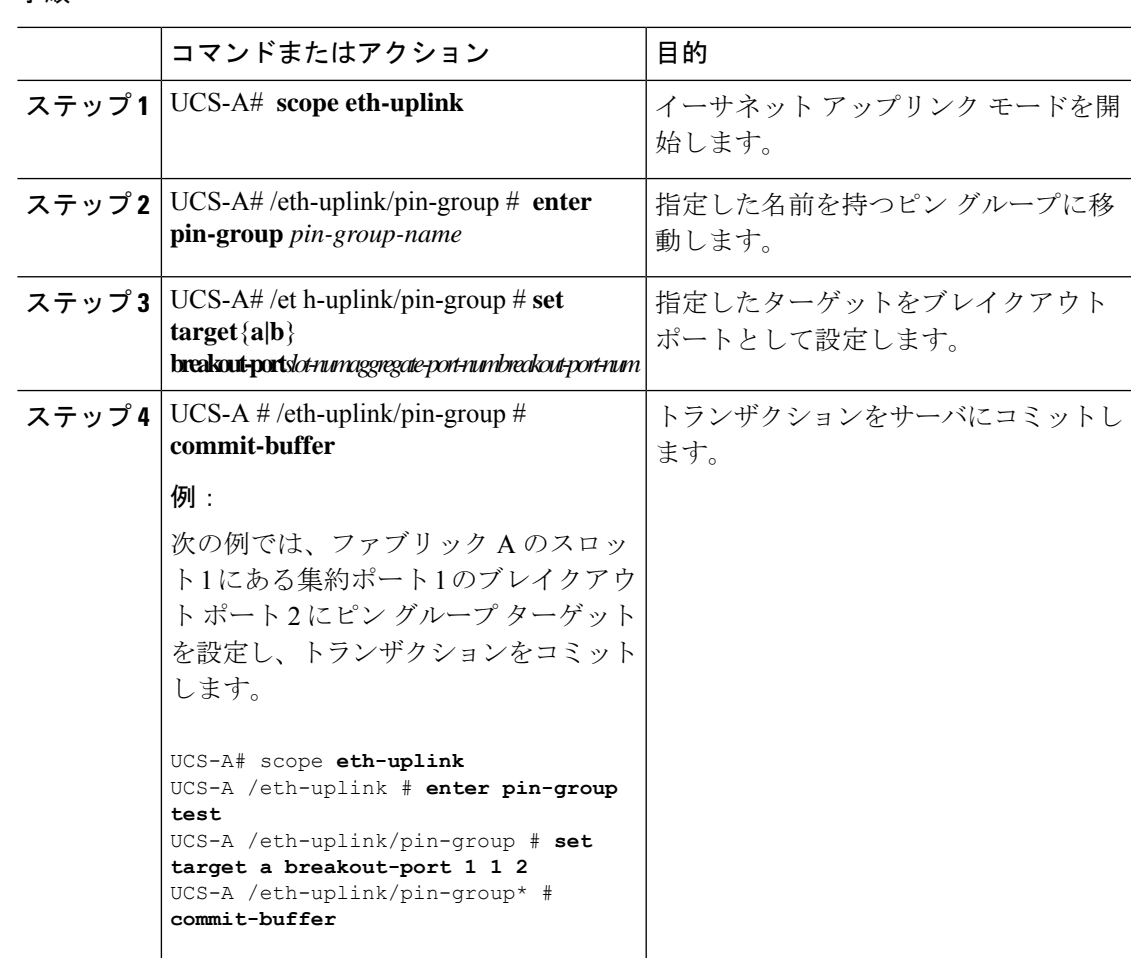

#### 手順

### ブレイクアウト アプライアンス ポートの設定

以下の手順に従って、Cisco UCS 6400 シリーズ ファブリック インターコネクト と Cisco UCS 6500 シリーズ ファブリック インターコネクト の両方にアプライアンス ブレークアウト ポー トを構成できます。

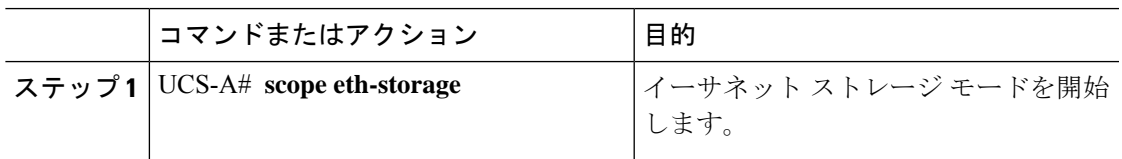

I

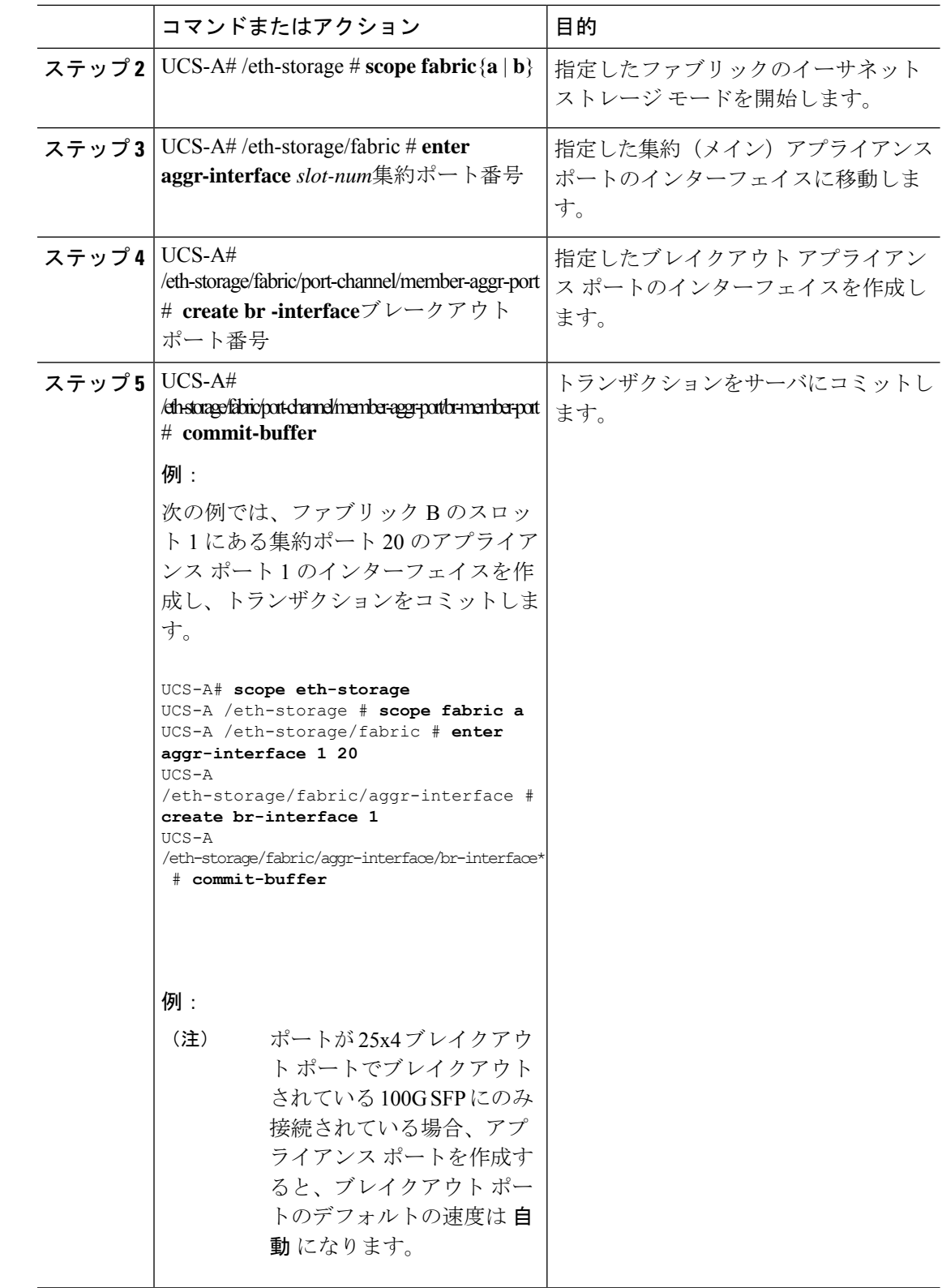

### ブレイクアウト アプライアンス ポート チャネル メンバーの設定

### コマンドまたはアクション |目的 イーサネット ストレージ モードを開始 します。 ステップ **1** UCS-A# **scope eth-storage** 指定したファブリックのイーサネット ストレージ モードを開始します。 ステップ **2** UCS-A# /eth-storage # **scope fabric**{**a** | **b**} **ステップ3 | UCS-A# /eth-storage # <b>scope port-channel** | 指定したポートチャネルのイーサネット ストレージ モードを開始します。 ポート チャネル番号 指定した集約(メイン)アプライアンス ポートのインターフェイスに移動しま す。 UCS-A# /eth-storage/fabric # **enter** ステップ **4 aggr-interface** *slot-num*集約ポート番号 アプライアンス ポート チャネルのメン バー ポートに移動します。 UCS-A /eth-storage/fabric/port-channel # ステップ **5 enter member-aggr-port** *slot-id port-id* アプライアンス ポート チャネル メン バーを作成します。 UCS-A# ステップ **6** /eth-storage/fabric/port-channel/member-aggr-port # **create br-member-port**ブレークアウト ポート番号 トランザクションをサーバにコミットし ます。 UCS-A ステップ **7** /eth-storage/fabric/port-channel/member-aggr-port/br-member-port # **commit-buffer** 例: 次の例では、アプライアンス ポート2 のアプライアンス ポート チャネル メン バーを作成し、トランザクションをコ ミットします。 UCS-A# **scope eth-storage** UCS-A /eth-storage # **scope fabric a** UCS-A /eth-storage/fabric # **scope port-channel 21** UCS-A /eth-storage/fabric/port-channel # **enter member-aggr-port 1 2** UCS-A /eth-storage/fabric/port-channel/member-aggr-port # **create br-member-port 2** UCS-A /eth-storage/fabric/port-channel/member-aggr-port/br-member-port\* # **commit-buffer**

### ブレイクアウト **FCoE** ストレージ ポートの設定

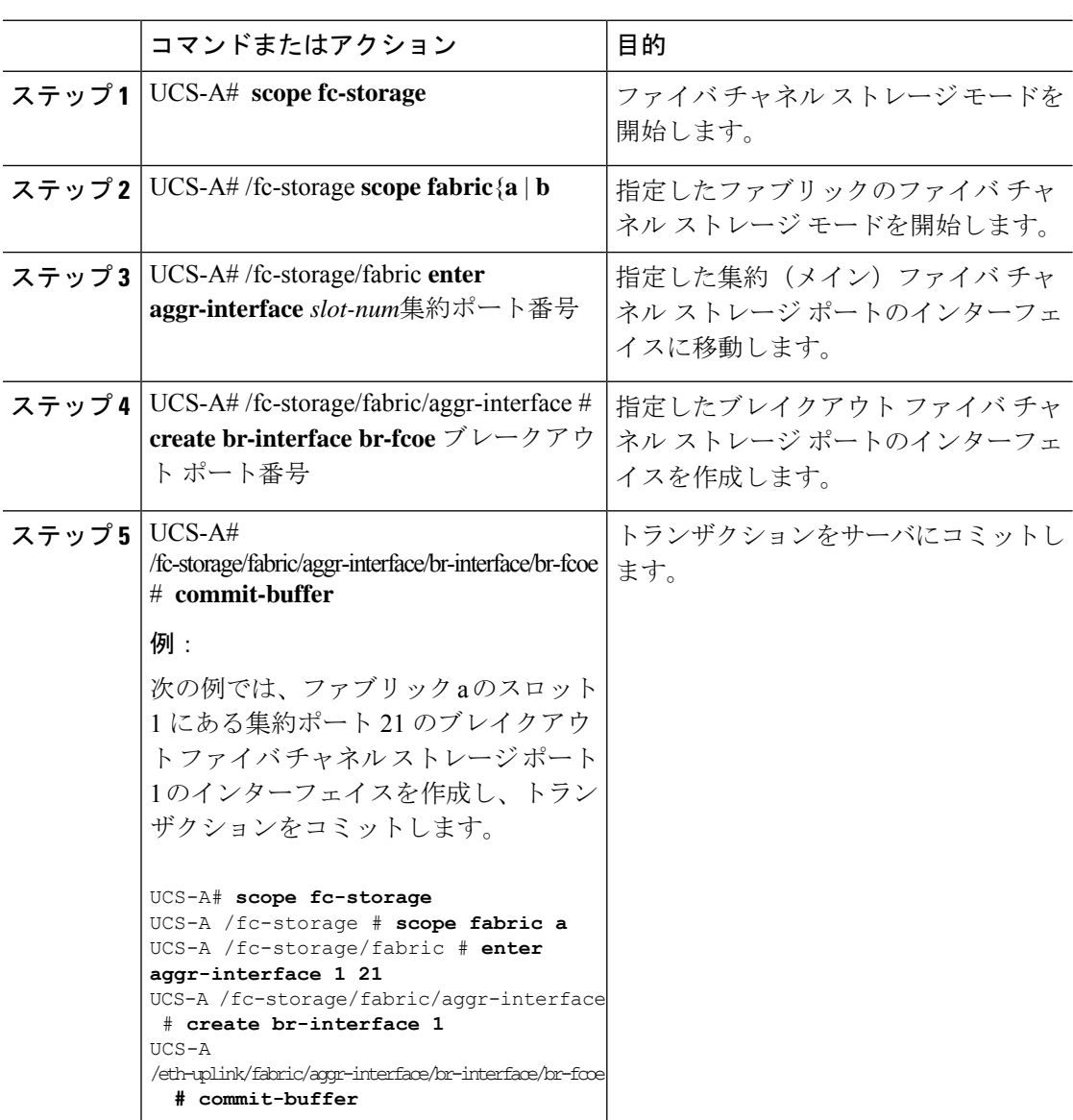

### 手順

### ブレイクアウト **FCoE** アップリンク ポートの設定

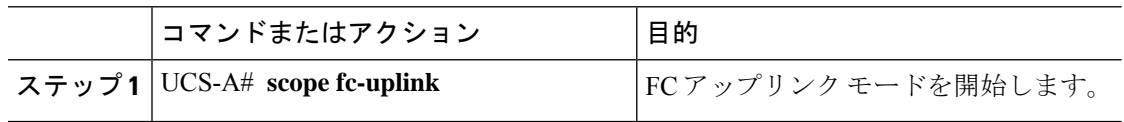

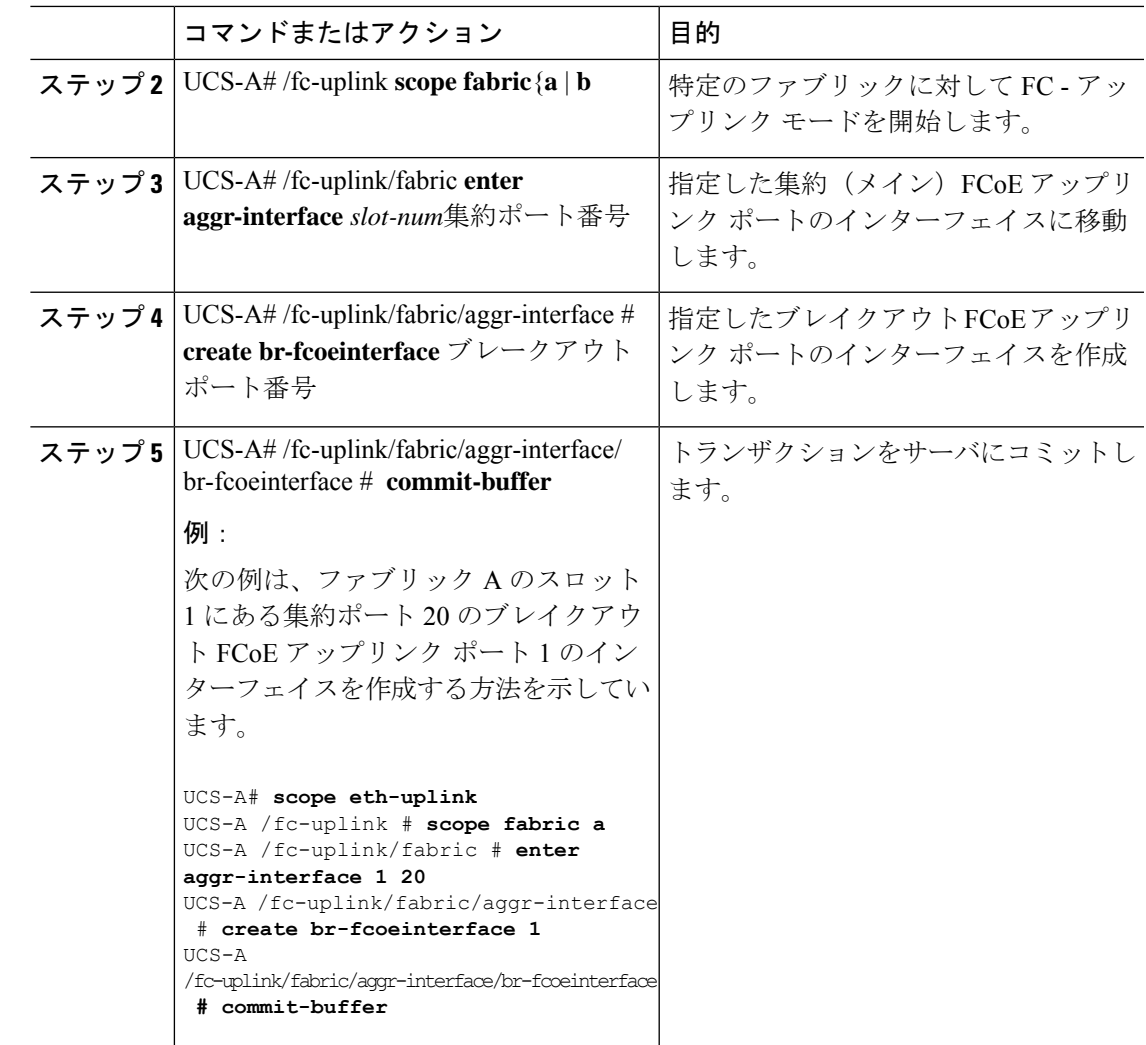

## **FCoE** ポート チャネル メンバーの設定

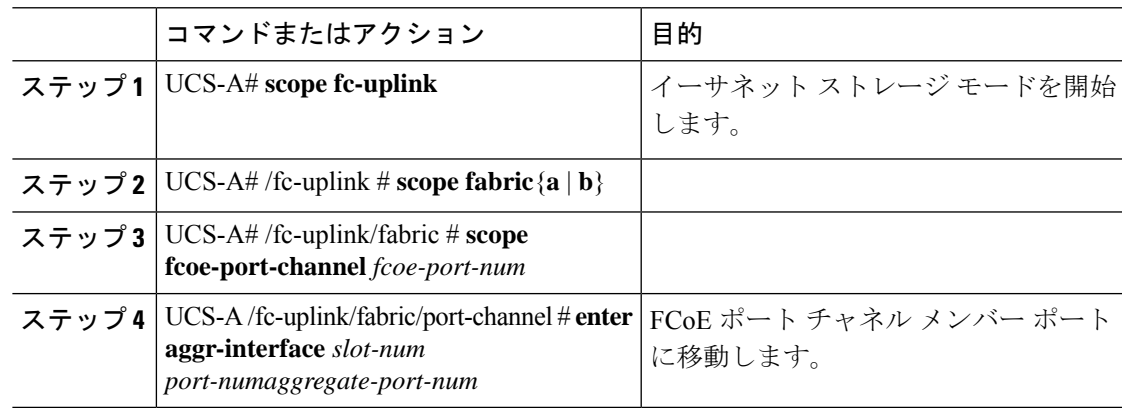

### 手順

Ι

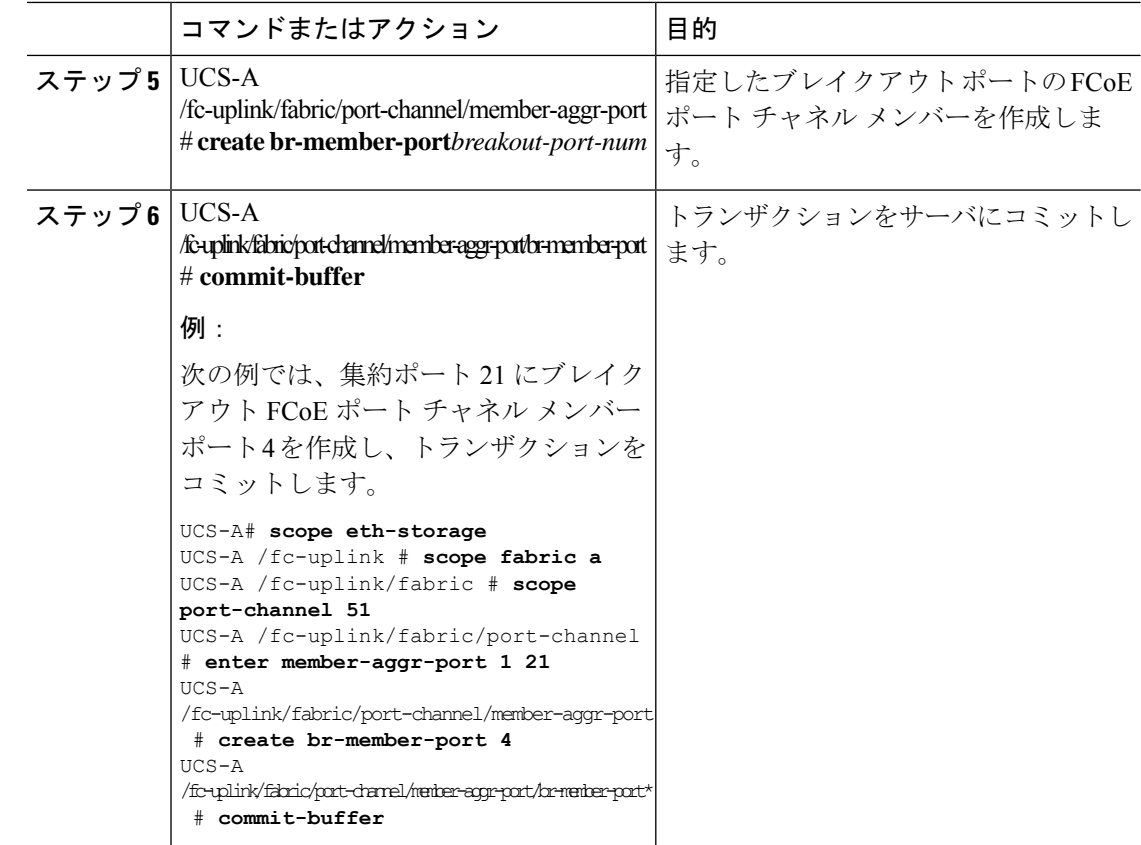

## ブレイクアウト **VLAN** メンバー ポートの設定

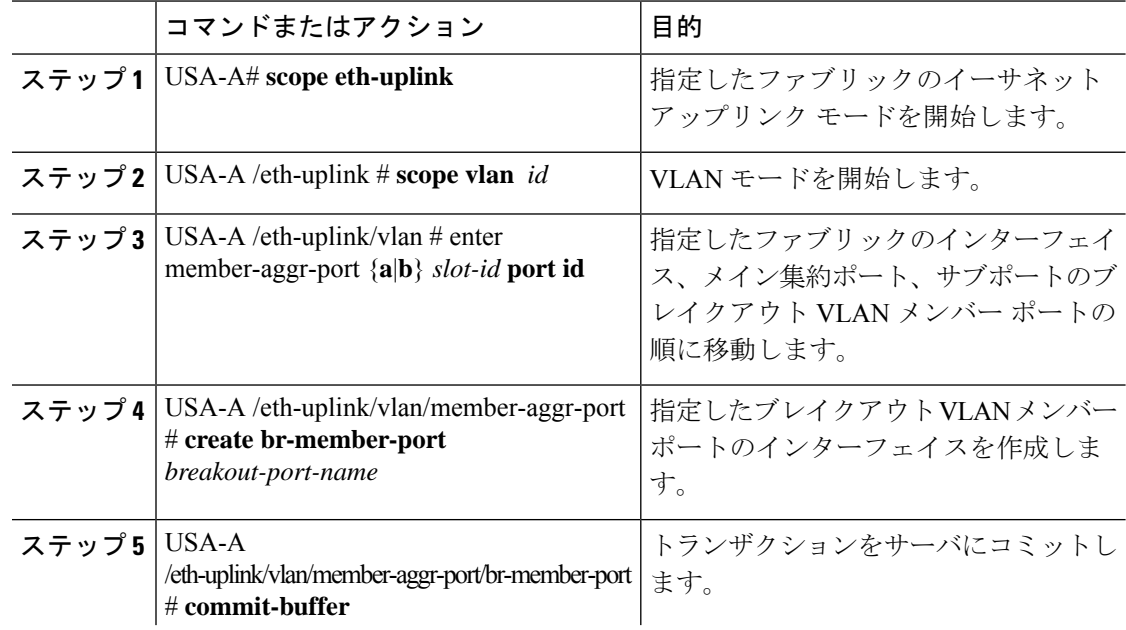

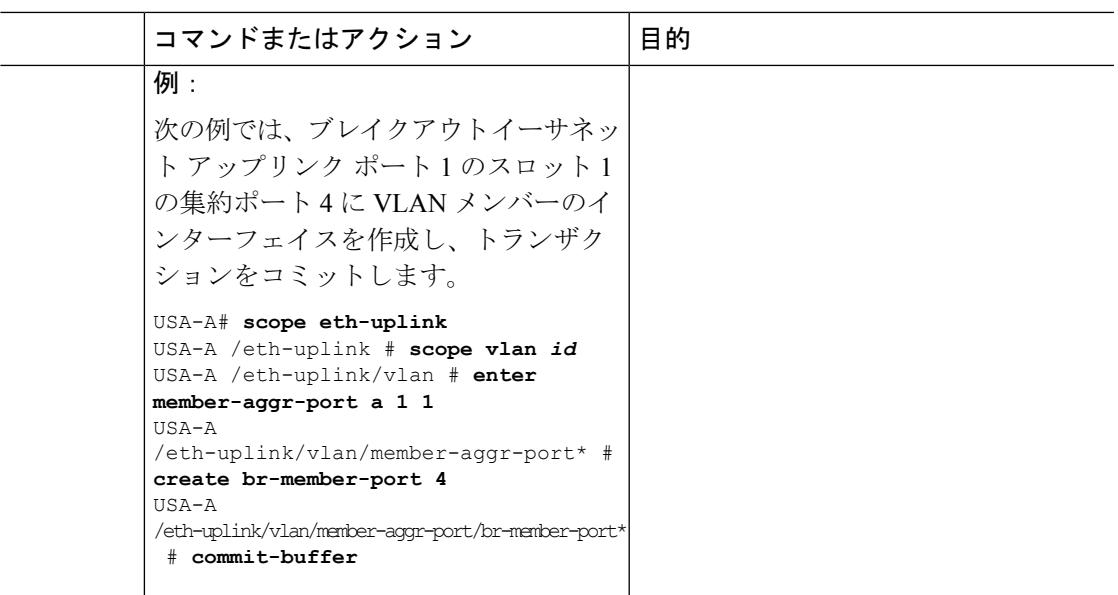

### 次のタスク

**show** コマンドを使用して、ブレイクアウト VLAN メンバー ポートが作成されたことを確認し ます。

### ブレイクアウト ポートの変更

次の表は、サポートされているブレイクアウト ポートの変更方法を示しています。

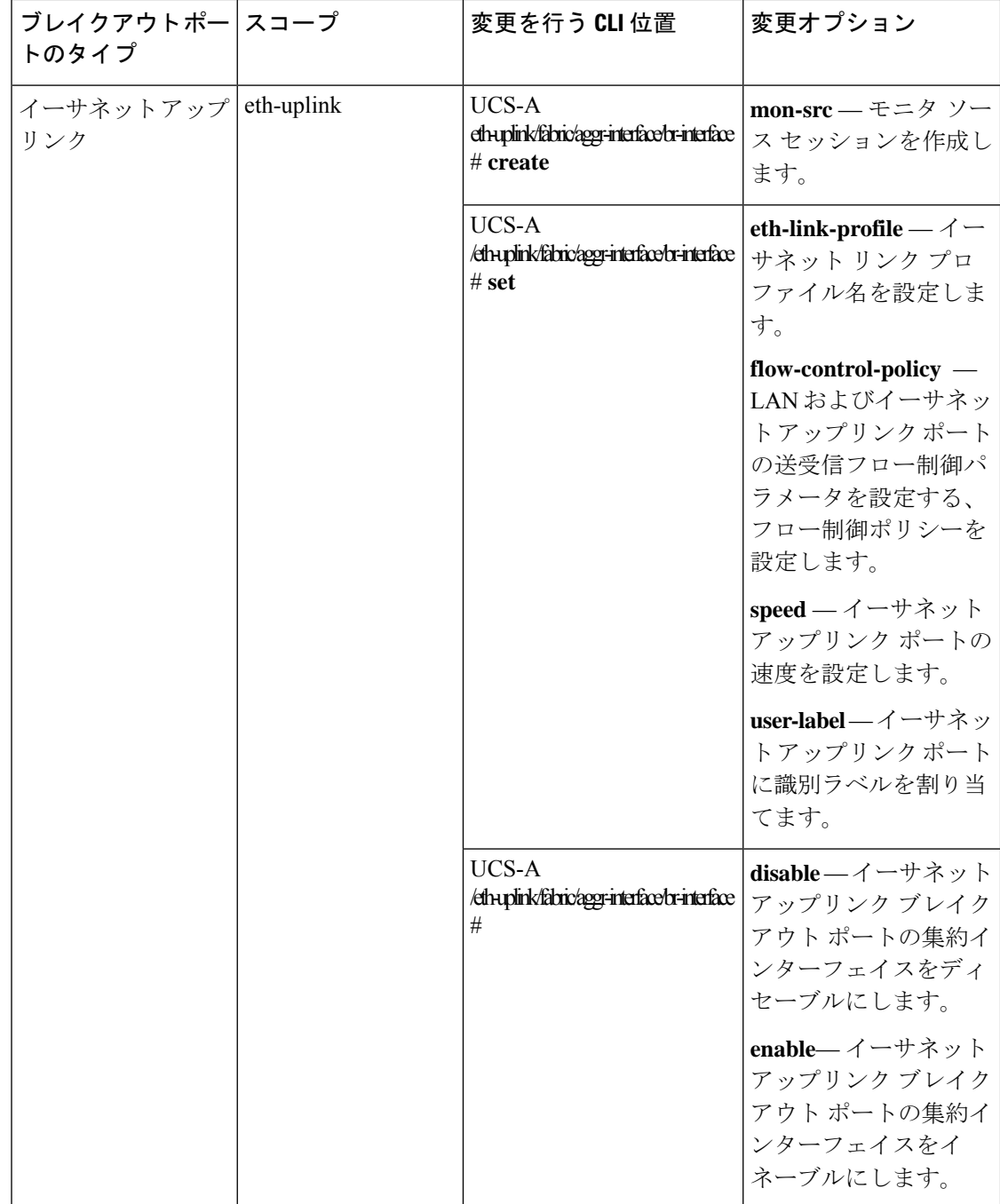

۱

 $\mathbf I$ 

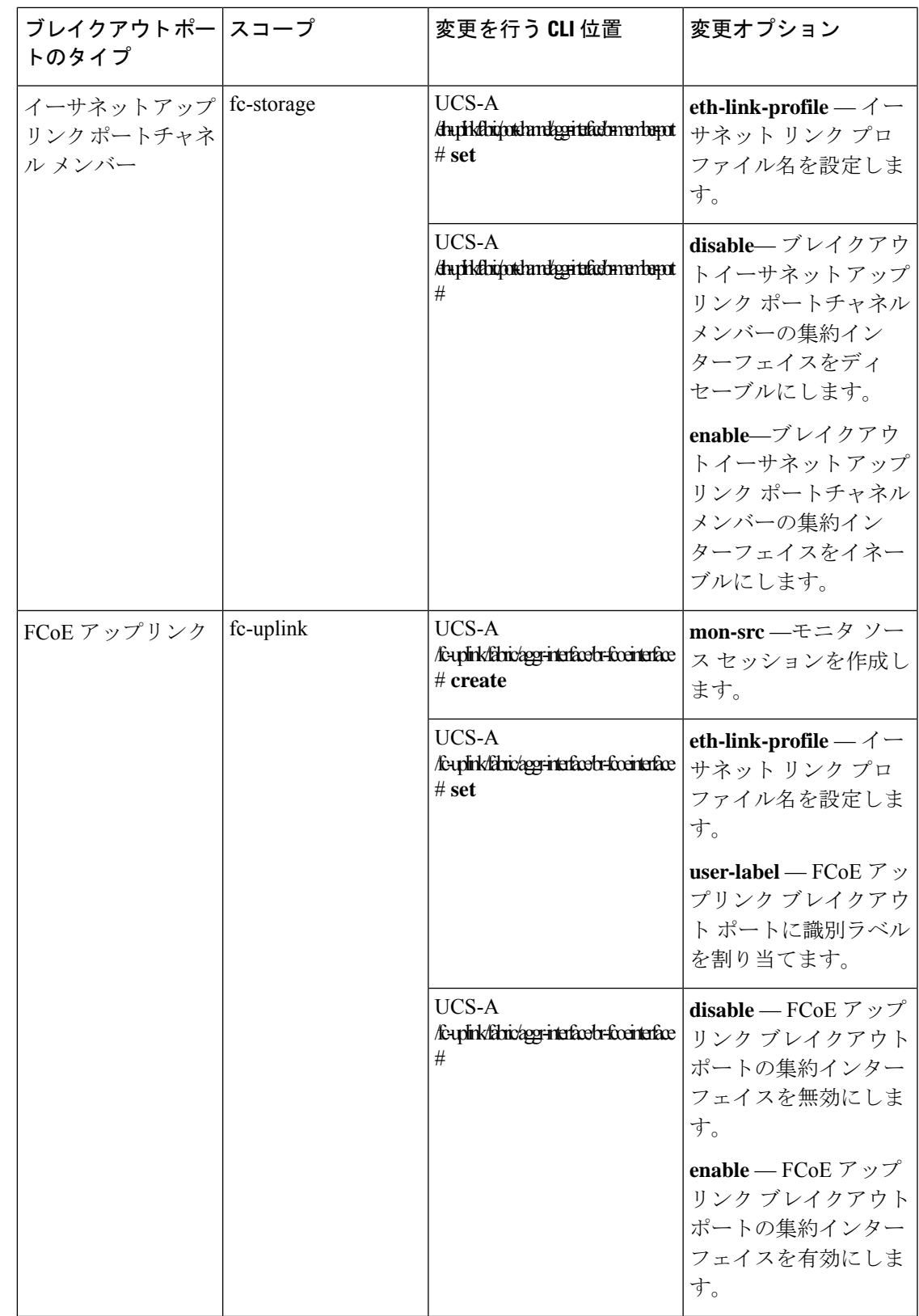

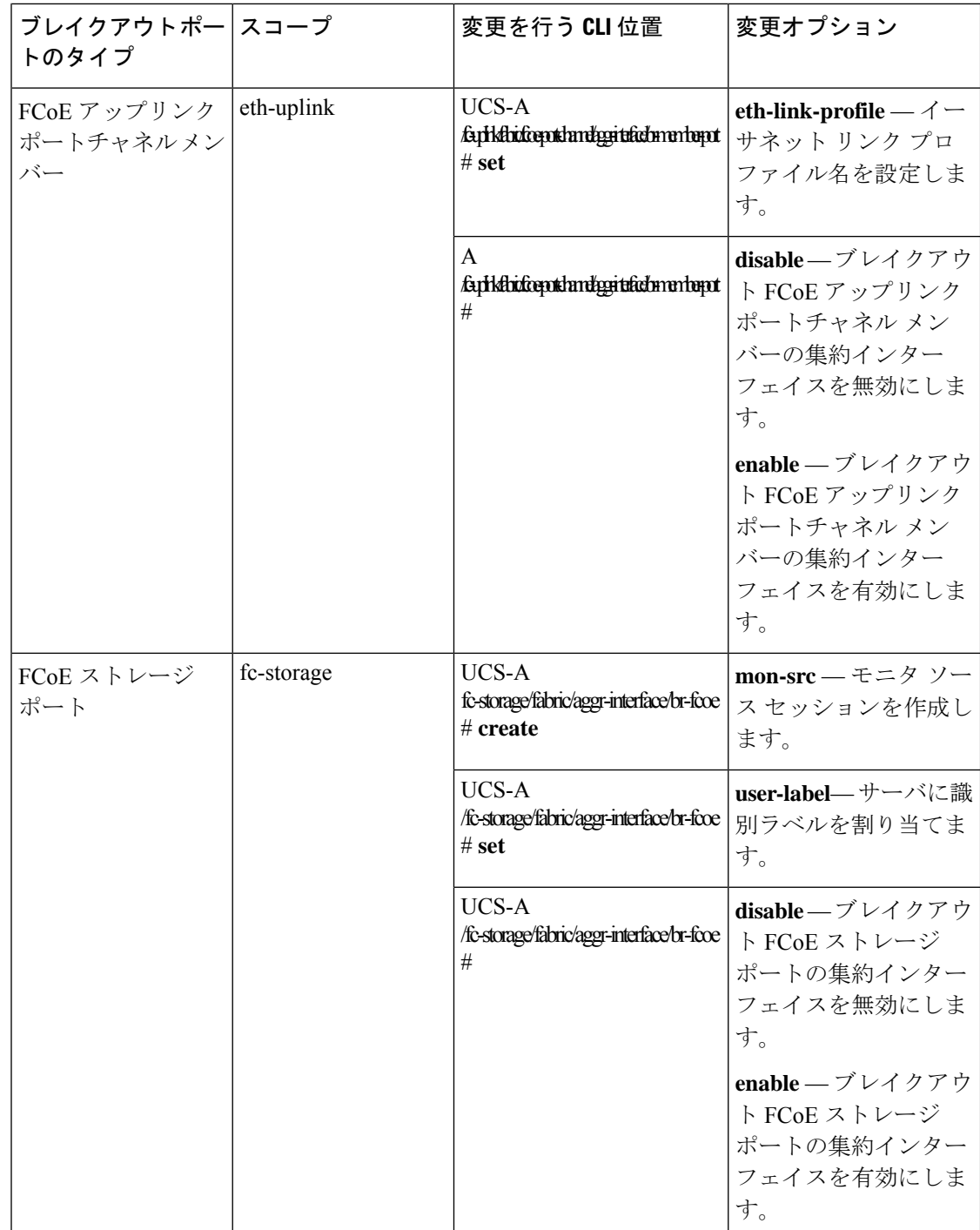

 $\mathbf I$ 

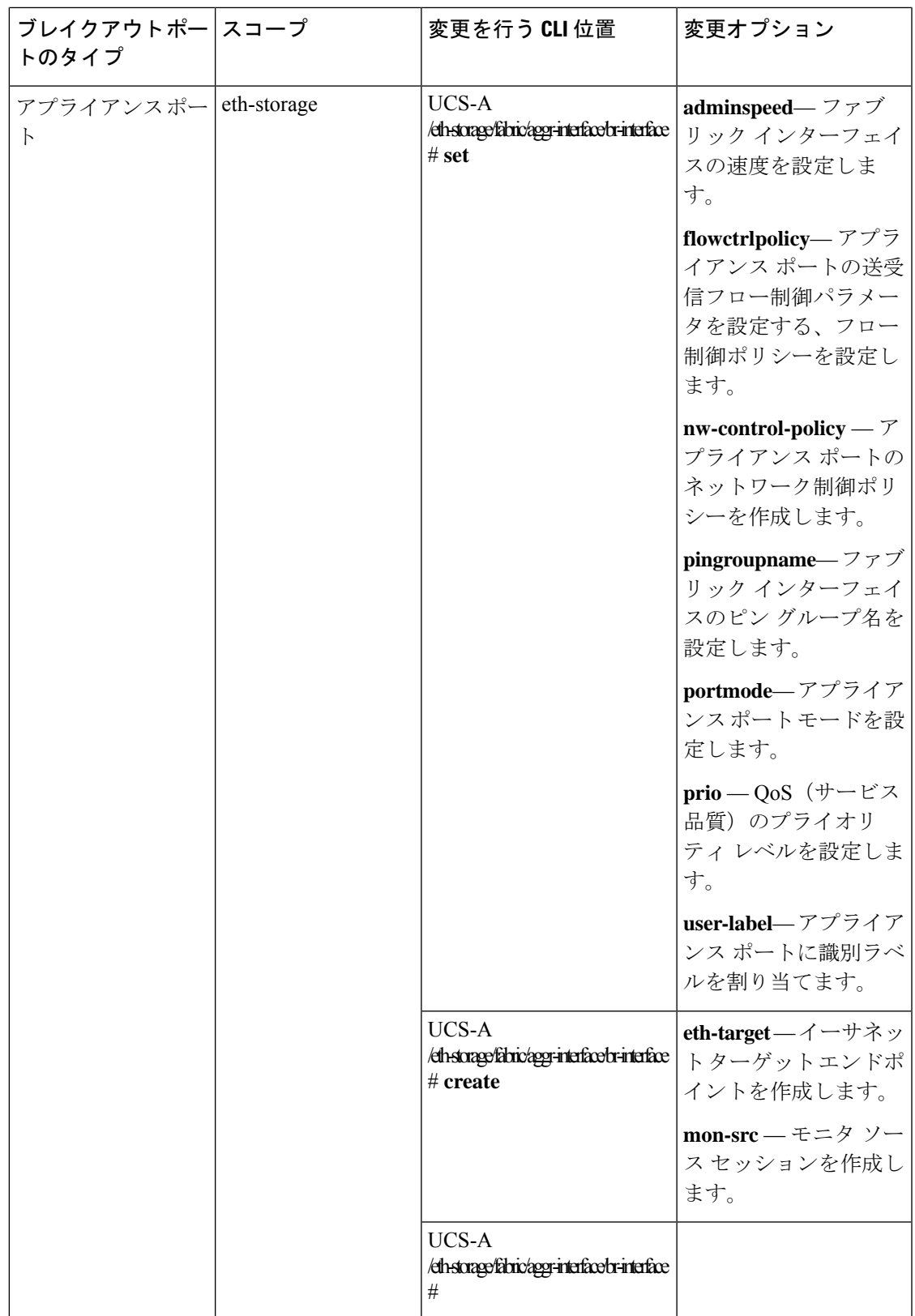

Ι

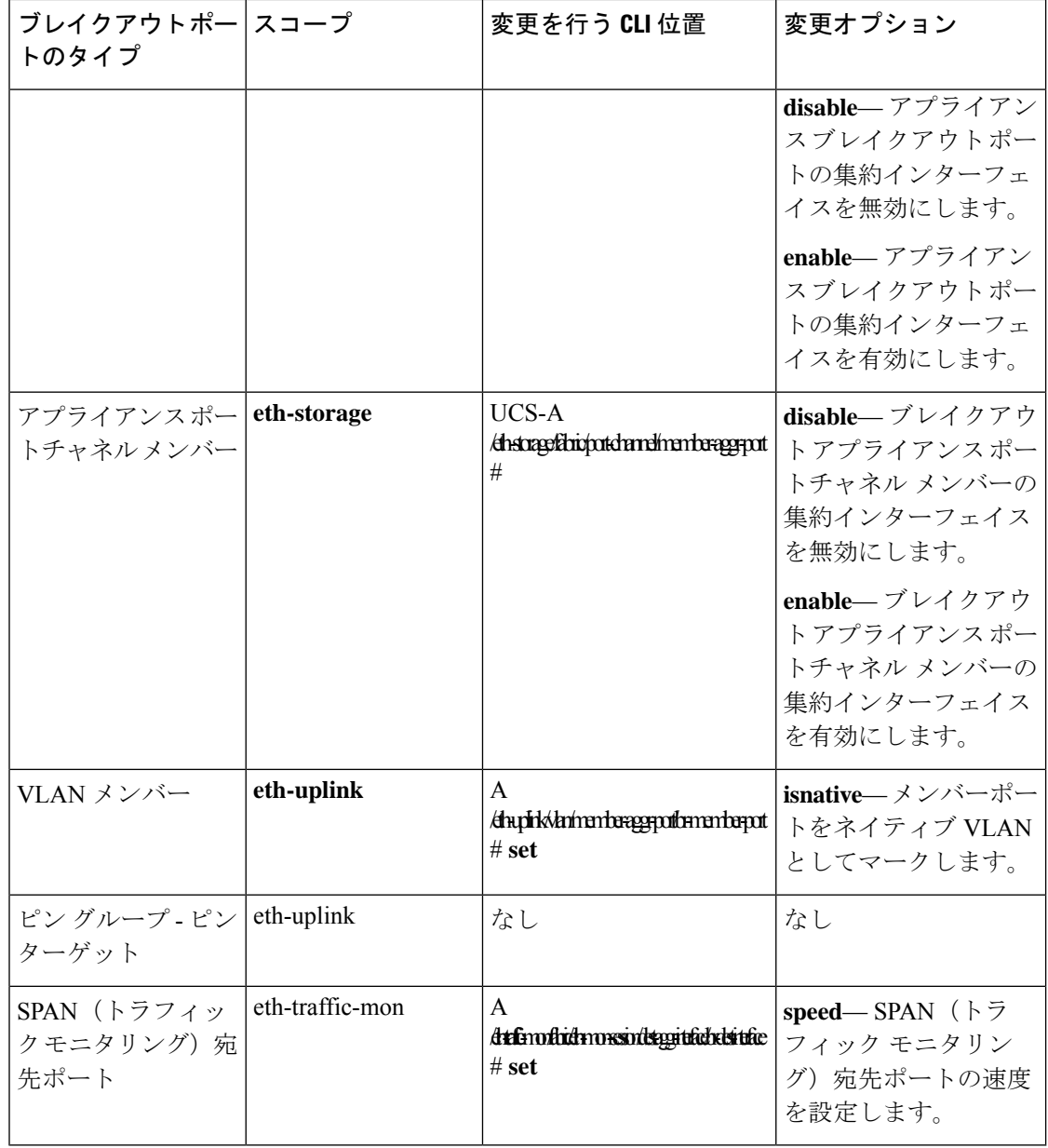

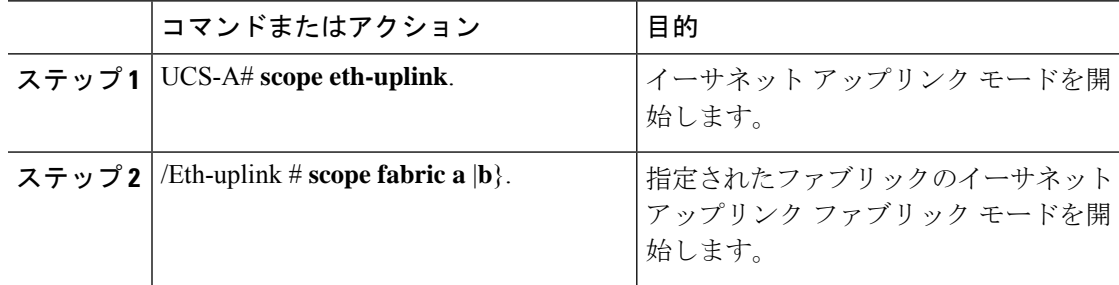

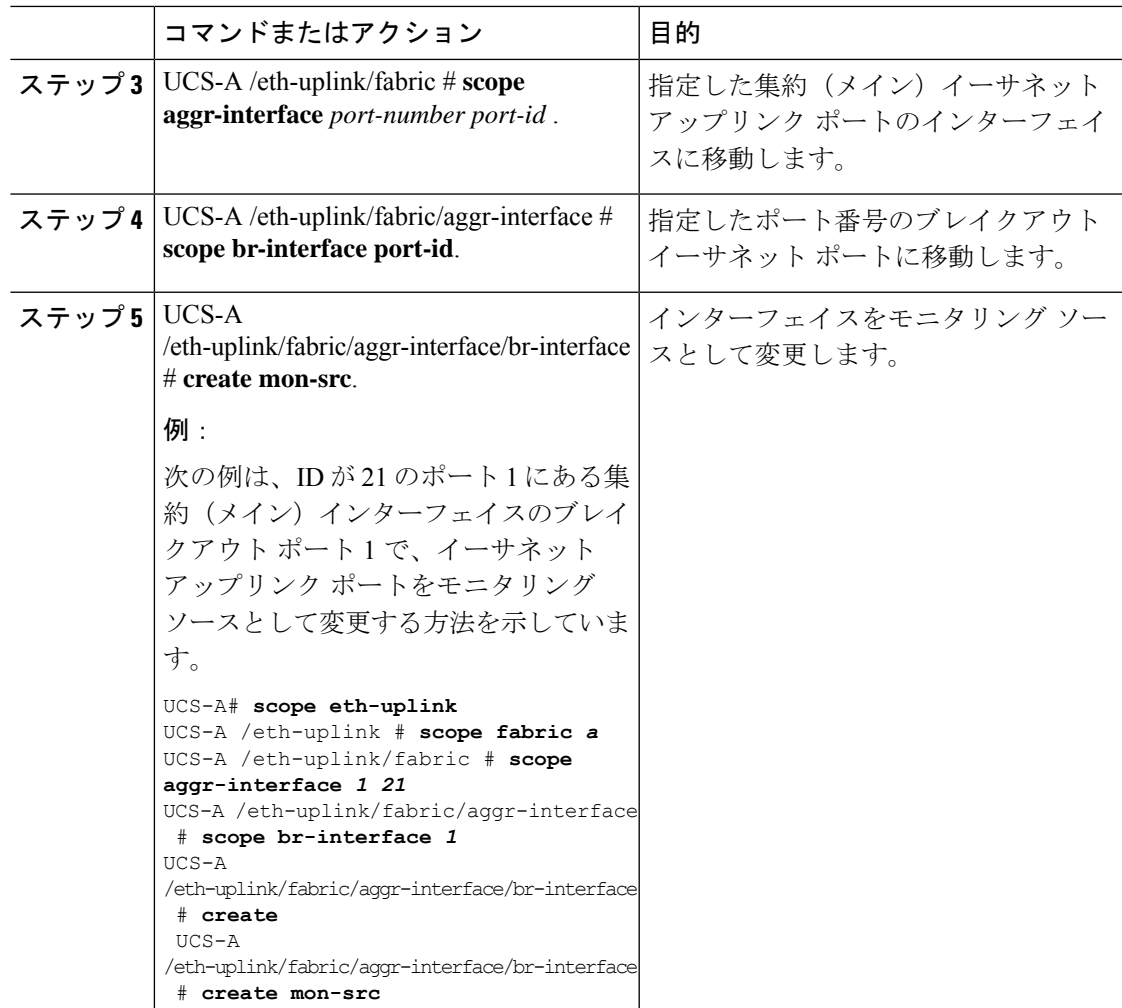

ブレイクアウト イーサネット アップリンク ポートの速度とユーザ ラベルの変更

ブレイクアウト イーサネット アップリンク ポートのイネーブル化**/**ディセーブル化

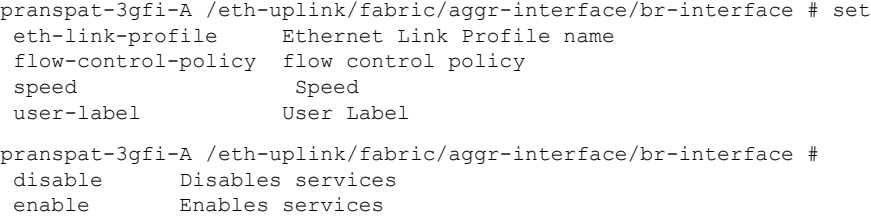

## ブレイクアウト ポートの設定解除

スロット1のポート2にブレイクアウトを設定した場合は、そのブレイククアウトポートを設 定解除できます。

#### 始める前に

**show port** コマンドを使用すると、ファブリック インターコネクト(FI)のポートを一覧表示 して、ブレイクアウトするポートを選択できます。

手順

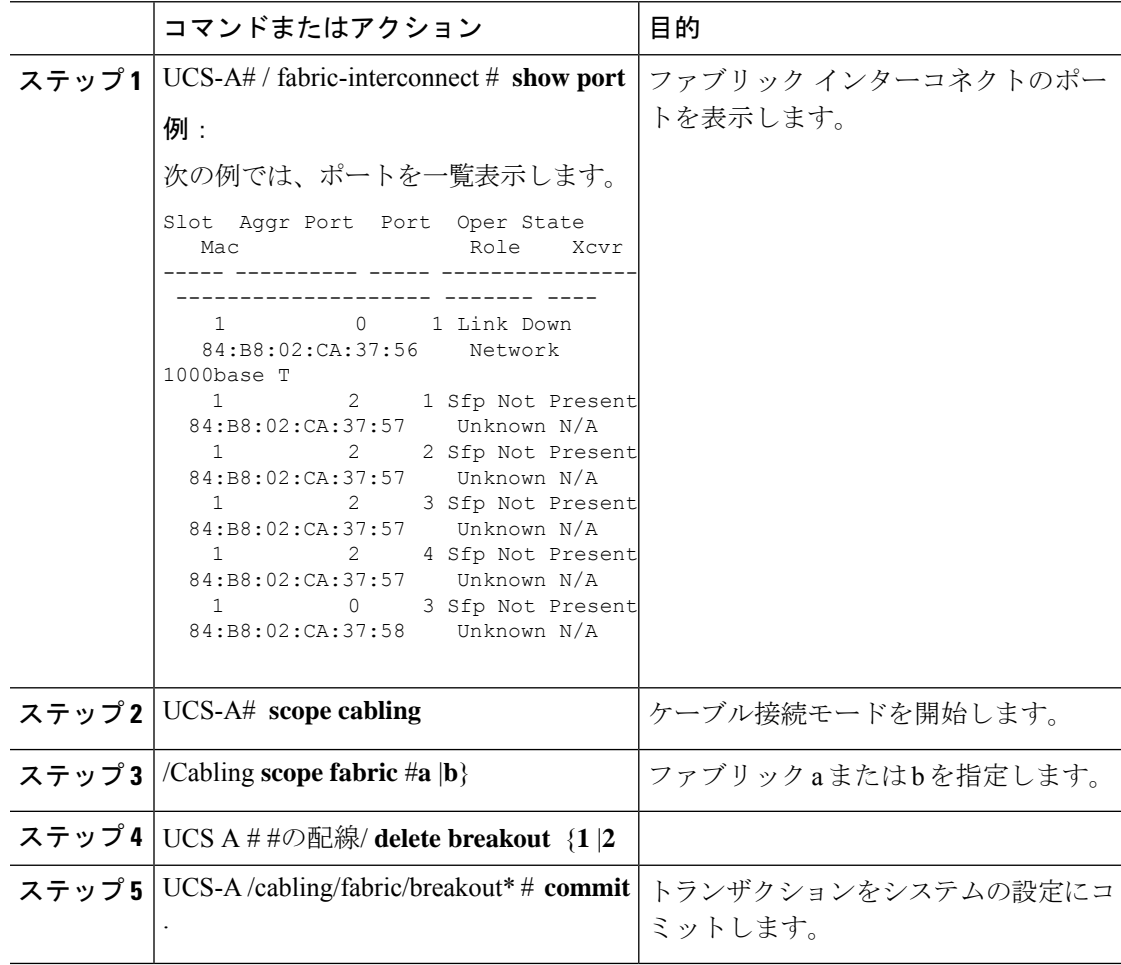

#### 次のタスク

**show port** を使用すると、設定解除したブレイクアウト ポートを表示できます。

### ブレイクアウト ポートの削除

10 GB イーサネット ブレイクアウト ポートを削除できます。ブレイクアウト サブポート 1-4 を選択するには、**br-interface** または **br-member-port** スコープを使用します。このスコープに はサブポート ID を指定する必要があります。例: **scope br-interface** *sub\_port\_id* .

この項に記載されている例は、ブレイクアウト イーサネット アップリンク ポートの削除方法 を示しています。次の表は、サポートされているイーサネット ブレイクアウト ポートの削除 方法を示しています。

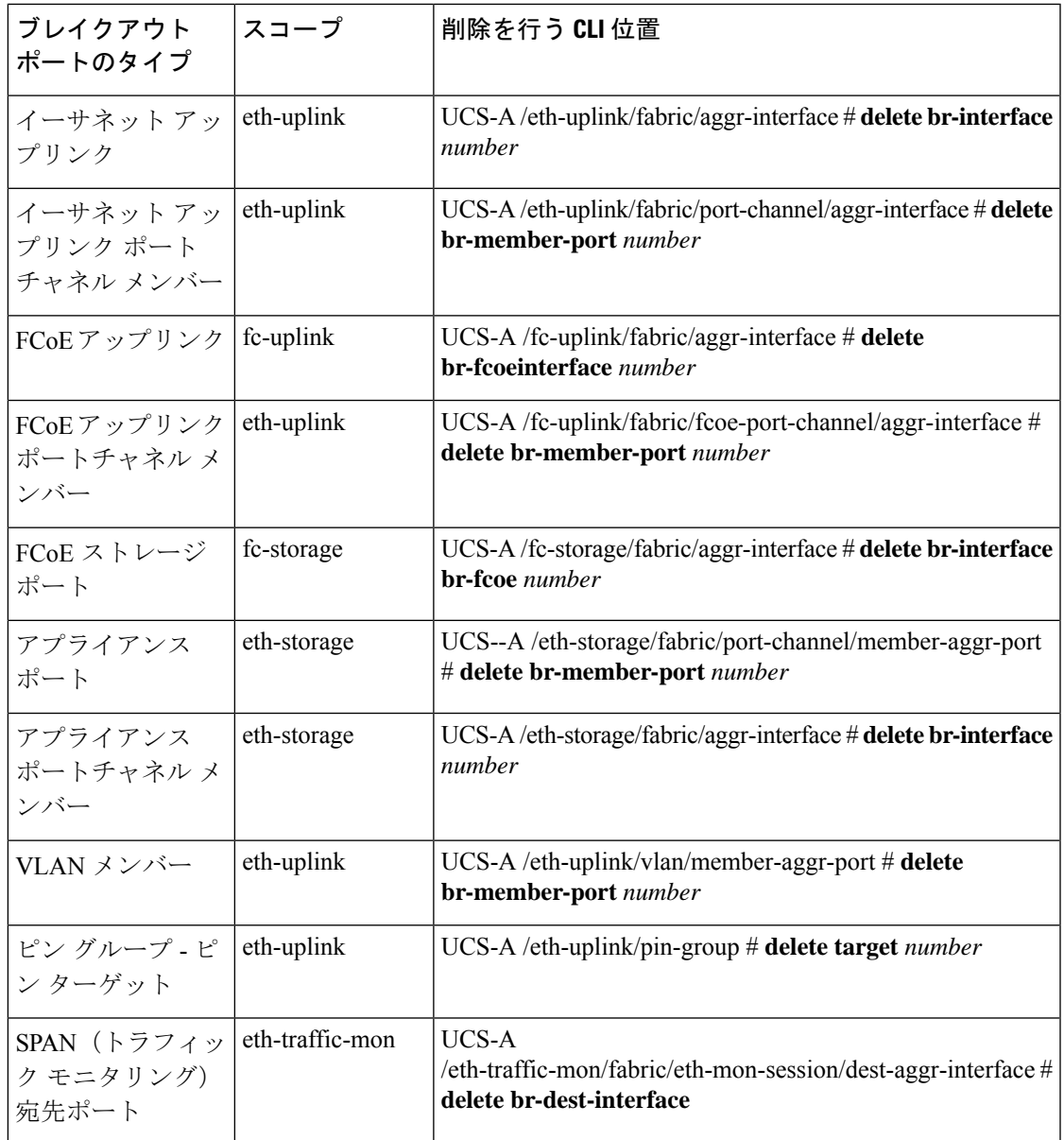

### 手順

I

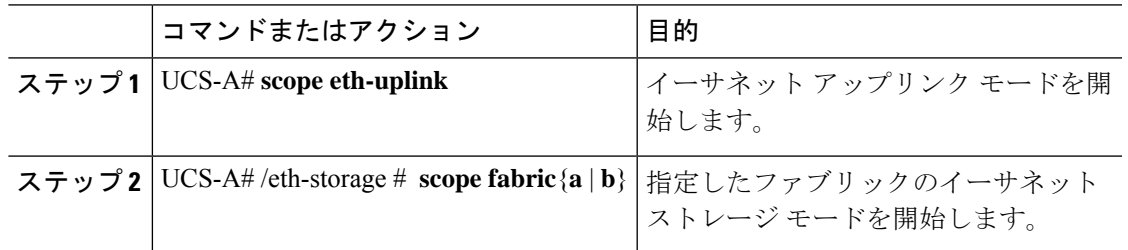

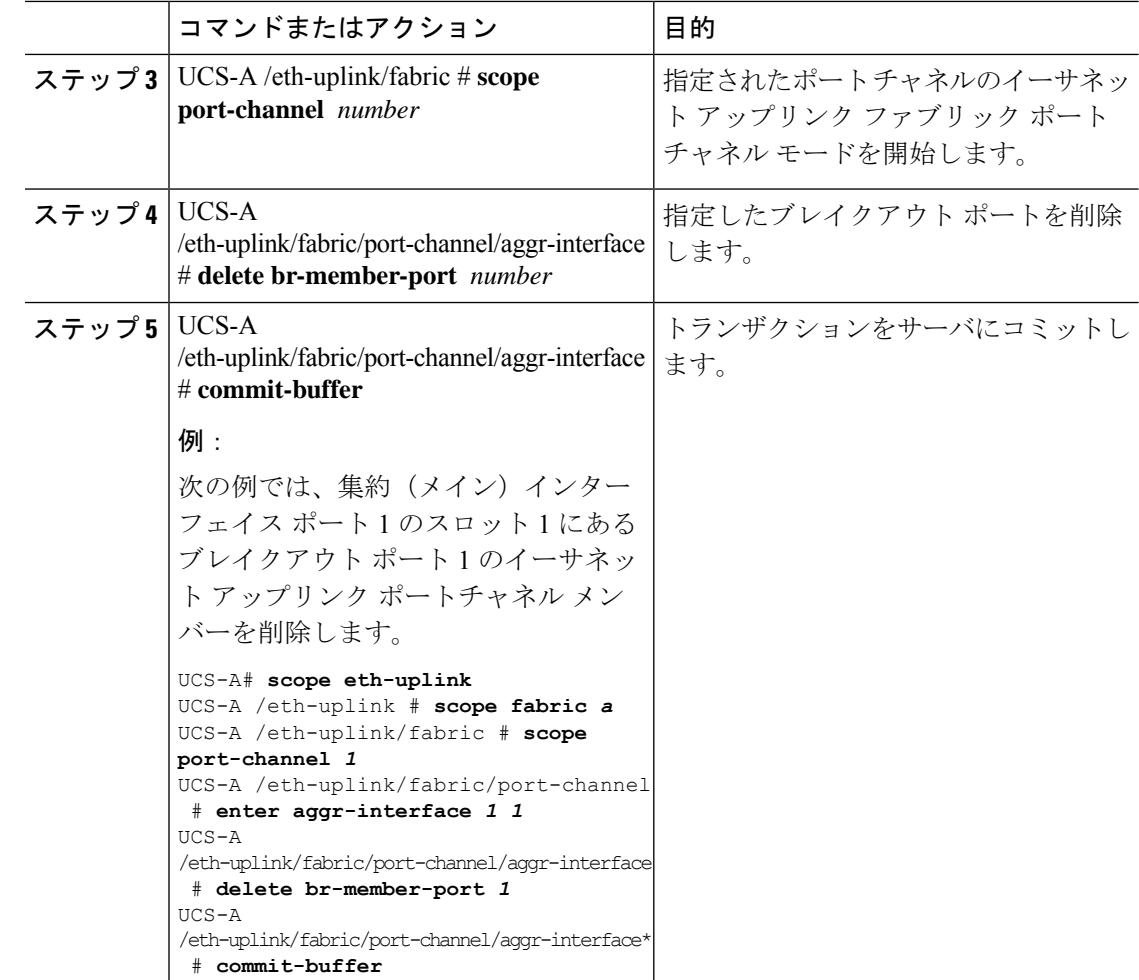

### 次のタスク

**show** コマンドを使用して、指定したブレイクアウト ポートが削除されたことを確認します。

## **Cisco UCS Mini** スケーラビリティ ポート

Cisco UCS6324 ファブリック インターコネクトには 4 つのユニファイド ポートに加えて、1 つ のスケーラビリティ ポートがあります。スケーラビリティ ポートは、適切に配線されている 場合に、4 つの 1G または 10G SFP+ ポートをサポート可能な 40 GB QSFP+ ブレイクアウト ポートです。スケーラビリティ ポートは、サポート対象の Cisco UCS ラック サーバ、アプラ イアンス ポート、または FCoE ポート用のライセンス サーバ ポートとして使用できます。

Cisco UCS Manager GUI では、スケーラビリティ ポートは、**[Ethernet Ports]** ノードの下に **[Scalability Port 5]** と表示されます。個々のブレイクアウト ポートは、[Port 1] ~ [Port 4] と表 示されます。

Cisco UCS Manager CLI では、スケーラビリティ ポートは表示されませんが、個々のブレーク アウト ポートは **Br-Eth1/5/1** ~ **Br-Eth1/5/4** として表示されます。

### スケーラビリティ ポートの設定

スケーラビリティ ポートにポート、ポート チャネル メンバー、または SPAN メンバーを設定 するには、スケーラビリティ ポートに移動してから、標準ユニファイド ポート用の手順を実 行します。

#### 手順

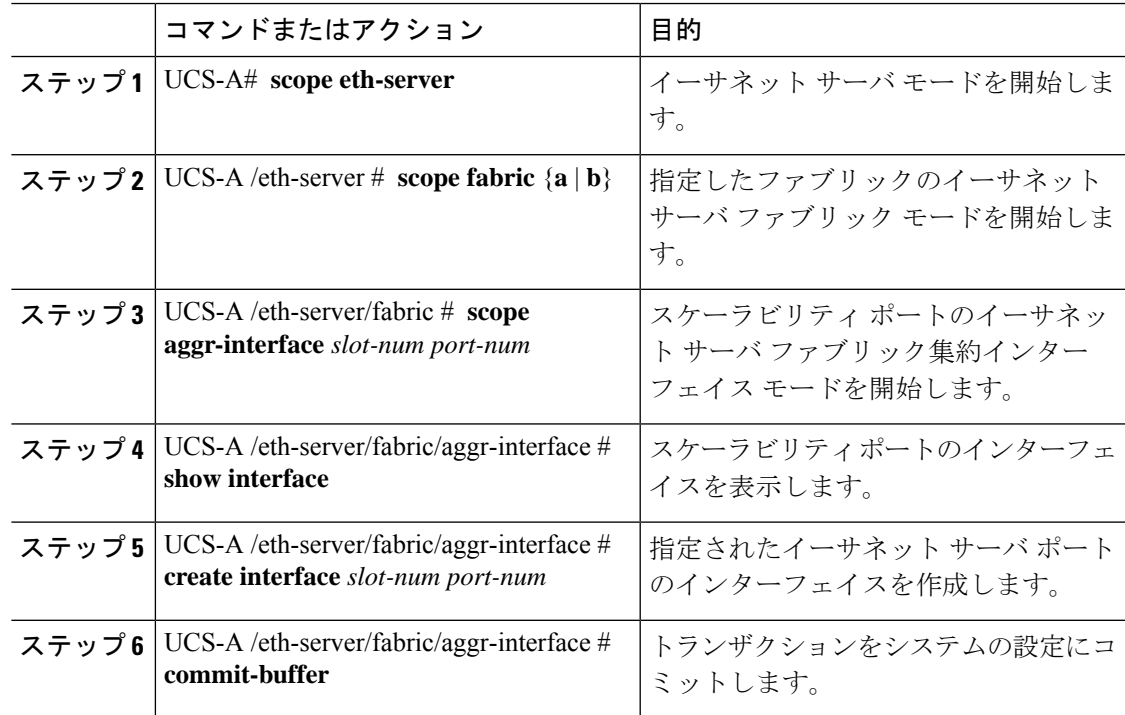

### 例

次の例は、ファブリック A スケーラビリティ ポートのイーサネット サーバ ポート 3 にインターフェイスを作成し、トランザクションをコミットする方法を示しています。

```
UCS-A# scope eth-server
UCS-A /eth-server # scope fabric a
UCS-A /eth-server/fabric # scope aggr-interface 1 5
UCS-A /eth-server/fabric/aggr-interface # show interface
Interface:
Slot Id Aggr-Port ID Port Id Admin State Oper State State Reason
------- ------------ -------- ----------- ------------- ------------
    1 5 1 Enabled Up
     1 5 2 Enabled Up
     1 5 3 Enabled Admin Down Administratively Down
     1 5 4 Enabled Admin Down Administratively Down
UCS-A /eth-server/fabric/aggr-interface # create interface 1 3
```
UCS-A /eth-server/fabric/aggr-interface\* # **commit-buffer** UCS-A /eth-server/fabric/aggr-interface #

## ユニファイド ポートのビーコン **LED**

6200シリーズファブリックインターコネクトの各ポートには、対応するビーコンLEDがあり ます。[BeaconLED]プロパティが設定されている場合は、ビーコンLEDが点灯し、特定のポー ト モードに設定されているポートが示されます。

[Beacon LED] プロパティは、特定のポートモード(イーサネットまたはファイバ チャネル) にグループ化されているポートを示すように設定できます。デフォルトでは、ビーコン LED プロパティは Off に設定されます。

拡張モジュールのユニファイド ポートの場合、[Beacon LED] プロパティは、拡張モジュール の再起動時にデフォルト値の [Off] にリセットされます。 (注)

### ユニファイド ポートのビーコン **LED** の設定

ビーコン LED を設定する各モジュールについて次のタスクを実行します。

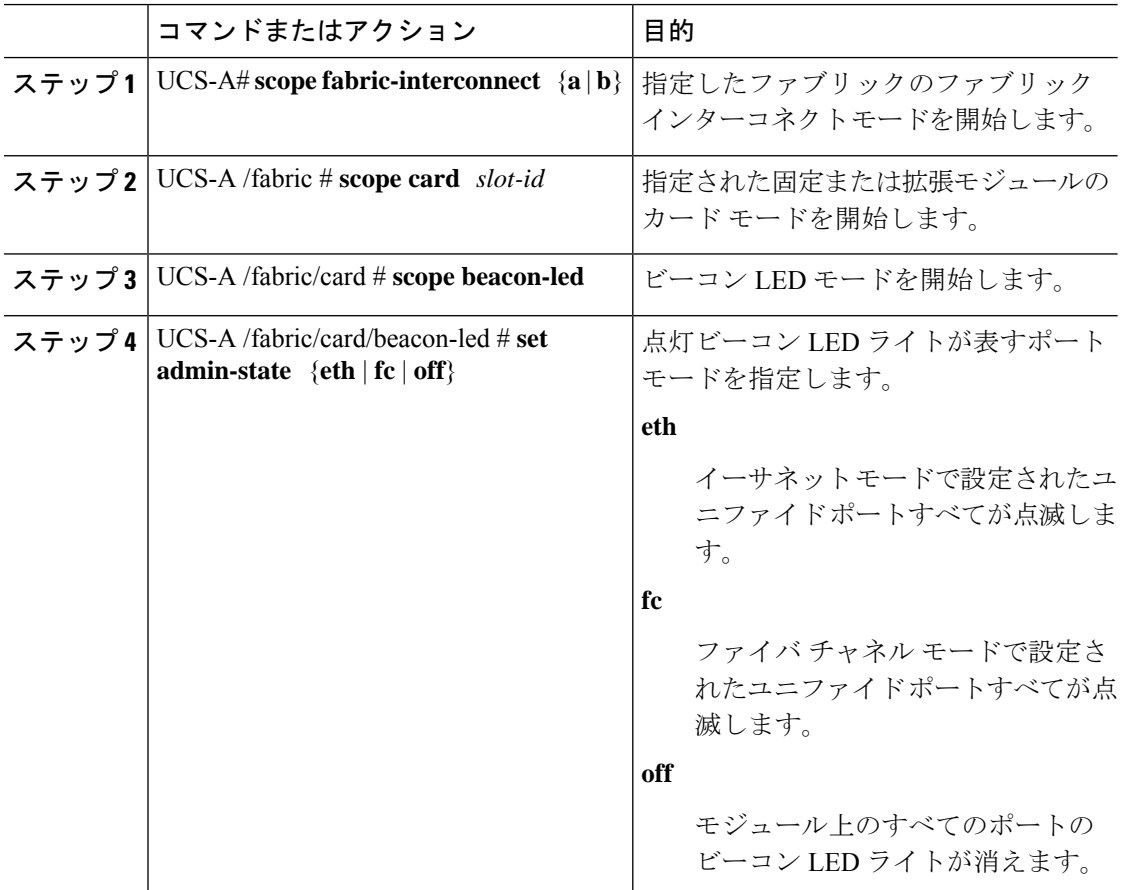
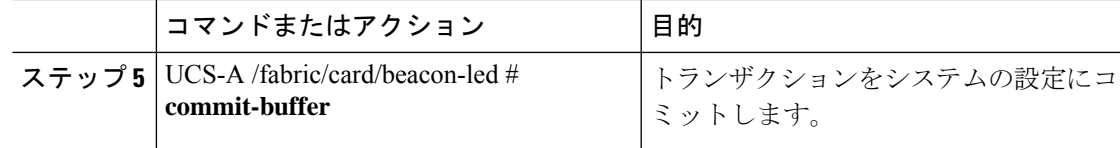

#### 例

次の例では、イーサネット ポート モードのユニファイド ポートのビーコン ライトす べてを点滅させ、トランザクションをコミットします。

```
UCS-A# scope fabric-interconnect a
UCS-A /fabric # scope card 1
UCS-A /fabric/card # scope beacon-led
UCS-A /fabric/card/beacon-led # set admin-state eth
UCS-A /fabric/card/beacon-led* # commit-buffer
UCS-A /fabric/card/beacon-led #
```
# 物理ポートとバックプレーン ポート

# アダプタから取得した **VIF** ポート統計情報の表示

#### 手順

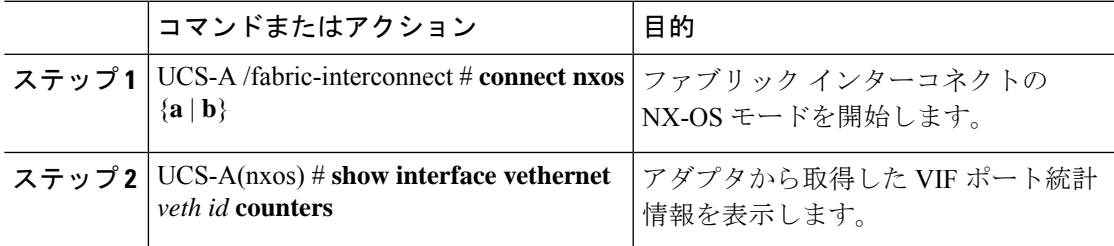

#### 例

次の例は、アダプタから取得した VIF ポート統計情報の表示方法を示しています。

UCS-A /fabric-interconnect # **connect nxos a** UCS-A(nxos)# **show interface vethernet 684 counters**

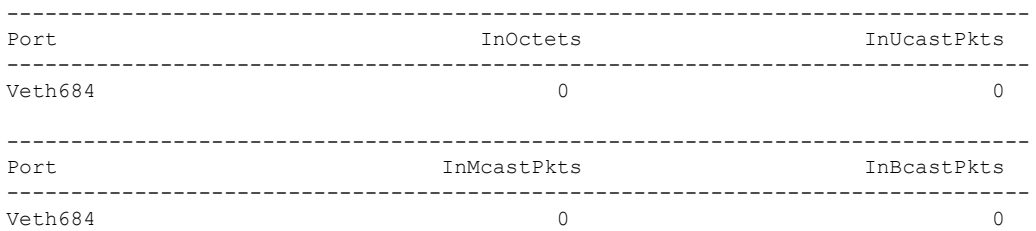

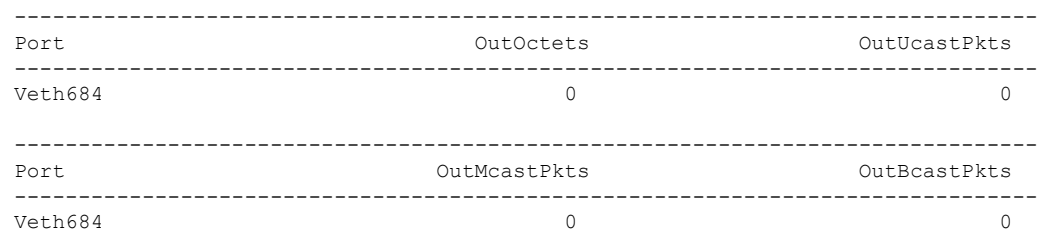

### **ASIC** から取得した **VIF** ポート統計情報の表示

#### 手順

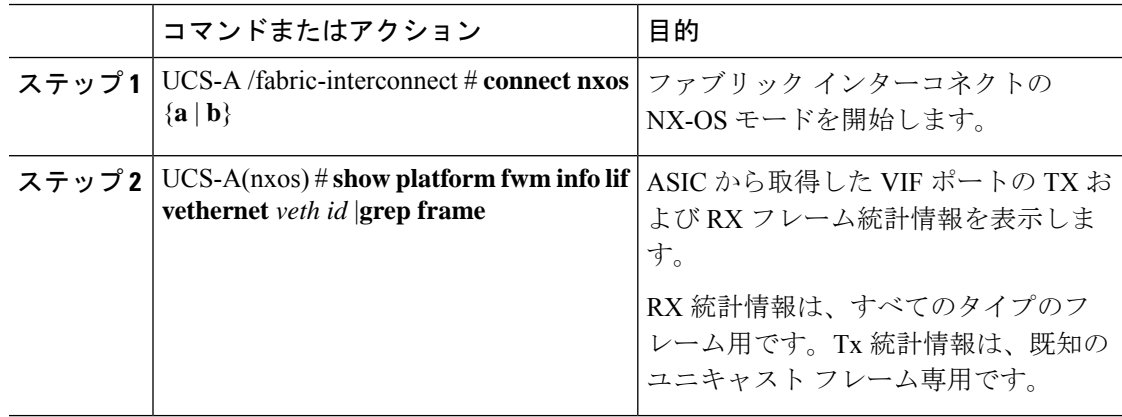

#### 例

次の例は、ASIC から取得した VIF ポートの TX および RX フレーム統計情報の表示方 法を示しています。

UCS-A /fabric-interconnect # **connect nxos a** UCS-A(nxos)# **show platform fwm info lif vethernet 684 | grep frame**

vif29 pd: rx frames: 0 tx frames: 0;

UCS-A(nxos)#

### **NIV** ポートに対応する **VIF** ポートの表示

#### 手順

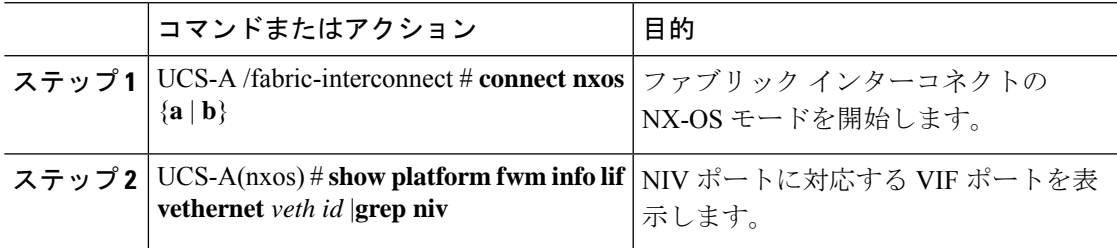

#### 例

次の例は、NIV ポートに対応する VIF ポートの表示方法を示しています。

UCS-A /fabric-interconnect # **connect nxos a** UCS-A(nxos)# **show platform fwm info lif vethernet 741 | grep niv**

vif20 pd: niv\_port\_id 0x7000001f (the 0x1F or "31" is the Source/Dest-VP index)

# バックプレーン ポートのステータス確認

#### 手順

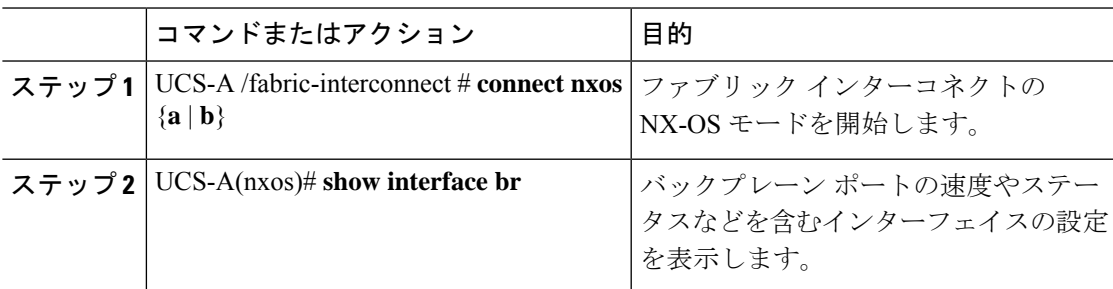

#### 例

次に、ファブリック インターコネクト A のバックプレーン ポートのステータスを確 認する例を示します。

--------------------------------------------------------------------------------

UCS-A /fabric-interconnect # **connect nxos a** UCS-A(nxos)# **show interface br**

I

 $\overline{\phantom{a}}$ 

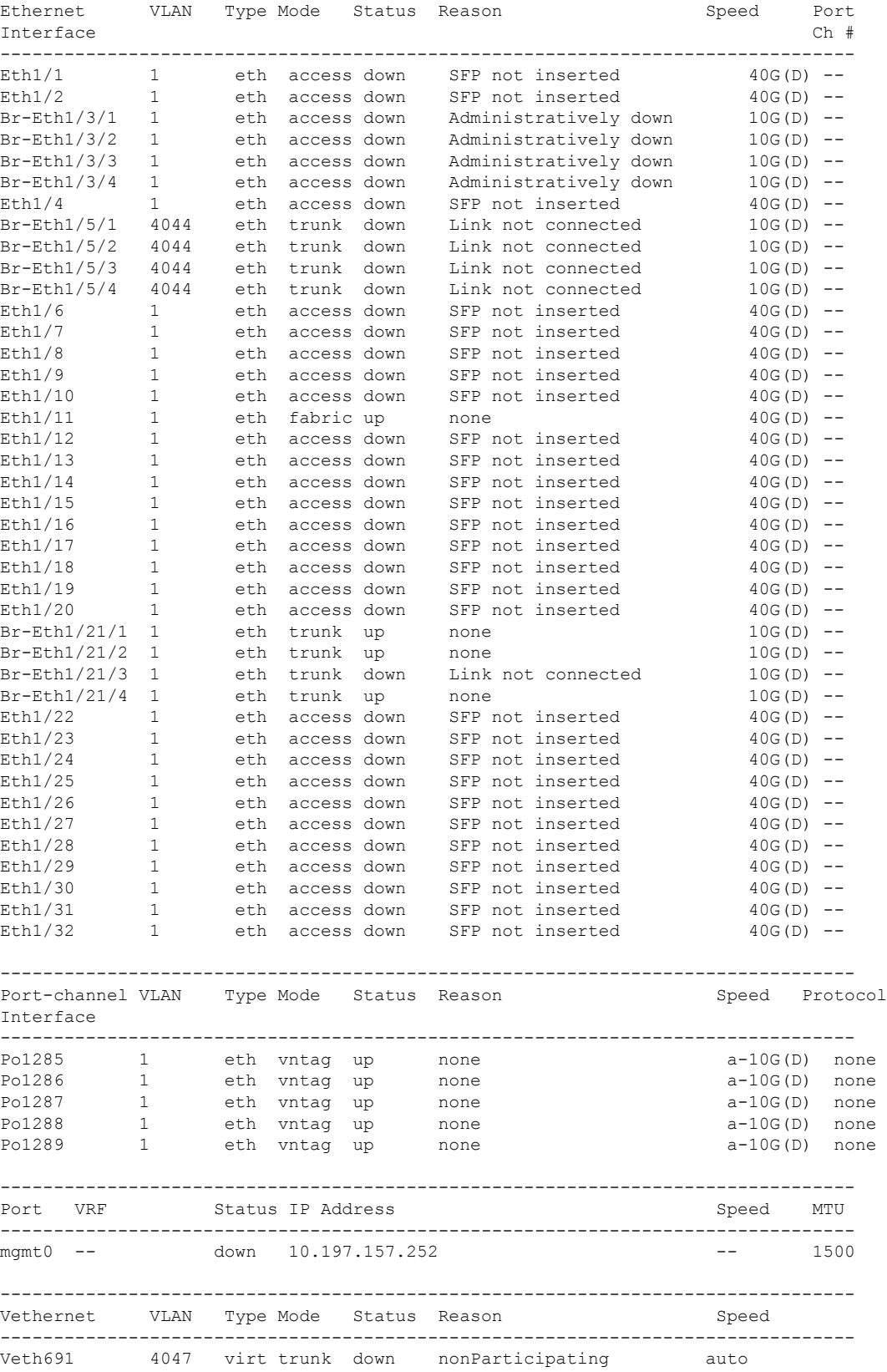

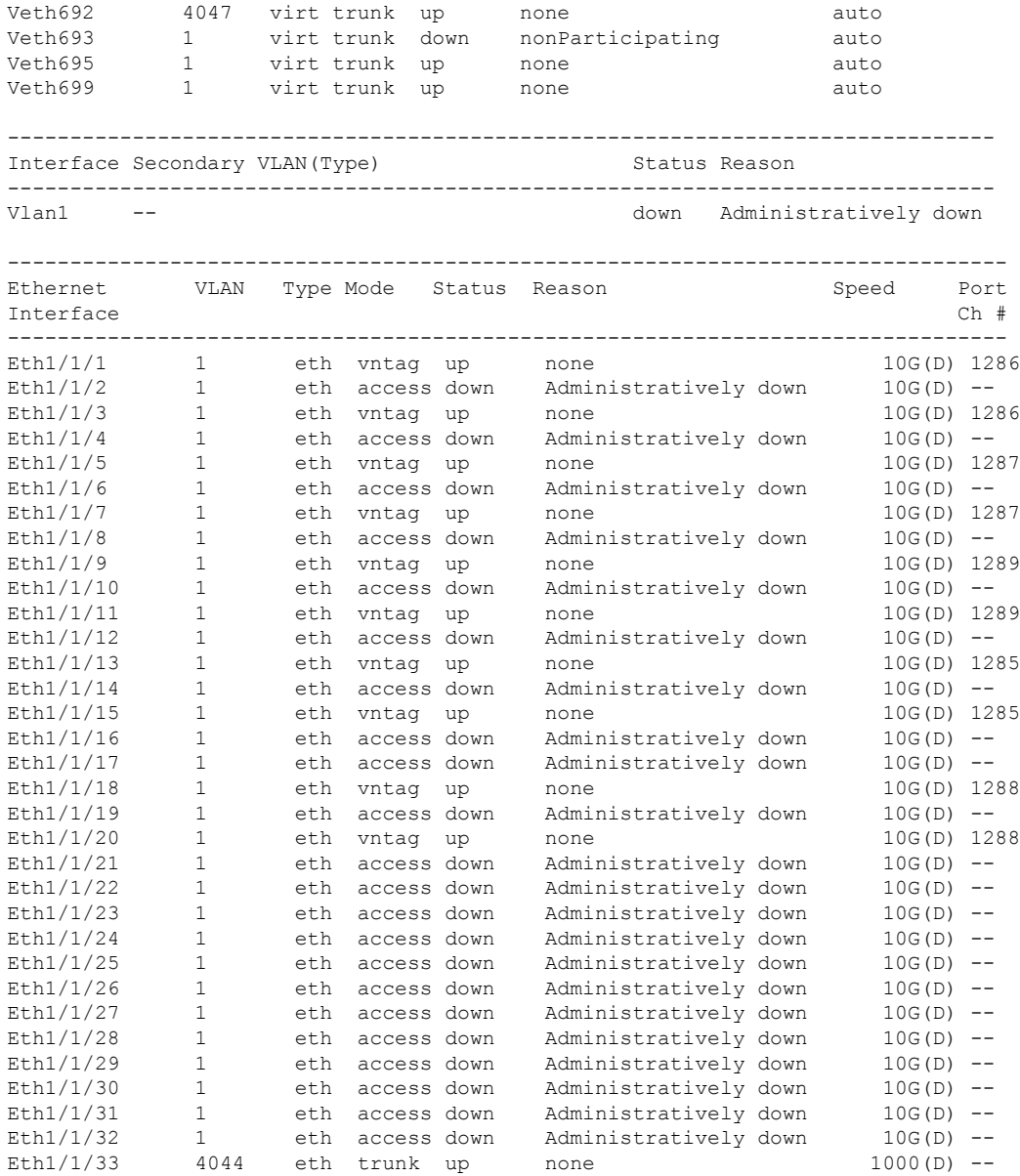

# サーバ ポート

Ι

### ファブリック インターコネクトのサーバ ポートの自動設定

Cisco UCS Manager リリース 3.1(3) 以降では、ファブリック インターコネクトのサーバ ポート を自動設定できます。サーバポートの自動検出ポリシーは、新しいラックサーバ、シャーシ、

FEXが追加された際のシステム対応を決定します。ポリシーを有効にすると、CiscoUCSManager はスイッチ ポートに接続されたデバイスのタイプを自動的に特定し、それに応じてスイッチ ポートを設定します。

(注)

- Cisco UCSC シリーズのアプライアンスを UCS Manager から管理しない場合は、VIC ポー トをCisco UCSファブリック インターコネクトに接続する前にアプライアンス ポートを事 前構成します。
	- ポート自動検出ポリシーは、Cisco UCS 6454、UCS 64108 ファブリック インターコネクト の直接4x25gポートまたは25Gブレークアウトを介して接続されたサーバーには適用され ません。
	- ポート自動検出ポリシーは、CiscoUCS6324ファブリックインターコネクトではサポート されていません。

### サーバ ポートの自動設定

手順

ステップ **1** UCS-A# **scope org/**

ルート組織モードを開始します。

ステップ **2** UCS-A / org# **scope por**

組織ポート ディスカバリ ポリシー モードを開始します。

ステップ **3** UCS-A / org / port-disc-policy# **set descr**

ポート ディスカバリ ポリシーに説明を加えます。

ステップ **4** UCS-A / org / port-disc-policy# **set server-auto-disc**

ポート自動検出を有効にします。

デフォルトの server-auto-disc が無効です。ポート自動ディスカバリは server-auto-disc を有効にするとトリガーされます。 (注)

#### 例

次の例は、ファブリックインターコネクトのサーバポートの自動設定を有効にする方 法を示します。

UCS-A# **scope org/** UCS-A /org# **scope por**

```
UCS-A / org / port-disc-policy # set descr
UCS-A / org / port-disc-policy # set server-auto-disc
```
### サーバ ポートの設定

リストされている全ポートタイプは、固定および拡張モジュールで構成可能です。これには、 6100シリーズファブリックインターコネクトの拡張モジュールでは設定できないものの、6200 シリーズ ファブリック インターコネクトの拡張モジュールでは設定できるサーバ ポートを含 みます。

#### **Procedure**

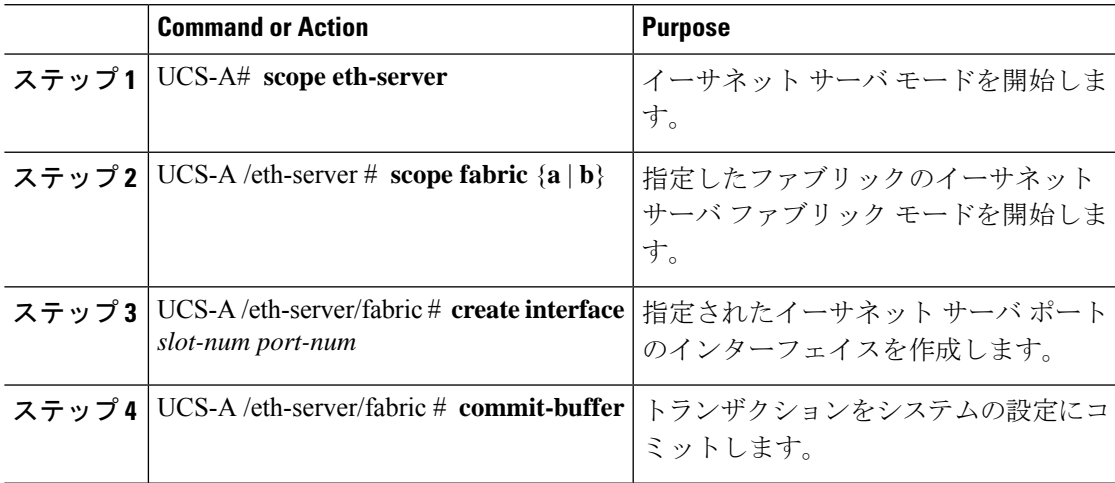

#### **Example**

次の例で、ファブリック B のスロット 1 にあるイーサネット サーバ ポート 4 のイン ターフェイスを作成し、トランザクションをコミットする方法を示します。

```
UCS-A# scope eth-server
UCS-A /eth-server # scope fabric b
UCS-A /eth-server/fabric # create interface 1 4
UCS-A /eth-server/fabric* # commit-buffer
UCS-A /eth-server/fabric #
```
### サーバ ポートの設定解除

#### **Procedure**

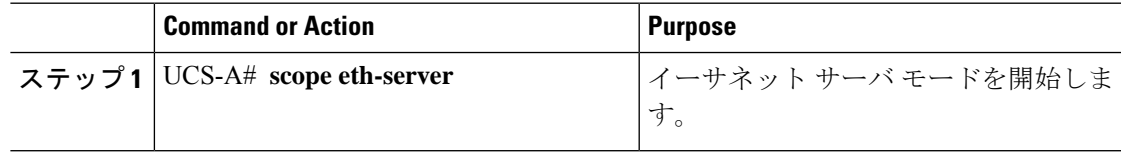

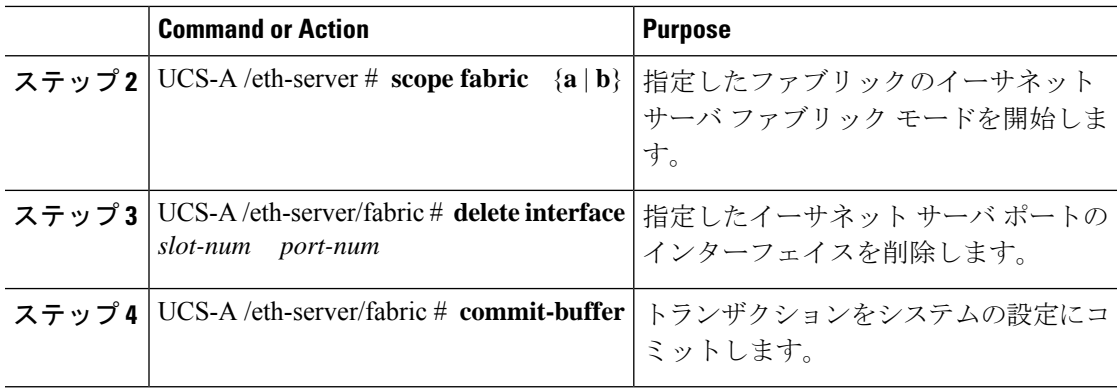

#### **Example**

次に、ファブリック B のスロット 1 にあるイーサネット サーバ ポート 12 を設定解除 し、トランザクションをコミットする例を示します。

```
UCS-A# scope eth-server
UCS-A /eth-server # scope fabric b
UCS-A /eth-server/fabric # delete interface 1 12
UCS-A /eth-server/fabric* # commit-buffer
UCS-A /eth-server/fabric #
```
### 転送エラー修正のためのサーバー ポートの設定

FEX モードの N9K-C93180YC-FX3 は、Cisco UCS 6400 シリーズ ファブリック インターコネク ト の 25Gps または、 100 Gps サーバー ポートに接続します。25Gps でリンクアップするには、 Cisco UCS 6400 シリーズ ファブリック インターコネクトのサーバー ポートに CL-74 の前方誤 り訂正(FEC)が必要です。サーバー ポートでのこの CL-74 設定は、N9K-C93180YC-FX3 を Cisco UCS 6400 シリーズ ファブリック インターコネクト に接続する場合にのみ必要です。

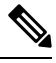

CL-74 構成は、I/O モジュールや直接接続されたラック サーバーなどの他のサーバー ポート接 続には適用できません。 **Note**

**Table 1: FEC CL-74** サポート マトリックス

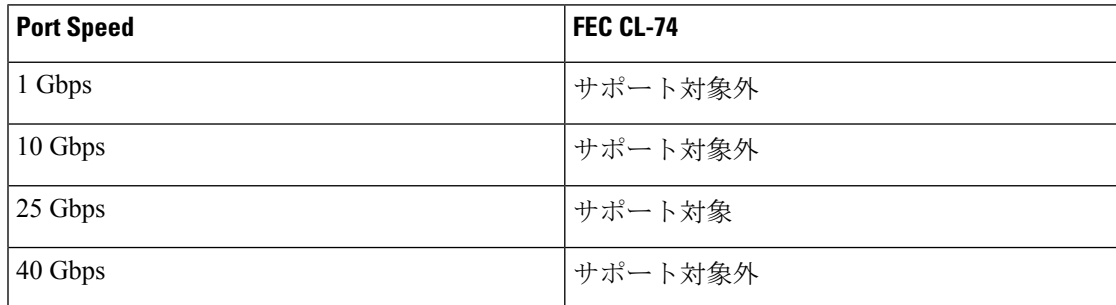

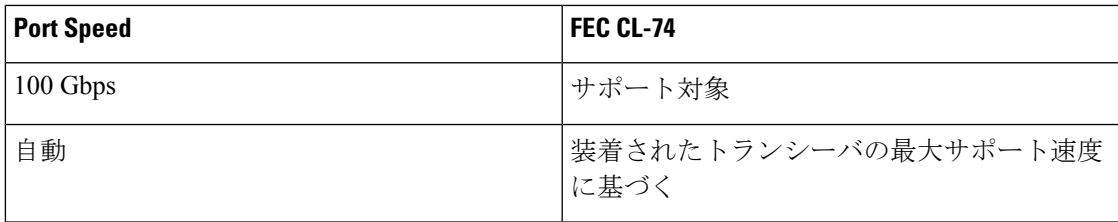

#### **Procedure**

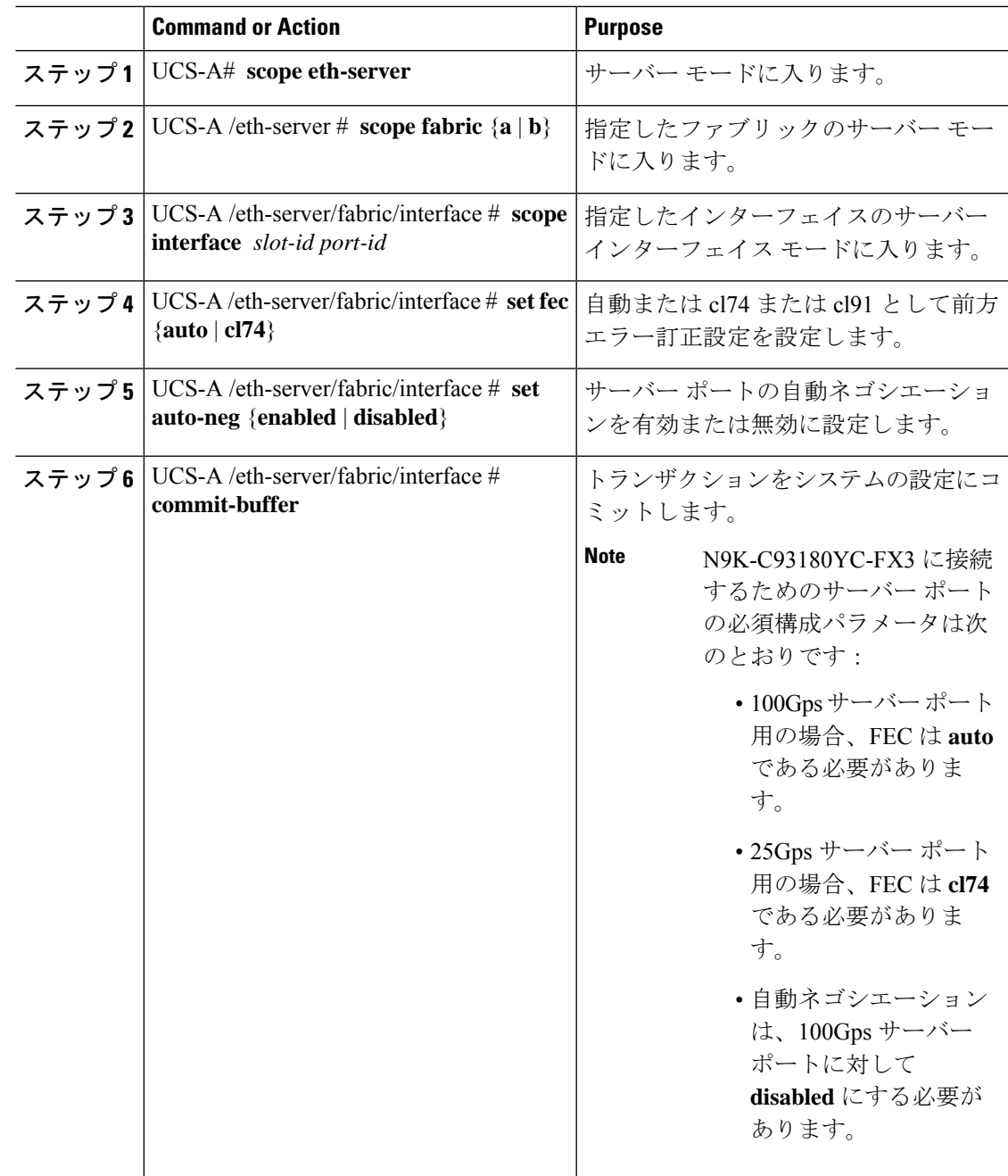

#### **Example**

例 **1**: 次の例では、ファブリック A のスロット 2 の 25Gps サーバー ポート15 のイン ターフェイス上で自動ネゴシエーション有効済みで転送エラー修正 cl74 を有効にし、 トランザクションをコミットする方法を表示します。

```
UCS-A# scope eth-server
UCS-A /eth-server # scope fabric a
UCS-A /eth-server/fabric # scope interface 2 15
UCS-A /eth-server/fabric # set fec cl74
UCS-A /eth-server/fabric/interface # set auto-neg enabled
UCS-A /eth-server/fabric* # commit-buffer
UCS-A /eth-server/fabric #
```
例 **2**: 次の例では、ファブリック A のスロット 1 の 100 Gps サーバー ポート17 のイン ターフェイス上で自動ネゴシエーション有効済みで転送エラー修正自動を無効にし、 トランザクションをコミットする方法を表示します。

```
UCS-A# scope eth-server
UCS-A /eth-server # scope fabric a
UCS-A /eth-server/fabric # scope interface 1 17
UCS-A /eth-server/fabric # set fec auto
UCS-A /eth-server/fabric/interface # set auto-neg disabled
UCS-A /eth-server/fabric* # commit-buffer
UCS-A /eth-server/fabric #
```
# アップリンク イーサネット ポート

### アップリンク イーサネット ポートの設定

#### **Procedure**

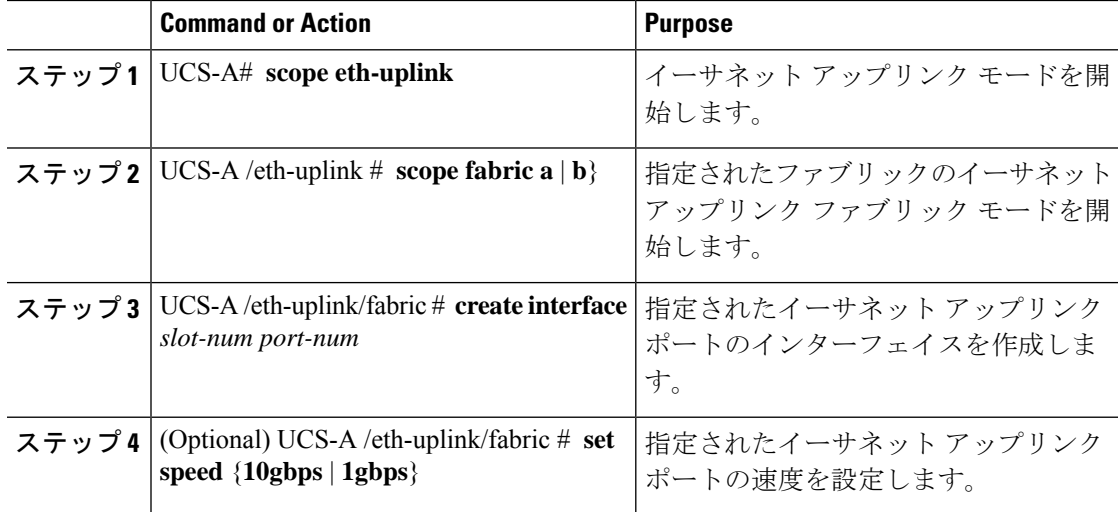

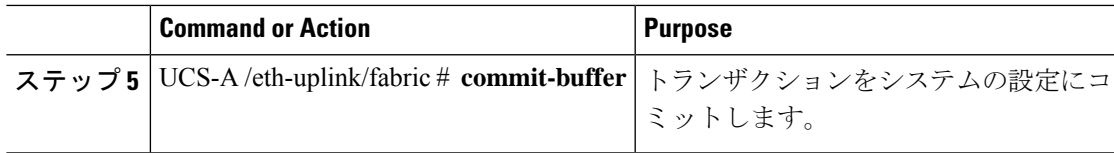

#### **Example**

次の例で、ファブリック B のスロット 2 のイーサネット アップリンク ポート 3 にイ ンターフェイスを作成し、10Gbpsの速度を設定し、トランザクションをコミットする 方法を示します。

```
UCS-A# scope eth-uplink
UCS-A /eth-uplink # scope fabric b
UCS-A /eth-uplink/fabric # create interface 2 3
UCS-A /eth-uplink/fabric # set speed 10gbps
UCS-A /eth-uplink/fabric* # commit-buffer
UCS-A /eth-uplink/fabric #
```
### アップリンク イーサネット ポートの設定解除

#### **Procedure**

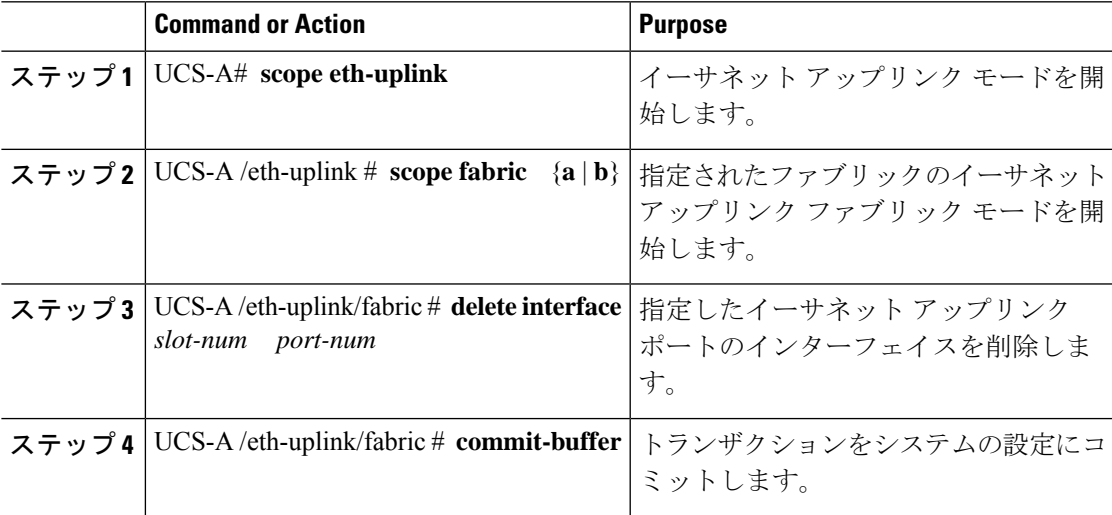

#### **Example**

次に、ファブリック B のスロット2 にあるイーサネット アップリンク ポート3を設 定解除し、トランザクションをコミットする例を示します。

```
UCS-A# scope eth-uplink
UCS-A /eth-uplink # scope fabric b
UCS-A /eth-uplink/fabric # delete interface 2 3
UCS-A /eth-uplink/fabric* # commit-buffer
UCS-A /eth-uplink/fabric #
```
### 転送エラー修正のためのアップリンク イーサネット ポートの設定

この機能をサポートする 25 Gbps および 100 Gpbs 速度で動作するトランシーバ モジュールに 対して、アップリンク イーサーネット ポート、イーサネット アプライアンス、FCoE アップ リンクの転送エラー修正 (FEC) を設定できます。

**Table 2: FEC CL-74** および **FEC CL-91** サポート マトリックス

| <b>Port Speed</b> | <b>FEC CL-74</b>             | <b>FEC CL-91</b>             |
|-------------------|------------------------------|------------------------------|
| 1 Gbps            | サポート対象外                      | サポート対象外                      |
| 10 Gbps           | サポート対象外                      | サポート対象外                      |
| 25 Gbps           | サポート対象                       | サポート対象                       |
| 40 Gbps           | サポート対象外                      | サポート対象外                      |
| 100 Gbps          | サポート対象外                      | サポート対象                       |
| 自動                | 装着されたトランシーバの最<br>大サポート速度に基づく | 装着されたトランシーバの最<br>大サポート速度に基づく |

#### **Procedure**

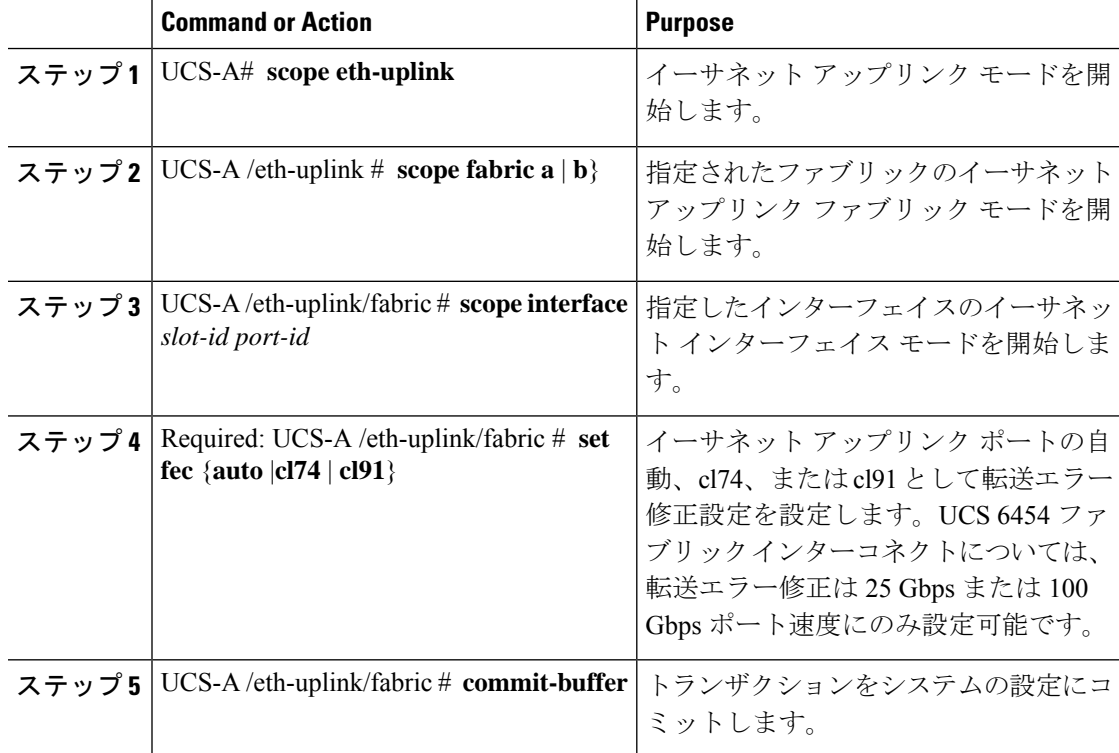

#### **Example**

次の例では、ファブリック A のスロット 1 のイーサネット アップリンク ポート 35 上 で転送エラー修正 cl74 を有効にし、トランザクションをコミットする方法を示しま す。

```
UCS-A# scope eth-uplink
UCS-A /eth-uplink # scope fabric a
UCS-A /eth-uplink/fabric # scope interface 1 35
UCS-A /eth-uplink/fabric # set fec cl74
UCS-A /eth-uplink/fabric* # commit-buffer
UCS-A /eth-uplink/fabric #
```
# アプライアンス ポート

アプライアンス ポートは、直接接続された NFS ストレージにファブリック インターコネクト を接続する目的のみに使用されます。

# $\label{eq:1} \bigotimes_{\mathbb{Z}}\mathbb{Z}_{\mathbb{Z}}$

```
(注)
```
ダウンロードするファームウェア実行可能ファイルの名前。したがって、新しい VLAN に設 定されたアプライアンスポートは、ピン接続エラーにより、デフォルトで停止したままなりま す。これらのアプライアンス ポートを起動するには、同じ IEEE VLAN ID を使用して LAN ク ラウドで VLAN を設定する必要があります。

Cisco UCS Manager は、ファブリック インターコネクトごとに最大 4 つのアプライアンス ポー トをサポートします。

### アプライアンス ポートの設定

#### 手順

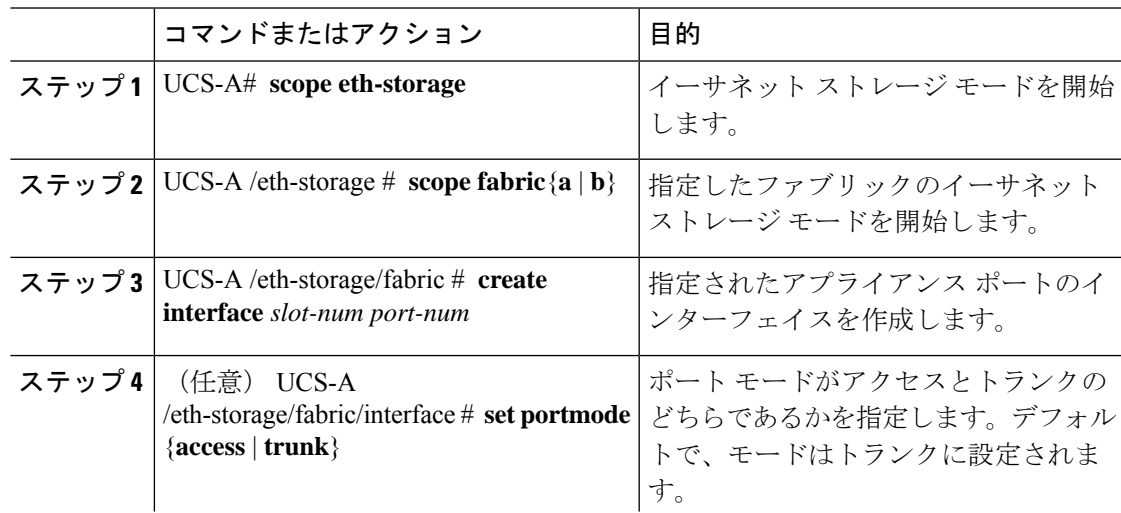

I

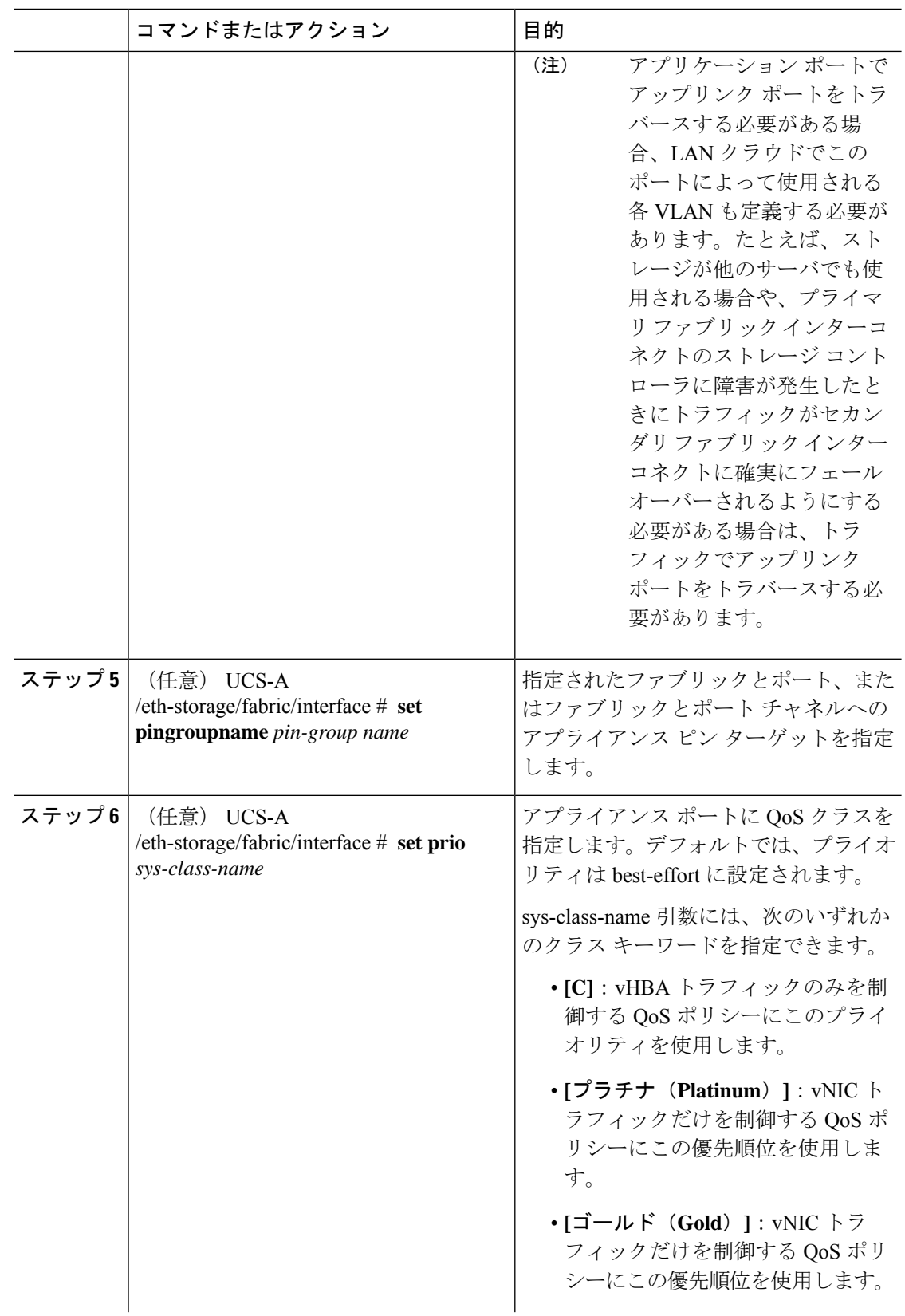

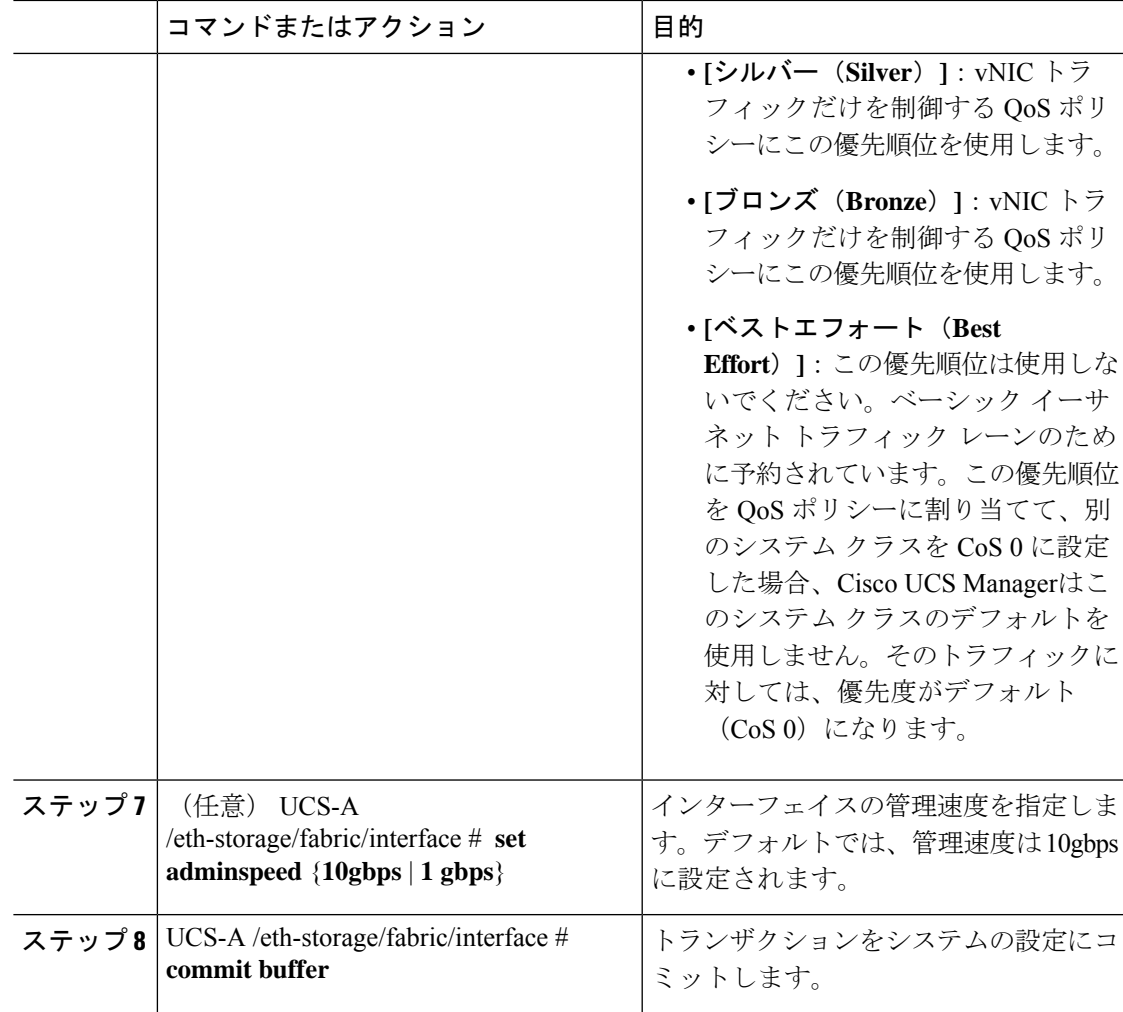

#### 例

次の例は、ファブリック B のスロット 3 のアプライアンス ポート 2 にインターフェイ スを作成し、ポート モードを access に設定し、アプライアンス ポートを pingroup1 と 呼ばれるピン グループにピン接続し、QoS クラスを fc に設定し、管理速度を 10 Gbps に設定し、トランザクションをコミットします。

```
UCS-A# scope eth-storage
UCS-A /eth-storage # scope fabric b
UCS-A /eth-storage/fabric # create interface 3 2
UCS-A /eth-storage/fabric* # set portmode access
UCS-A /eth-storage/fabric* # set pingroupname pingroup1
UCS-A /eth-storage/fabric* # set prio fc
UCS-A /eth-storage/fabric* # set adminspeed 10gbps
UCS-A /eth-storage/fabric* # commit-buffer
UCS-A /eth-storage/fabric #
```
#### 次のタスク

アプライアンス ポートのターゲット MAC アドレスまたは VLAN を割り当てます。

### アプライアンス ポートまたはアプライアンス ポート チャネルへの宛 先 **MAC** アドレスの割り当て

次の手順は、アプライアンス ポートに宛先 MAC アドレスを割り当てます。アプライアンス ポート チャネルに宛先 MAC アドレスを割り当てるには、インターフェイスではなくポート チャネルにスコープを設定します。

#### 手順

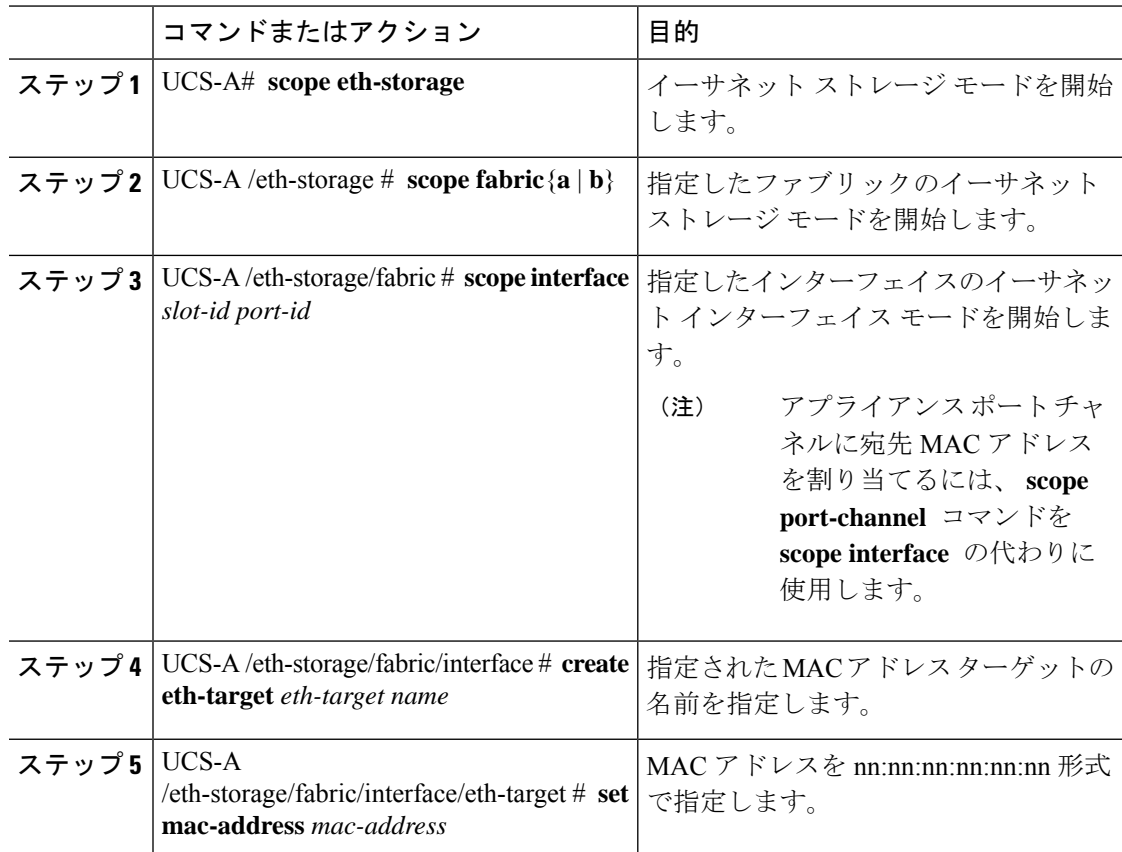

#### 例

次の例は、ファブリック B スロット 2 のポート 3 のアプライアンス デバイスに宛先 MAC アドレスを割り当て、トランザクションをコミットします。

```
UCS-A# scope eth-storage
UCS-A /eth-storage* # scope fabric b
UCS-A /eth-storage/fabric* # scope interface 2 3
UCS-A /eth-storage/fabric/interface* # create eth-target macname
```

```
UCS-A /eth-storage/fabric/interface* # set mac-address 01:23:45:67:89:ab
UCS-A /eth-storage/fabric/interface* # commit-buffer
UCS-A /eth-storage/fabric #
```
次の例は、ファブリック B のポート チャネル 13 のアプライアンス デバイスに宛先 MAC アドレスを割り当て、トランザクションをコミットします。

```
UCS-A# scope eth-storage
UCS-A /eth-storage* # scope fabric b
UCS-A /eth-storage/fabric* # scope port-channel 13
UCS-A /eth-storage/fabric/port-channel* # create eth-target macname
UCS-A /eth-storage/fabric/port-channel* # set mac-address 01:23:45:67:89:ab
UCS-A /eth-storage/fabric/port-channel* # commit-buffer
UCS-A /eth-storage/fabric #
```
### アプライアンス ポートの作成

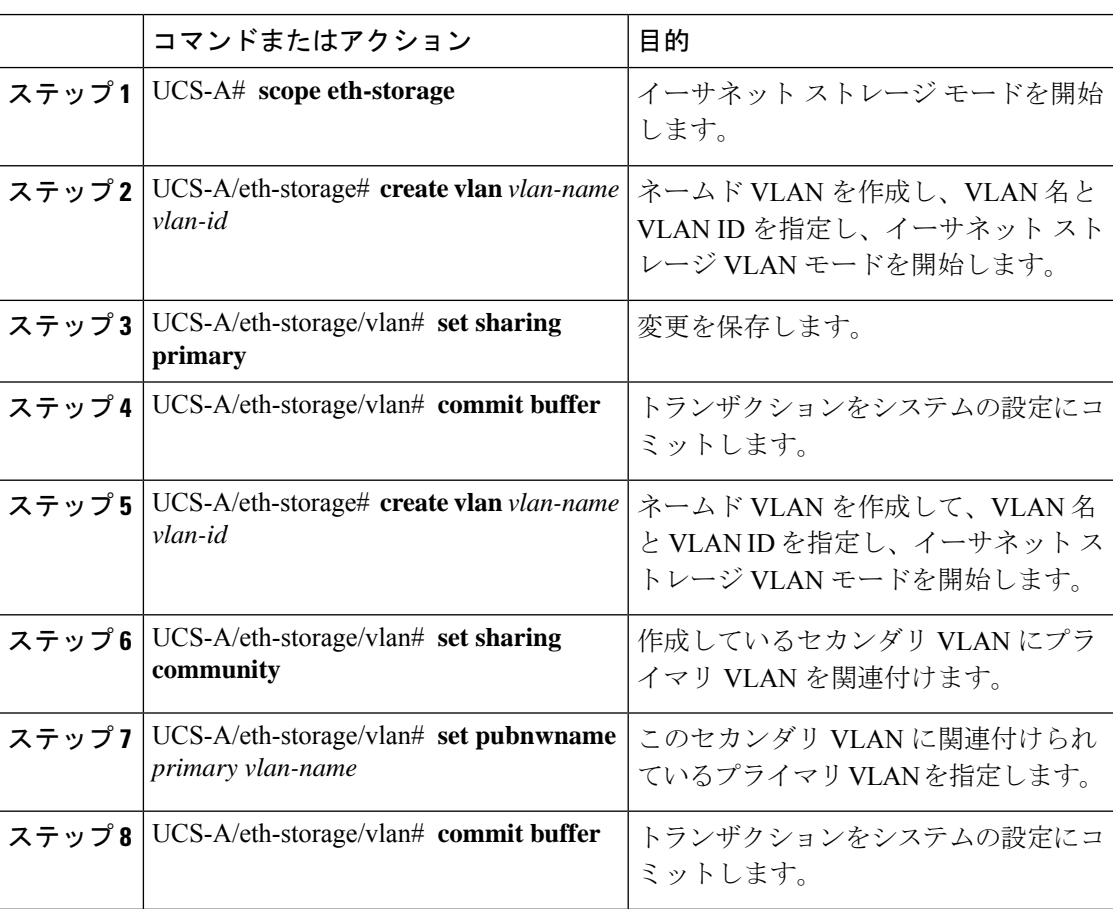

手順

#### 例

次の例では、アプライアンス ポートを作成します。

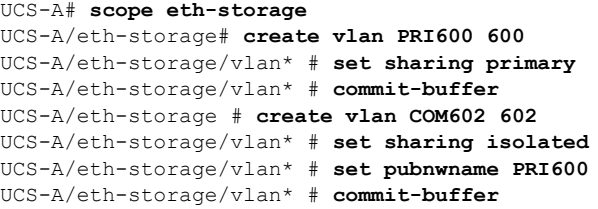

### コミュニティ **VLAN** へのアプライアンス ポートのマッピング

#### 手順

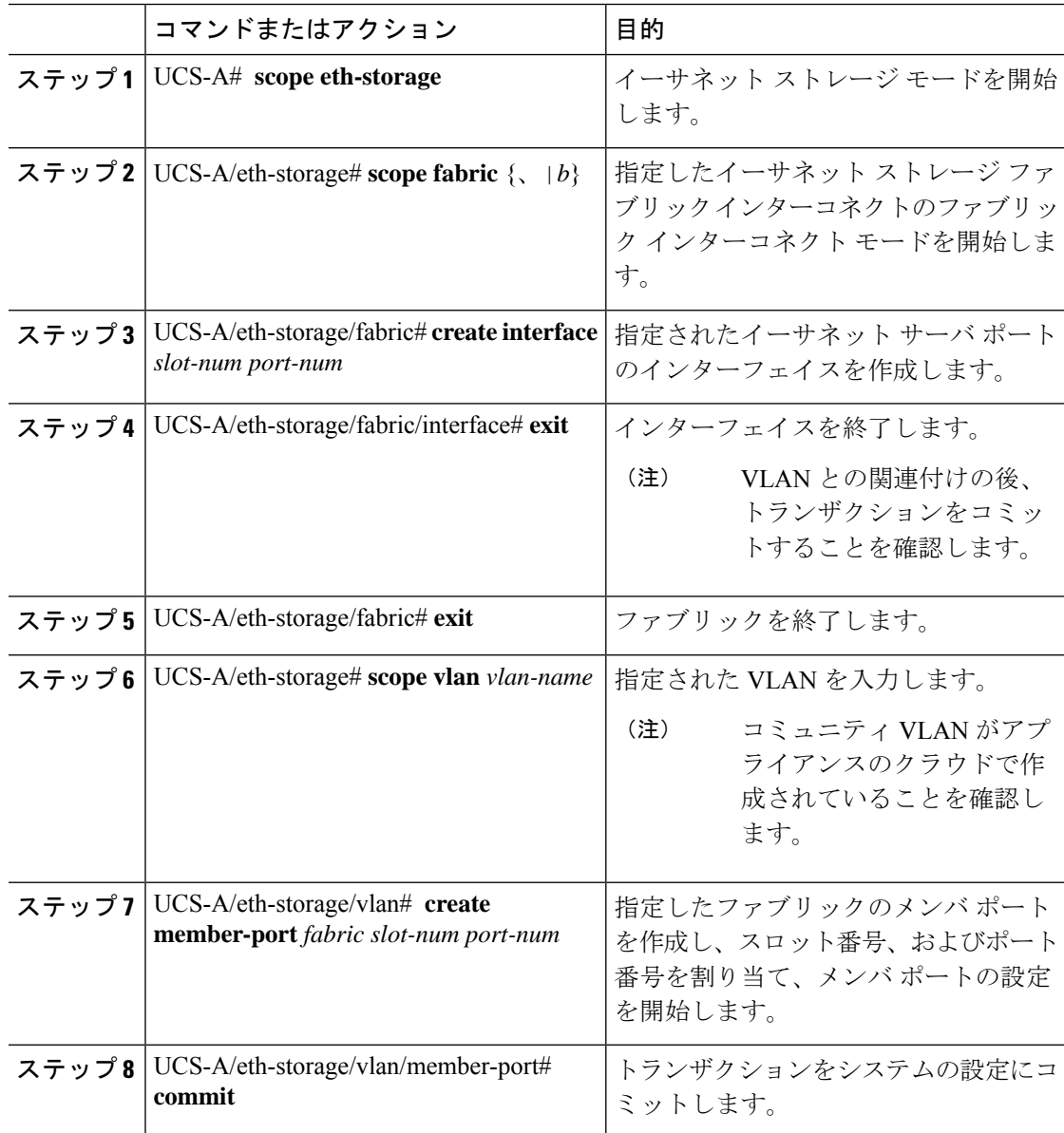

例

次の例では、コミュニティ VLAN にアプライアンス ポートをマッピングします。

```
UCS-A# scope eth-storage
UCS-A/eth-storage# scope fabric a
UCS-A/eth-storage/fabric# create interface 1 22
UCS-A/eth-storage/fabric/interface*# exit
UCS-A/eth-storage/fabric*# exit
UCS-A/eth-storage*# scope vlan COM602
UCS-A/eth-storage/vlan*# create member-port a 1 22
UCS-A/eth-storage/vlan/member-port* commit
```
### アプライアンス ポートの設定解除

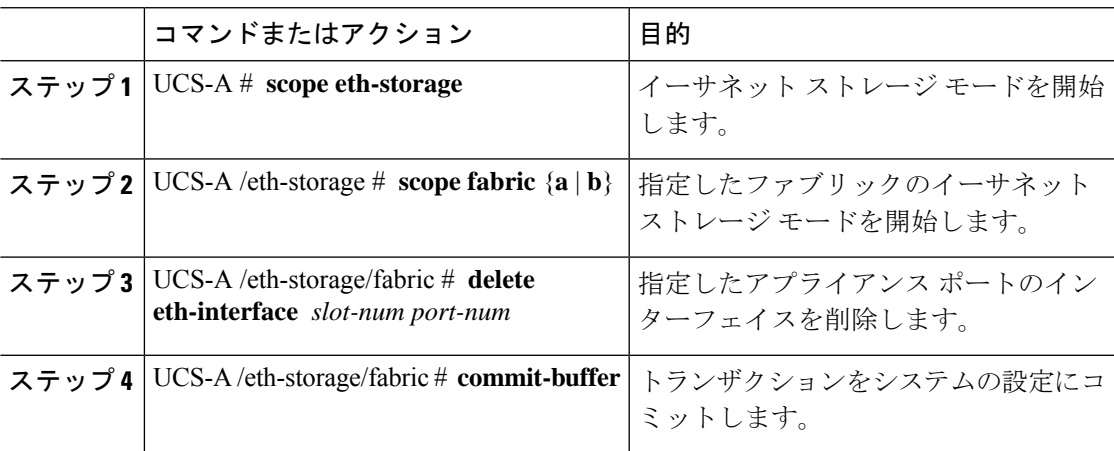

手順

#### 例

次に、ファブリック Bのスロット2のアプライアンスポート3を設定解除し、トラン ザクションをコミットする例を示します。

```
UCS-A# scope eth-storage
UCS-A /eth-storage # scope fabric b
UCS-A /eth-storage/fabric # delete eth-interface 2 3
UCS-A /eth-storage/fabric* # commit-buffer
UCS-A /eth-storage/fabric #
```
### 転送エラー修正のためのアプライアンス ポートの設定

この機能をサポートする 25 Gbps および 100 Gpbs速度で動作するアプライアンス ポートに対し て、転送エラー修正 (FEC) を設定できます。

**Table 3: FEC CL-74** および **FEC CL-91** サポート マトリックス

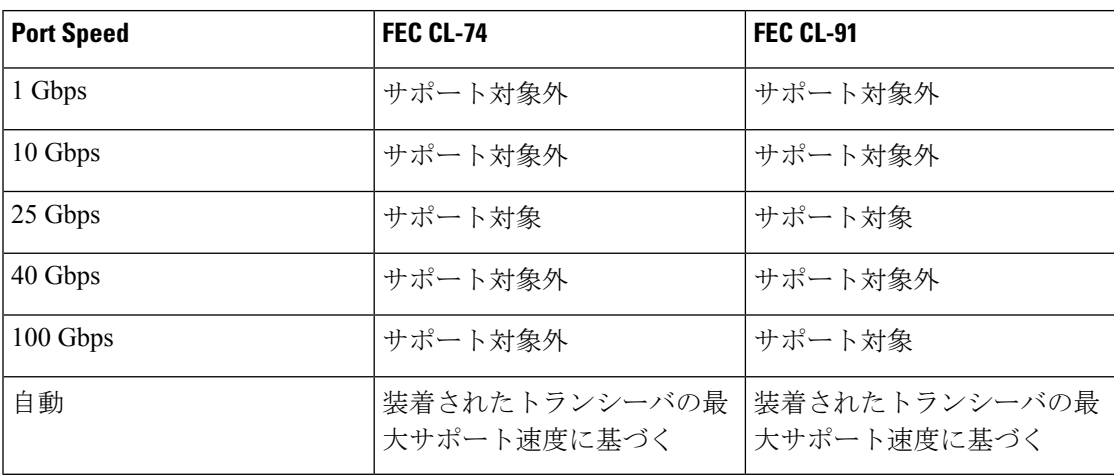

#### **Procedure**

- ステップ **1 [**ナビゲーション(**Navigation**)**]** ペインで **[**機器(**Equipment**)**]** をクリックします。
- ステップ **2 [**機器(**Equipment**)**]** > **[**ファブリック インターコネクト(**Fabric Interconnects**)**]** > *[Fabric\_Interconnect\_Name]* の順に展開します。
- ステップ **3** 構成するアプライアンス ポートのノードを展開します。
- ステップ **4 [Show Interface]** を選択します。
- ステップ **5 [**アプライアンス ポート(**Appliance Port**)**]** を選択します。
- ステップ **6** 転送エラー修正モードをアプライアンス ポートのために設定するには、**[**自動(**Auto**)**]** また は **CL-74** または **CL-91**を選択します。**[**自動(**Auto**)**]** は、デフォルト オプションです。
- ステップ **7 [**有効(**Enabled**)**]** または **[**無効(**Disabled**)**]** を選択して、アプライアンス ポートの自動ネゴ シエーションを設定します。**[**自動(**Auto**)**]** は、デフォルト オプションです。
- ステップ **8** [OK] をクリックします。

### **FCoE** アップリンク ポート

FCoEアップリンクポートは、FCoEトラフィックの伝送に使用される、ファブリックインター コネクトとアップストリーム イーサネット スイッチ間の物理イーサネット インターフェイス です。このサポートにより、同じ物理イーサネット ポートで、イーサネット トラフィックと ファイバ チャネル トラフィックの両方を伝送できます。

FCoE アップリンク ポートはファイバ チャネル トラフィック用の FCoE プロトコルを使用して アップストリーム イーサネット スイッチに接続します。これにより、ファイバ チャネル トラ フィックとイーサネット トラフィックの両方が同じ物理イーサネット リンクに流れることが できます。

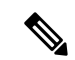

FCoEアップリンクとユニファイドアップリンクは、ユニファイドファブリックをディストリ ビューション レイヤ スイッチまで拡張することによりマルチホップ FCoE 機能を有効にしま す。 (注)

次のいずれかと同じイーサネット ポートを設定できます。

- [FCoE uplink port]:ファイバ チャネル トラフィック専用の FCoE アップリンク ポートとし て。
- [Uplink port]:イーサネット トラフィック専用のイーサネット ポートとして。
- [Unified uplink port]:イーサネットとファイバ チャネル両方のトラフィックを伝送するユ ニファイド アップリンク ポートとして。

### **FCoE** アップリンク ポートの設定

リストされている全ポートタイプは、固定および拡張モジュールで構成可能です。これには、 6100シリーズファブリックインターコネクトの拡張モジュールでは設定できないものの、6200 シリーズ ファブリック インターコネクトの拡張モジュールでは設定できるサーバ ポートを含 みます。

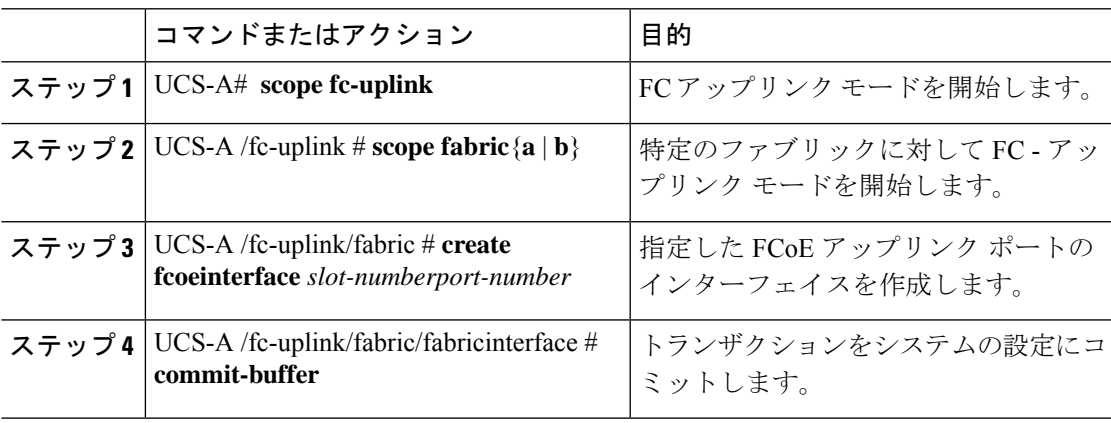

#### 手順

#### 例

次に、ファブリック A のスロット 1 で FCoE アップリンク ポート 8 のインターフェイ スを作成し、トランザクションをコミットする例を示します。

```
UCS-A# scope fc-uplink
UCS-A /fc-uplink # scope fabric a
UCS-A /fc-uplink/fabric # create fcoeinterface 1 8
UCS-A /fc-uplink/fabric/fcoeinterface* # commit-buffer
UCS-A /fc-uplink/fabric/fcoeinterface #
```
### **FCoE** アップリンク ポートの設定解除

#### 手順

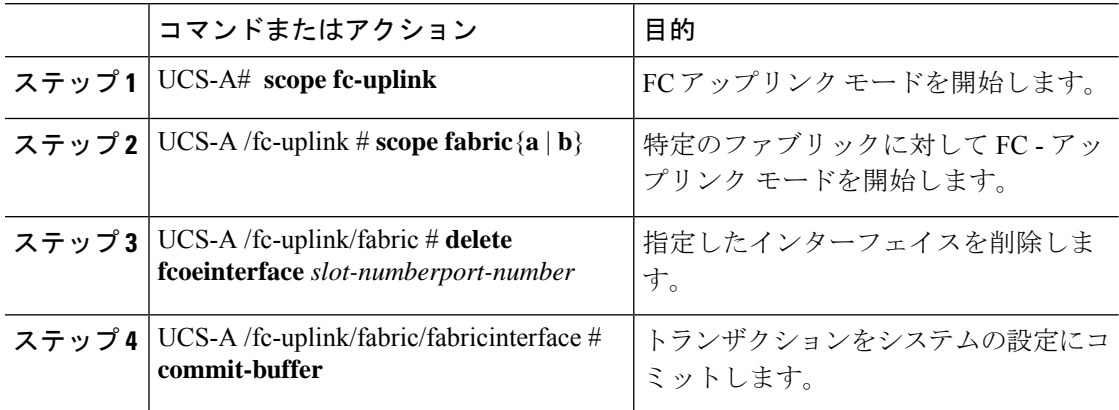

#### 例

以下に、ファブリック A のスロット 1 のポート 8 上の FCoE アップリンク インター フェイスを削除し、トランザクションをコミットする例を示します。

```
UCS-A# scope fc-uplink
UCS-A /fc-uplink # scope fabric a
UCS-A /fc-uplink/fabric # delete fcoeinterface 1 8
UCS-A /fc-uplink/fabric/fcoeinterface* # commit-buffer
UCS-A /fc-uplink/fabric/fcoeinterface #
```
### **FCoE** アップリンク ポートの表示

#### 手順

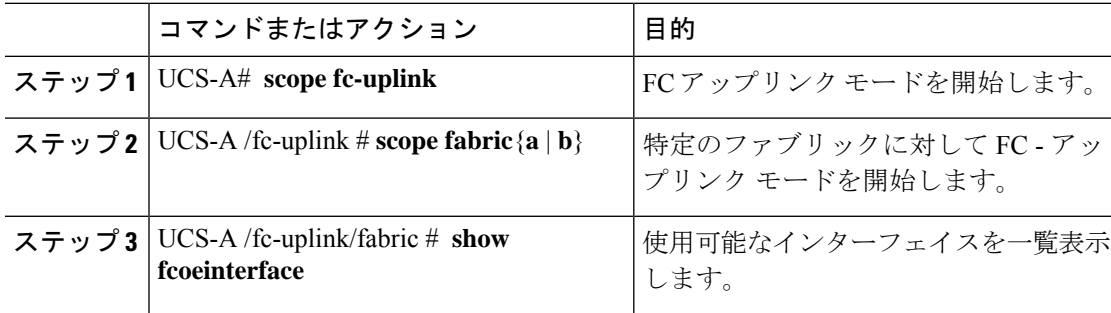

#### 例

次に、ファブリック A で使用可能な FCoE アップリンク インターフェイスを表示する 例を示します。

```
UCS-A# scope fc-uplink
UCS-A /fc-uplink # scope fabric a
UCS-A /fc-uplink/fabric # show fcoeinterface
FCoE Interface:
Slot Id Port Id Admin State Operational State Operational State Reason Li
c State Grace Prd
---------- ---------- ----------- ----------------- ------------------------- --
------------------ ---------
     1 26 Enabled Indeterminate Li
cense Ok 0
Fcoe Member Port:
Port-channel Slot Port Oper State State Reason
------------ ----- ----- --------------- ------------
1 10 Sfp Not Present Unknown
1 1 3 Sfp Not Present Unknown
1 1 4 Sfp Not Present Unknown
1 1 6 Sfp Not Present Unknown
1 1 8 Sfp Not Present Unknown
2 1 7 Sfp Not Present Unknown
UCS-A /fc-uplink/fabric #
```
## 転送エラー修正のための **FCoE** アップリンクの設定

25 Gbps、この機能をサポートしている 100 Gpbs 速度で動作する FCoE アップリンク用前方誤 り訂正 (FEC) を設定できます。

**Table 4: FEC CL-74** および **FEC CL-91** サポート マトリックス

| <b>Port Speed</b> | <b>FEC CL-74</b>             | <b>FEC CL-91</b>             |
|-------------------|------------------------------|------------------------------|
| 1 Gbps            | サポート対象外                      | サポート対象外                      |
| 10 Gbps           | サポート対象外                      | サポート対象外                      |
| 25 Gbps           | サポート対象                       | サポート対象                       |
| 40 Gbps           | サポート対象外                      | サポート対象外                      |
| 100 Gbps          | サポート対象外                      | サポート対象                       |
| 自動                | 装着されたトランシーバの最<br>大サポート速度に基づく | 装着されたトランシーバの最<br>大サポート速度に基づく |

#### **Procedure**

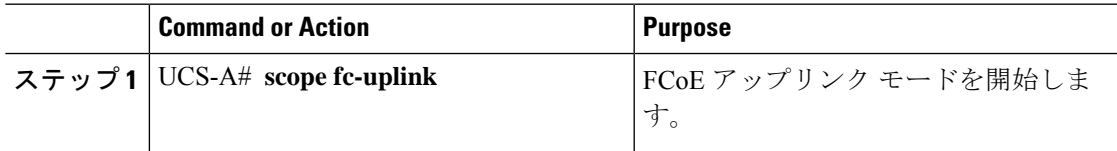

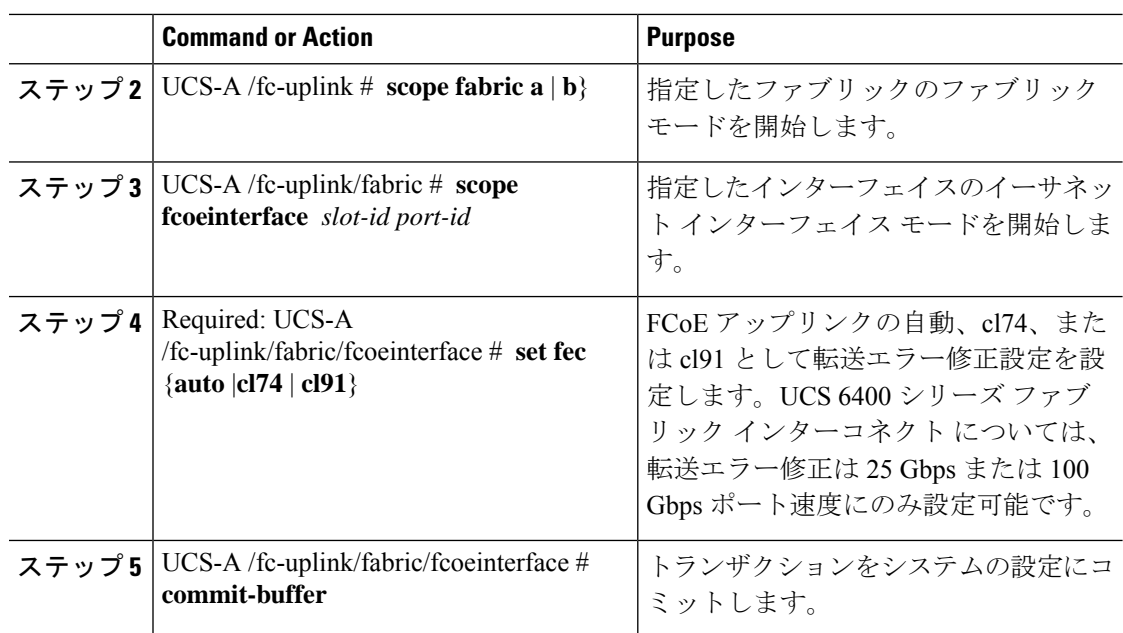

#### **Example**

次の例では、ファブリック A のスロット 1 の FCoE アップリンク上で転送エラー修正 cl74 を有効にし、トランザクションをコミットする方法を示します。

```
UCS-A# scope fc-uplink
UCS-A /fc-uplink # scope fabric a
UCS-A /fc-uplink/fabric # scope fcoeinterface 1 35
UCS-A /fc-uplink/fabric/fcoeinterface # set fec cl74
UCS-A /fc-uplink/fabric/fcoeinterface # commit-buffer
```
# ユニファイド ストレージ ポート

ユニファイド ストレージでは、イーサネット ストレージ インターフェイスと FCoE ストレー ジ インターフェイスの両方として同じ物理ポートを設定する必要があります。ユニファイド ストレージ ポートとして、任意のアプライアンス ポートまたは FCoE ストレージ ポートを構 成できます。ユニファイド ストレージ ポートを設定するには、ファブリック インターコネク トをファイバ チャネル スイッチング モードにする必要があります。

ユニファイドストレージポートでは、個々のFCoEストレージまたはアプライアンスインター フェイスをイネーブルまたはディセーブルにできます。

• ユニファイド ストレージ ポートでは、アプライアンス ポートにデフォルト以外の VLAN が指定されていない限り、fcoe-storage-native-vlan がユニファイド ストレージ ポートのネ イティブ VLAN として割り当てられます。アプライアンス ポートにデフォルト以外のネ イティブ VLAN がネイティブ VLAN として指定されている場合は、それがユニファイド ストレージ ポートのネイティブ VLAN として割り当てられます。

- アプライアンスインターフェイスをイネーブルまたはディセーブルにすると、対応する物 理ポートがイネーブルまたはディセーブルになります。したがって、ユニファイド スト レージでアプライアンス インターフェイスをディセーブルにすると、FCoE ストレージが 物理ポートとともにダウン状態になります(FCoE ストレージがイネーブルになっている 場合でも同様です)。
- FCoE ストレージ インターフェイスをイネーブルまたはディセーブルにすると、対応する VFC がイネーブルまたはディセーブルになります。したがって、ユニファイド ストレー ジ ポートで FCoE ストレージ インターフェイスをディセーブルにした場合、アプライア ンス インターフェイスは正常に動作し続けます。

### ユニファイド ストレージ ポートの設定

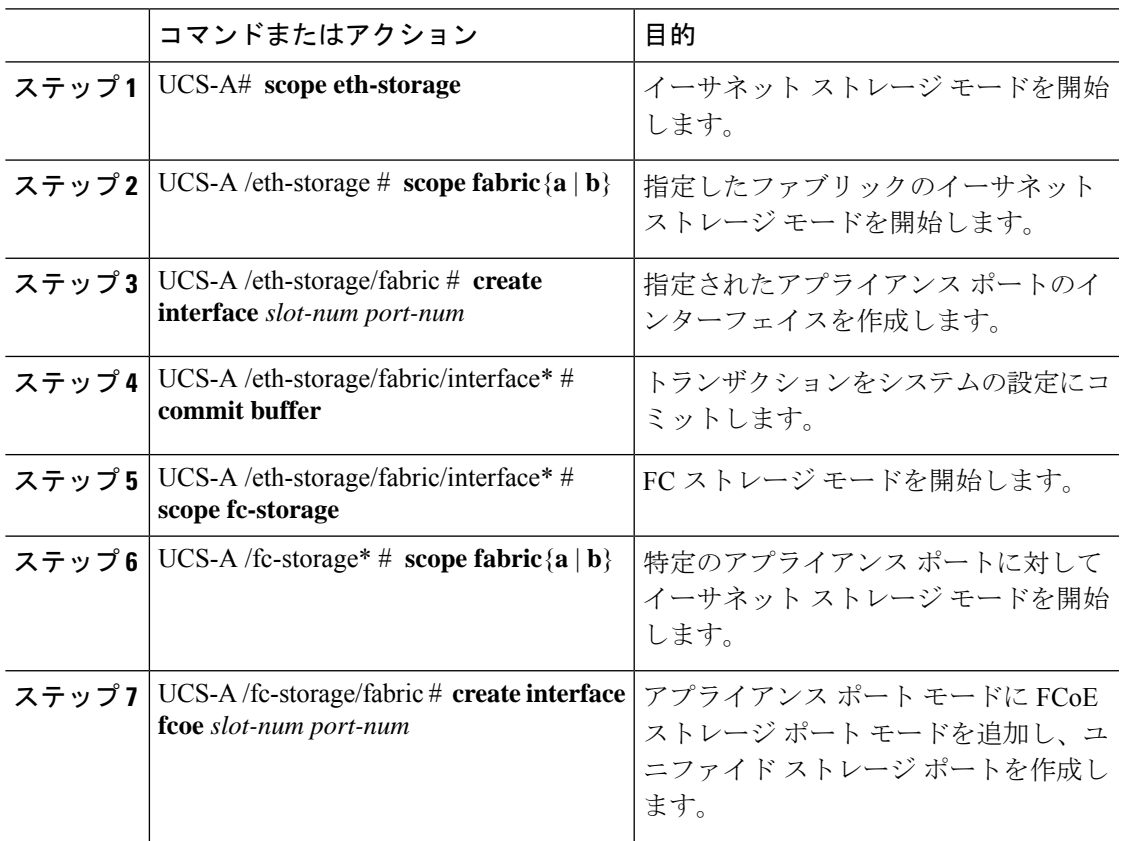

#### 手順

#### 例

次の例では、ファブリック A のスロット 3 上のアプライアンス ポート 2 用のインター フェイスを作成し、同じポートにfcストレージを追加してユニファイドポートに変換 し、トランザクションをコミットします。

```
UCS-A# scope eth-storage
UCS-A /eth-storage # scope fabric a
UCS-A /eth-storage/fabric # create interface 3 2
UCS-A /eth-storage/fabric* # commit-buffer
UCS-A /eth-storage/fabric* # scope fc-storage
UCS-A /fc-storage*# scope fabric a
UCS-A /fc-storage/fabric* # create interface fcoe 3 2
UCS-A /fc-storage/fabric* # commit-buffer
UCS-A /fc-storage/fabric*
```
# ユニファイド アップリンク ポート

同じ物理イーサネット ポート上にイーサネット アップリンクと FCoE アップリンクを設定し た場合、そのポートはユニファイド アップリンク ポートと呼ばれます。FCoE またはイーサ ネット インターフェイスは個別にイネーブルまたはディセーブルにできます。

- FCoEアップリンクをイネーブルまたはディセーブルにすると、対応するVFCがイネーブ ルまたはディセーブルになります。
- イーサネットアップリンクをイネーブルまたはディセーブルにすると、対応する物理ポー トがイネーブルまたはディセーブルになります。

イーサネット アップリンクをディセーブルにすると、ユニファイド アップリンクを構成して いる物理ポートがディセーブルになります。したがって、FCoE アップリンクもダウンします (FCoEアップリンクがイネーブルになっている場合でも同様です)。しかし、FCoEアップリ ンクをディセーブルにした場合は、VFC だけがダウンします。イーサネット アップリンクが イネーブルであれば、FCoEアップリンクは引き続きユニファイドアップリンクポートで正常 に動作することができます。

### ユニファイド アップリンク ポートの設定

ユニファイド アップリンク ポートを設定するには、ユニファイド ポートとして既存の FCoE アップリンク ポートを変換します。

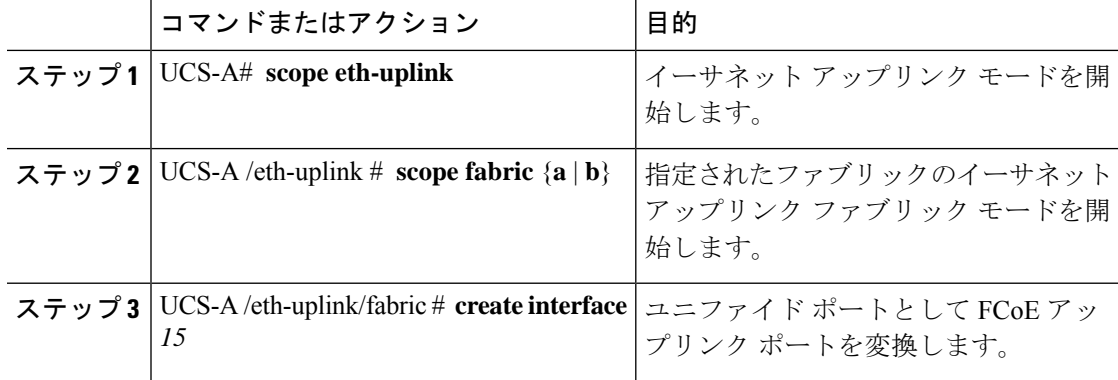

#### 手順

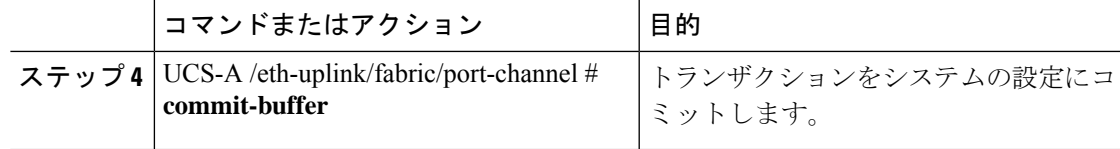

#### 例

次の例では、既存の FCoE ポートでユニファイド アップリンク ポートを作成します。

```
UCS-A# scope eth-uplink
UCS-A /eth-uplink # scope fabric b
UCS-A /eth-uplink/fabric # create interface 1 5
UCS-A /eth-uplink/fabric/interface* # commit-buffer
UCS-A /eth-uplink/interface #
```
# **FCoE** およびファイバ チャネル ストレージ ポート

### ファイバ チャネル ストレージまたは **FCoE** ポートの設定

#### 手順

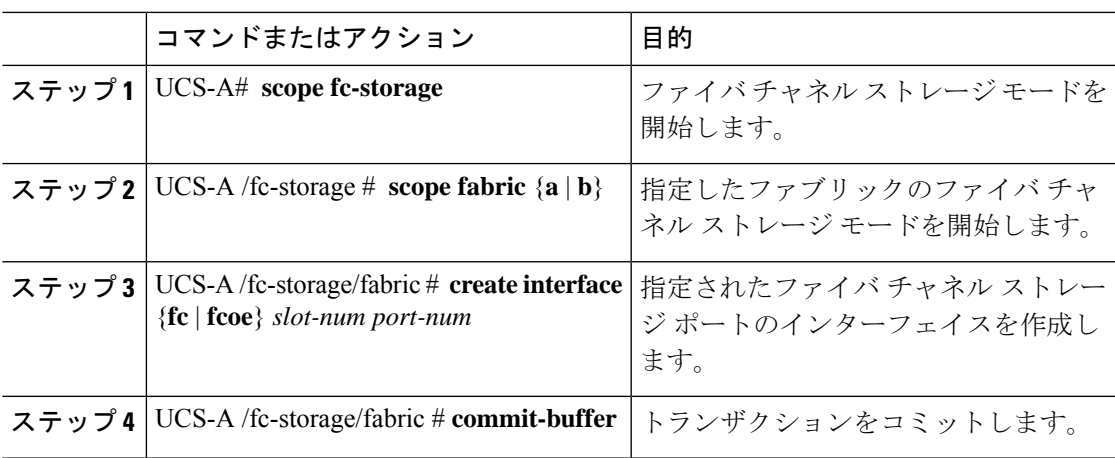

#### 例

次の例は、ファブリック A スロット 2 のファイバ チャネル ストレージ ポート 10 のイ ンターフェイスを作成し、トランザクションをコミットします。

```
UCS-A# scope fc-storage
UCS-A /fc-storage # scope fabric a
UCS-A /fc-storage/fabric* # create interface fc 2 10
UCS-A /fc-storage/fabric # commit-buffer
```
#### 次のタスク

VSAN を割り当てます。

### ファイバ チャネル ストレージまたは **FCoE** ポートの設定解除

#### 手順

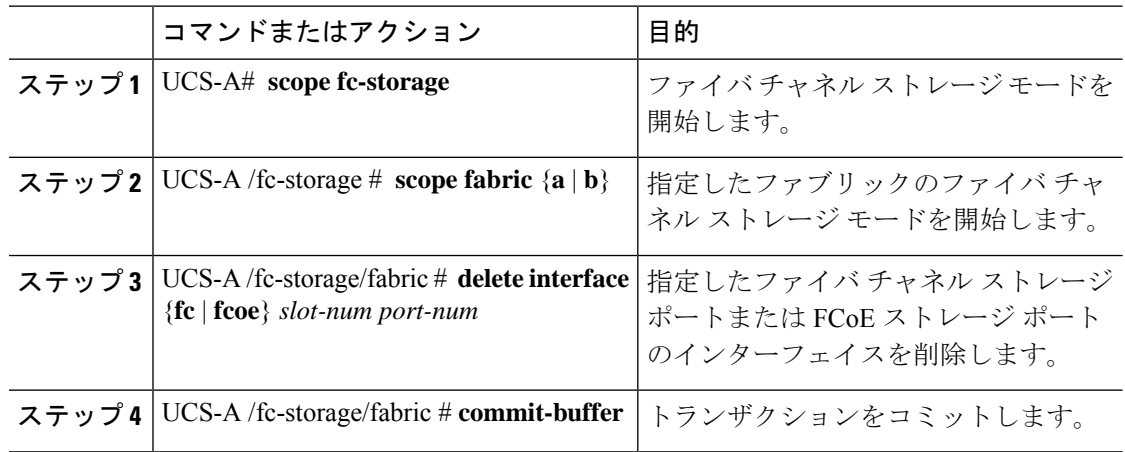

#### 例

次に、ファブリック A のスロット 2 のファイバ チャネル ストレージ ポート 10 を設定 解除し、トランザクションをコミットする例を示します。

UCS-A# **scope fc-storage** UCS-A /fc-storage # **scope fabric a** UCS-A /fc-storage/fabric\* # **delete interface fc 2 10** UCS-A /fc-storage/fabric # **commit-buffer**

# アップリンク ファイバ チャネル ポートへのファイバ チャネル スト レージ ポートの復元

#### 手順

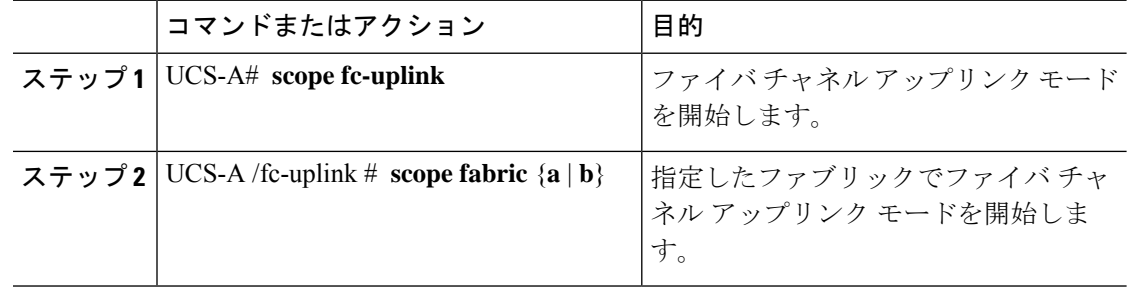

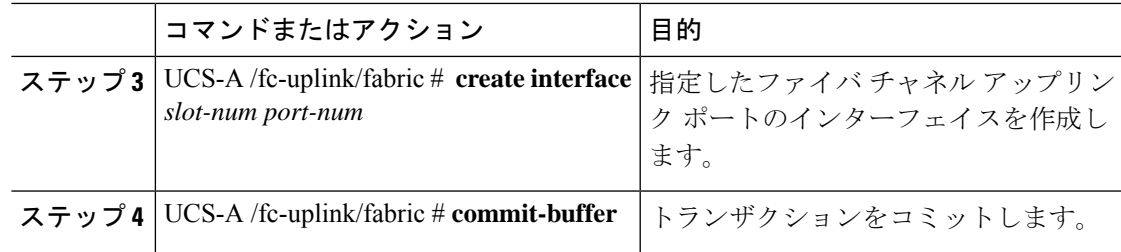

#### 例

次に、ファブリック A のスロット 2 でファイバ チャネル アップリンク ポート 10 のイ ンターフェイスを作成し、トランザクションをコミットする例を示します。

```
UCS-A# scope fc-uplink
UCS-A /fc-uplink # scope fabric a
UCS-A /fc-uplink/fabric* # create interface 2 10
UCS-A /fc-uplink/fabric # commit-buffer
```
# アップリンク イーサネット ポート チャネル

アップリンク イーサネット ポート チャネルを使用すると、複数の物理アップリンク イーサ ネットポートをグループ化して(リンク集約)、1つの論理イーサネットリンクを作成し、耐 障害性と高速接続を実現できます。Cisco UCS Manager で、先にポート チャネルを作成してか ら、そのポートチャネルにアップリンクイーサネットポートを追加します。1つのポートチャ ネルには、最大 16 のアップリンク イーサネット ポートを追加できます。

#### Ú

- 設定されたポートの状態は、次のシナリオで未設定に変更されます。 重要
	- ポートはポート チャネルから削除されるか除去されます。ポート チャネルはどのタイプ でもかまいません(アップリンク、ストレージなど)。
	- ポート チャネルが削除されます。

Cisco UCS では、Port Aggregation Protocol(PAgP)ではなく、Link Aggregation Control Protocol (LACP)を使用して、アップリンク イーサネット ポートがポート チャネルにグループ化さ れます。アップストリームスイッチのポートがLACP用に設定されていない場合、ファブリッ ク インターコネクトはアップリンク イーサネット ポート チャネルの全ポートを個別のポート として扱い、パケットを転送します。 (注)

### アップリンク イーサネット ポート チャネルの設定

#### **Procedure**

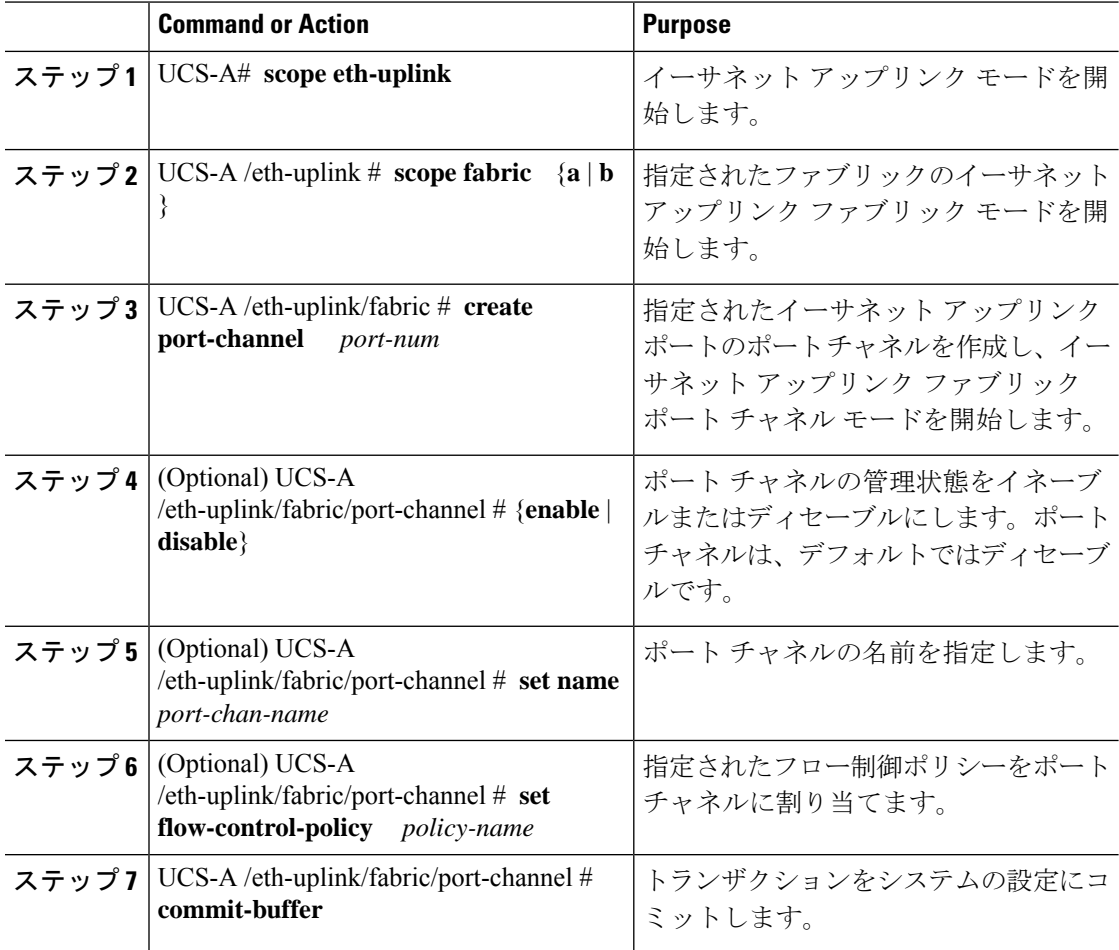

#### **Example**

次の例は、ファブリック A のポート 13 にポート チャネルを作成し、portchan13a に名 前を設定し、管理状態をイネーブルにし、ポートチャネルにflow-con-pol432という名 前のフロー制御ポリシーを割り当て、トランザクションをコミットします。

```
UCS-A# scope eth-uplink
UCS-A /eth-uplink # scope fabric a
UCS-A /eth-uplink/fabric # create port-channel 13
UCS-A /eth-uplink/fabric/port-channel* # enable
UCS-A /eth-uplink/fabric/port-channel* # set name portchan13a
UCS-A /eth-uplink/fabric/port-channel* # set flow-control-policy flow-con-pol432
UCS-A /eth-uplink/fabric/port-channel* # commit-buffer
UCS-A /eth-uplink/fabric/port-channel #
```
# アップリンク イーサネット ポート チャネルの設定解除

#### **Procedure**

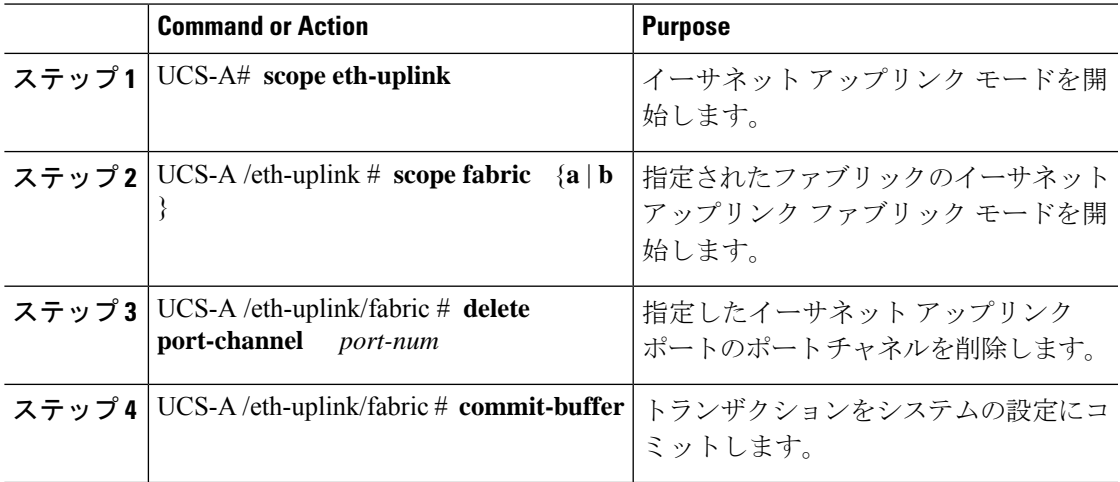

#### **Example**

次に、ファブリック A のポート 13 のポート チャネルを設定解除し、トランザクショ ンをコミットする例を示します。

```
UCS-A# scope eth-uplink
UCS-A /eth-uplink # scope fabric a
UCS-A /eth-uplink/fabric # delete port-channel 13
UCS-A /eth-uplink/fabric* # commit-buffer
UCS-A /eth-uplink/fabric #
```
# アップリンク イーサネット ポート チャネルへのメンバ ポートの追加

#### **Procedure**

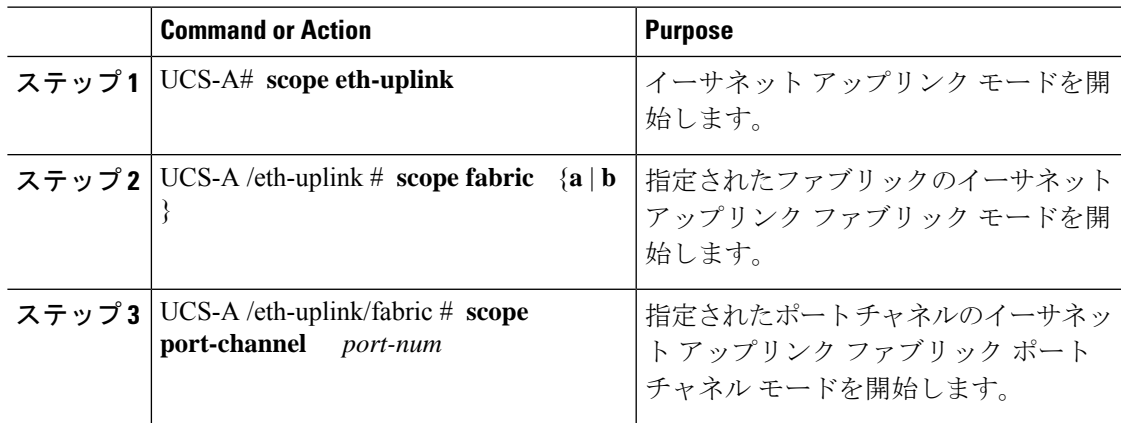

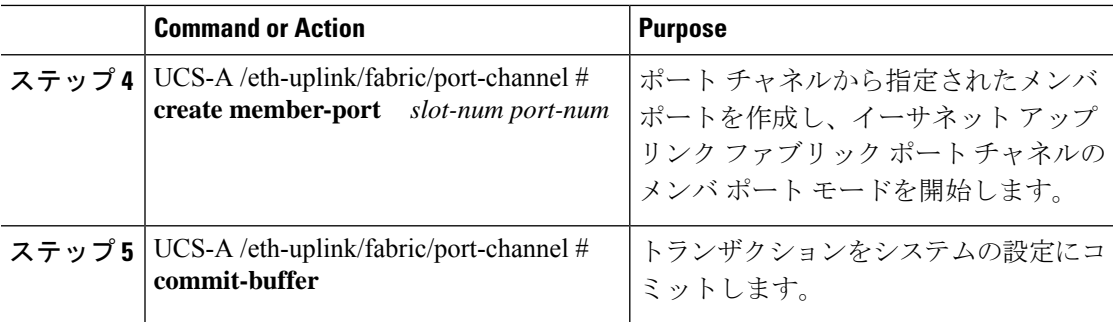

#### **Example**

次の例は、スロット 1、ポート7のメンバポートをファブリック A のポート 13 のポー ト チャネルに追加し、トランザクションをコミットします。

```
UCS-A# scope eth-uplink
UCS-A /eth-uplink # scope fabric a
UCS-A /eth-uplink/fabric # scope port-channel 13
UCS-A /eth-uplink/fabric/port-channel # create member-port 1 7
UCS-A /eth-uplink/fabric/port-channel* # commit-buffer
UCS-A /eth-uplink/fabric/port-channel #
```
# アップリンク イーサネット ポート チャネルからのメンバ ポートの削 除

#### **Procedure**

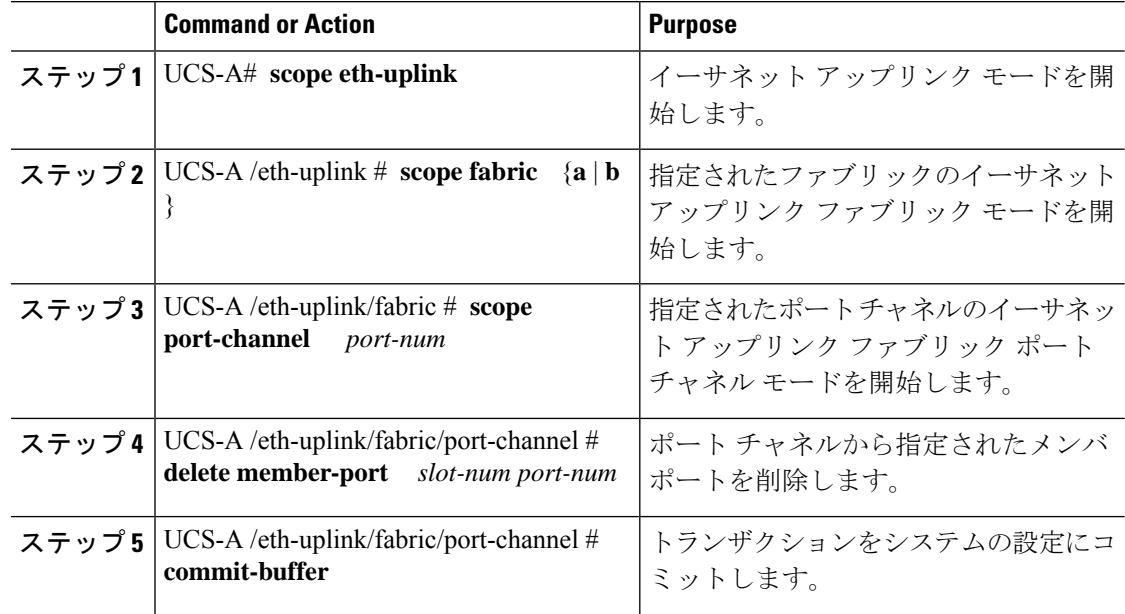

#### **Example**

次の例は、ファブリック A のポート 13 のポート チャネルからメンバ ポートを削除 し、トランザクションをコミットします。

UCS-A# **scope eth-uplink** UCS-A /eth-uplink # **scope fabric a** UCS-A /eth-uplink/fabric # **scope port-channel 13** UCS-A /eth-uplink/fabric/port-channel # **delete member-port 1 7** UCS-A /eth-uplink/fabric/port-channel\* # **commit-buffer**

# アプライアンス ポート チャネル

アプライアンスポートチャネルを使用すると、複数の物理的なアプライアンスポートをグルー プ化して 1 つの論理的なイーサネット ストレージ リンクを作成し、耐障害性と高速接続を実 現できます。Cisco UCS Manager において、先にポート チャネルを作成してから、そのポート チャネルにアプライアンスポートを追加します。1つのポートチャネルには、最大で8個のア プライアンス ポートを追加できます。

# アプライアンス ポート チャネルの設定

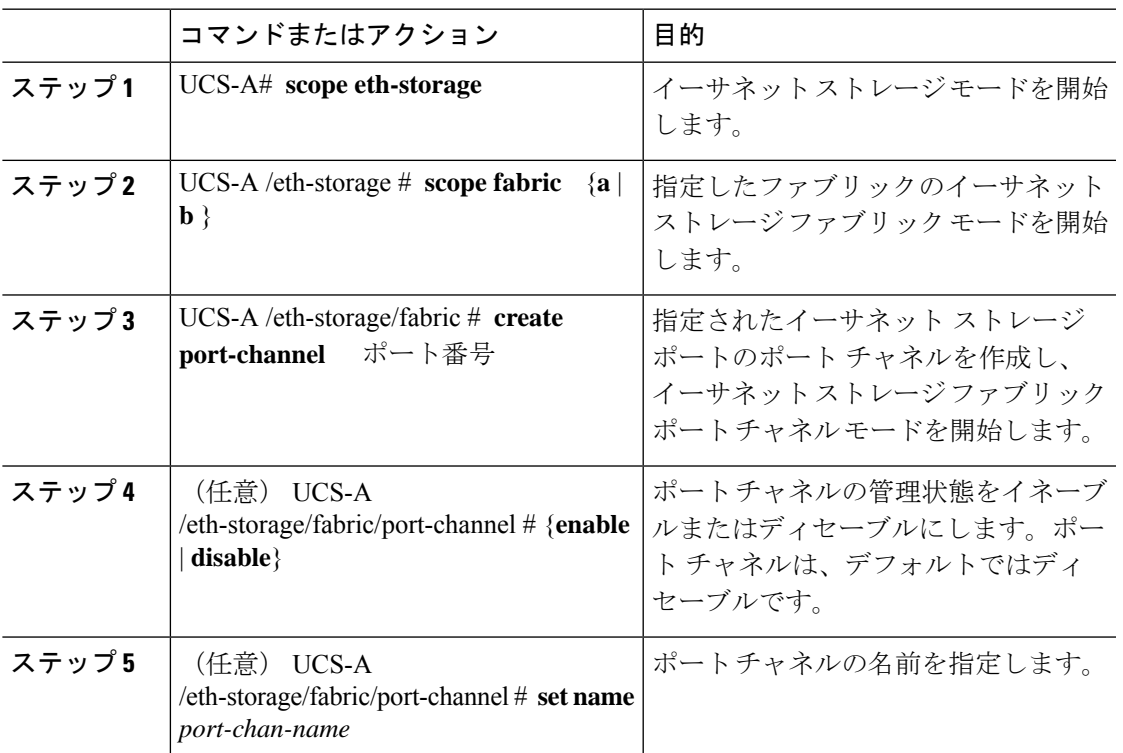

#### 手順

UCS-A /eth-uplink/fabric/port-channel #

I

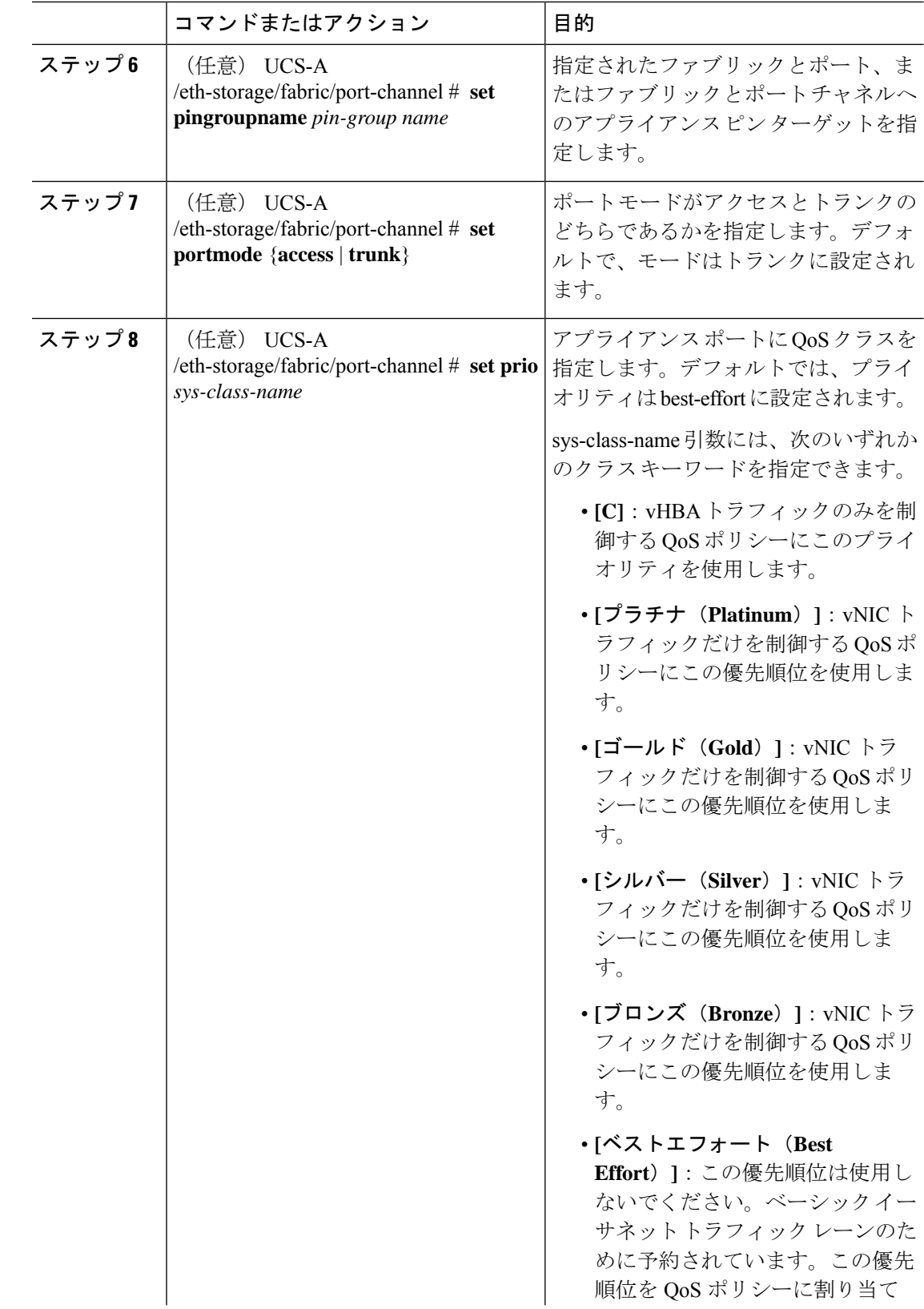

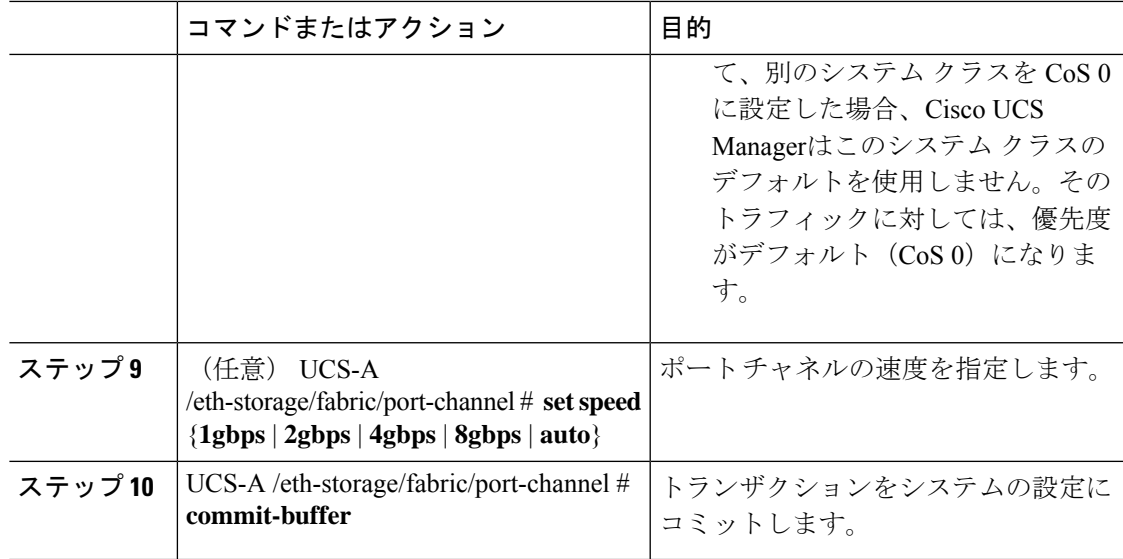

#### 例

次の例は、ファブリック A のポート 13 にポート チャネルを作成し、トランザクショ ンをコミットします。

```
UCS-A# scope eth-storage
UCS-A /eth-storage # scope fabric a
UCS-A /eth-storage/fabric # create port-channel 13
UCS-A /eth-storage/fabric/port-channel* # enable
UCS-A /eth-storage/fabric/port-channel* # set name portchan13a
UCS-A /eth-storage/fabric/port-channel* # set pingroupname pingroup1
UCS-A /eth-storage/fabric/port-channel* # set portmode access
UCS-A /eth-storage/fabric/port-channel* # set prio fc
UCS-A /eth-storage/fabric/port-channel* # set speed 2gbps
UCS-A /eth-storage/fabric/port-channel* # commit-buffer
UCS-A /eth-storage/fabric/port-channel #
```
# アプライアンス ポート チャネルの設定解除

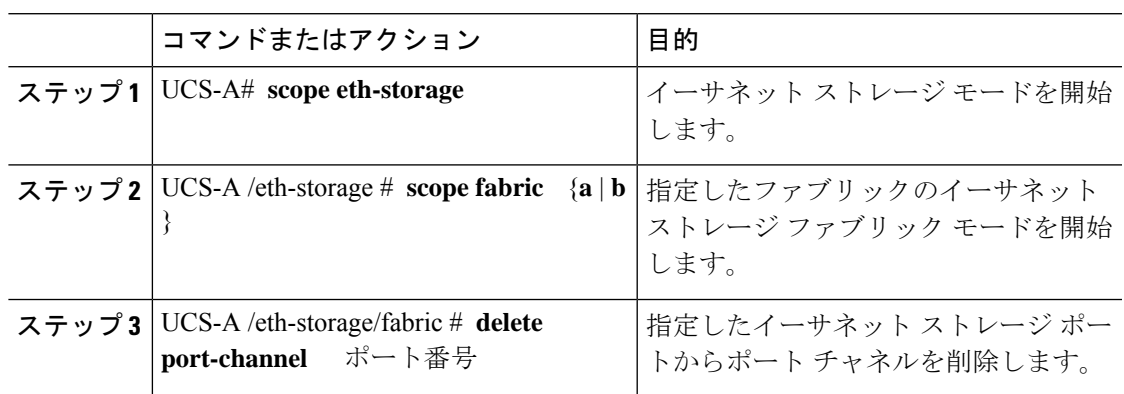

#### 手順

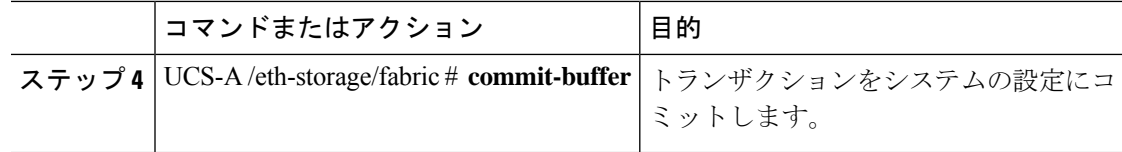

#### 例

次に、ファブリック A のポート 13 のポート チャネルを設定解除し、トランザクショ ンをコミットする例を示します。

```
UCS-A# scope eth-storage
UCS-A /eth-storage # scope fabric a
UCS-A /eth-storage/fabric # delete port-channel 13
UCS-A /eth-storage/fabric* # commit-buffer
UCS-A /eth-storage/fabric #
```
# アプライアンス ポート チャネルのイネーブル化またはディセーブル 化

#### 手順

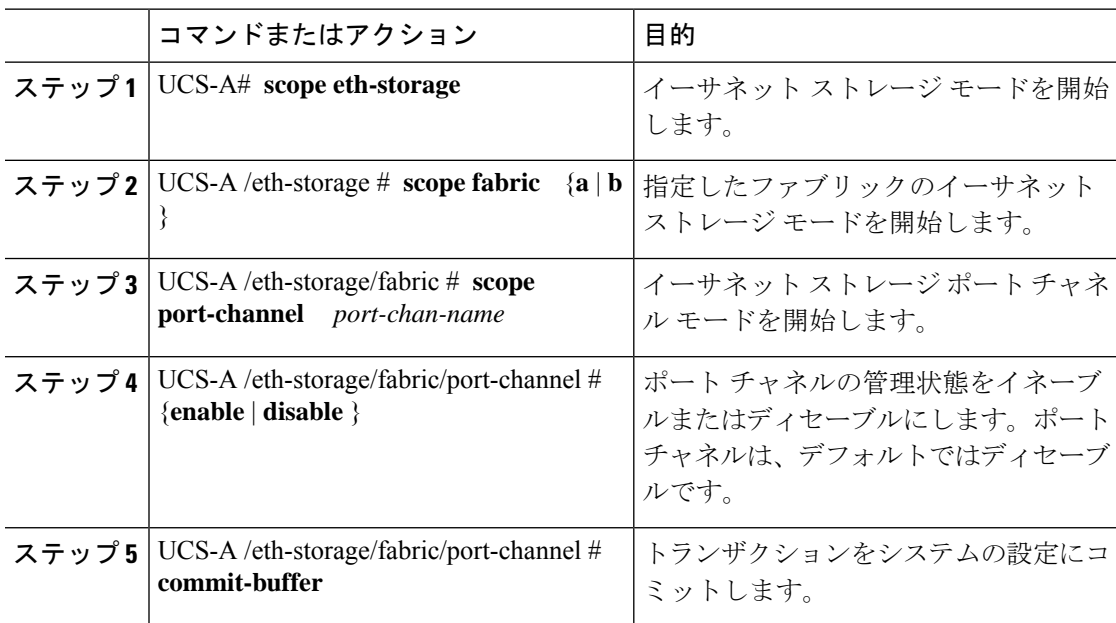

#### 例

次に、ファブリック A のポート チャネル 13 を有効にし、トランザクションをコミッ トする例を示します。
```
UCS-A# scope eth-storage
UCS-A /eth-storage # scope fabric a
UCS-A /eth-storage/fabric # scope port-channel 13
UCS-A /eth-storage/fabric/port-channel* # enable
UCS-A /eth-storage/fabric/port-channel* # commit-buffer
UCS-A /eth-storage/fabric/port-channel #
```
### アプライアンス ポート チャネルへのメンバ ポートの追加

#### コマンドまたはアクション 目的 イーサネット ストレージ モードを開始 します。 ステップ **1** UCS-A# **scope eth-storage** 指定したファブリックのイーサネット ストレージ ファブリック モードを開始 します。 UCS-A /eth-storage # **scope fabric** {**a** | **b** ステップ **2** } 指定されたポートチャネルのイーサネッ トストレージファブリックポートチャ ネル モードを開始します。 UCS-A /eth-storage/fabric # **scope** ステップ **3 port-channel** ポート番号 ポート チャネルから指定されたメンバ ポートを作成し、イーサネットストレー UCS-A /eth-storage/fabric/port-channel # ステップ **4 create member-port** *slot-num port-num* ジ ファブリック ポート チャネルのメン バ ポート モードを開始します。 トランザクションをシステムの設定にコ ミットします。 UCS-A /eth-storage/fabric/port-channel # ステップ **5 commit-buffer**

### 例

手順

次の例は、スロット1、ポート7のメンバポートをファブリック A のポート13 のポー ト チャネルに追加し、トランザクションをコミットします。

```
UCS-A# scope eth-storage
UCS-A /eth-storage # scope fabric a
UCS-A /eth-storage/fabric # scope port-channel 13
UCS-A /eth-storage/fabric/port-channel # create member-port 1 7
UCS-A /eth-storage/fabric/port-channel* # commit-buffer
UCS-A /eth-storage/fabric/port-channel #
```
### アプライアンス ポート チャネルからのメンバ ポートの削除

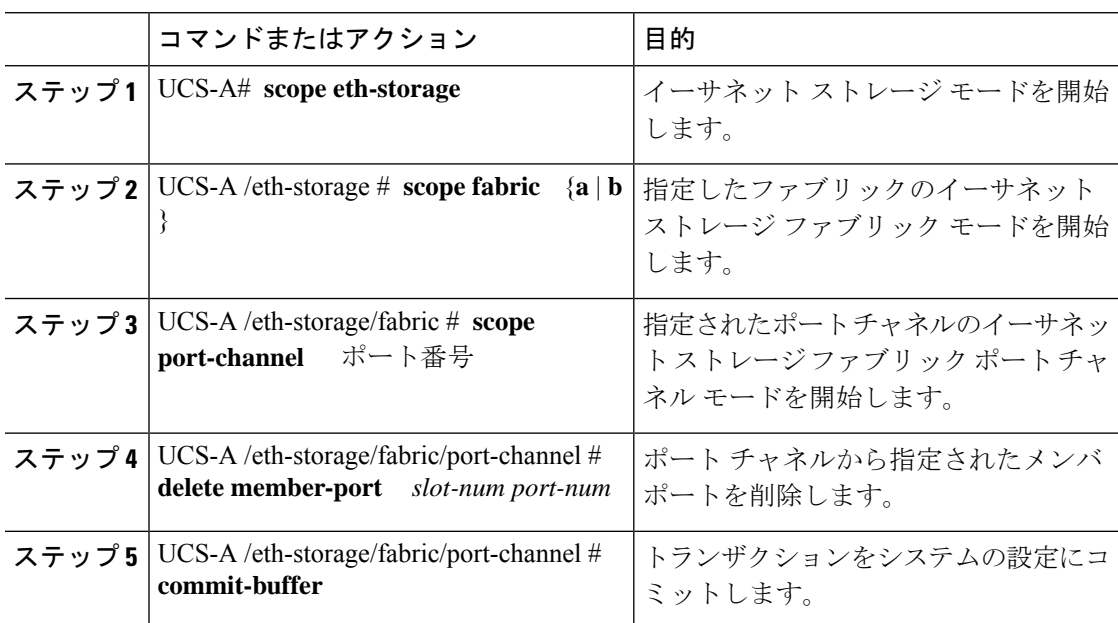

### 手順

#### 例

次の例は、ファブリック A のポート 13 のポート チャネルからメンバ ポートを削除 し、トランザクションをコミットします。

```
UCS-A# scope eth-storage
UCS-A /eth-storage # scope fabric a
UCS-A /eth-storage/fabric # scope port-channel 13
UCS-A /eth-storage/fabric/port-channel # delete member-port 1 7
UCS-A /eth-storage/fabric/port-channel* # commit-buffer
UCS-A /eth-storage/fabric/port-channel #
```
# ファイバ チャネル ポート チャネル

ファイバチャネルポートチャネルによって、複数の物理ファイバチャネルポートをグループ 化して(リンク集約)、1つの論理ファイバチャネルリンクを作成し、耐障害性と高速接続性 を提供することができます。Cisco UCS Manager では、先にポート チャネルを作成してから、 そのポート チャネルにファイバ チャネル ポートを追加します。

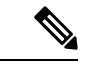

(注) ファイバチャネルポートのチャネルは、シスコ以外のテクノロジーとの互換性がありません。

Cisco UCS 6200、6300、、 6400 シリーズ ファブリック インターコネクトを搭載した各 Cisco UCS ドメイン で、最大 4 個のファイバ チャネル ポート チャンネルを作成できます。各ファイ バ チャネル ポート チャネルには、最大 16 のアップリンク ファイバ チャネル ポートを含める ことができます。

各 Cisco UCS ドメインには、Cisco UCS6324 シリーズのファブリック インターコネクトを使用 して、最大 2 つのファイバ チャネル ポートのチャネルを作成できます。各ファイバ チャネル ポート チャネルには、最大 4 つのアップリンク ファイバ チャネル ポートを含めることができ ます。

アップストリーム NPIV スイッチ上のファイバ チャネル ポート チャネルのチャネル モードが アクティブに設定されていることを確認してください。メンバー ポートとピア ポートに同じ チャネル モードが設定されていない場合、ポート チャネルはアップ状態になりません。チャ ネルモードがアクティブに設定されている場合、ピアポートのチャネルグループモードに関 係なく、メンバーポートはピアポートとのポートチャネルプロトコルネゴシエーションを開 始します。チャネル グループで設定されているピア ポートがポート チャネル プロトコルをサ ポートしていない場合、またはネゴシエーション不可能なステータスを返す場合、デフォルト でオン モードの動作に設定されます。アクティブ ポート チャネル モードでは、各端でポート チャネル メンバー ポートを明示的にイネーブルおよびディセーブルに設定することなく自動 リカバリが可能です。

この例は、チャネル モードをアクティブに設定する方法を示しています。

switch(config)# **int po114** switch(config-if)# **channel mode active**

## ファイバ チャネル ポート チャネルの設定

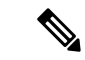

2 つのファイバ チャネル ポート チャネルに接続する場合、両方のポート チャネルの管理速度 が、使用するリンクに一致している必要があります。いずれかまたは両方のファイバチャネル ポートチャネルの管理速度がautoに設定されている場合、Cisco UCSが管理速度を自動的に調 整します。 (注)

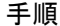

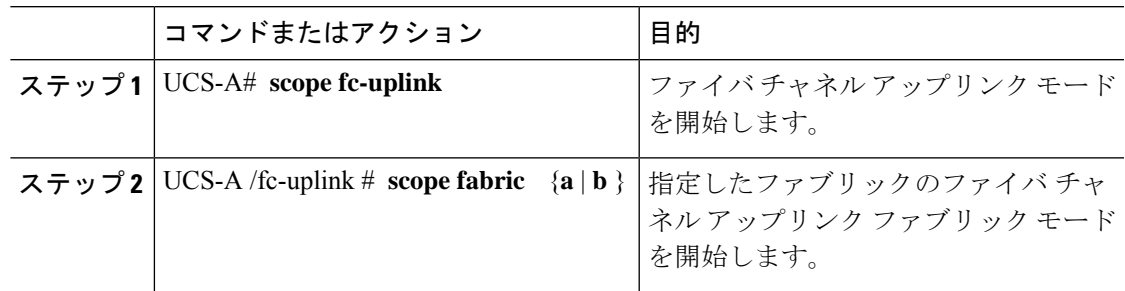

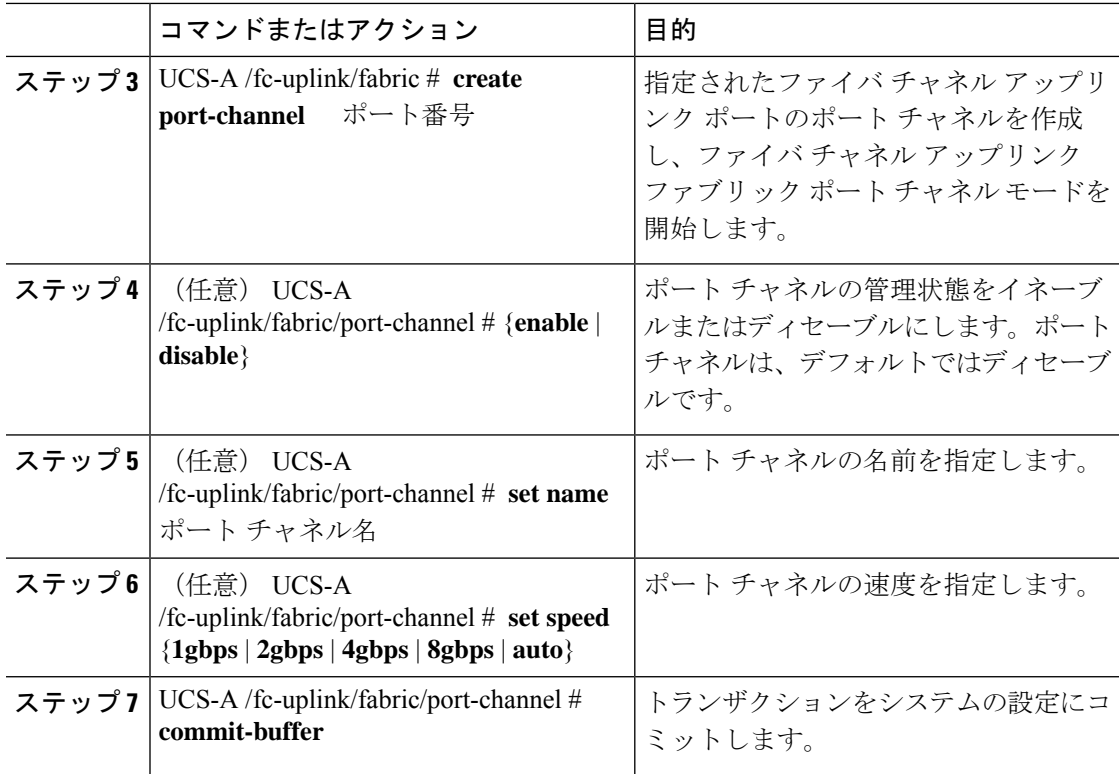

次の例は、ファブリック A にポート チャネル 13 を作成し、名前を portchan13a に設定 し、管理状態を有効にし、速度を 2 Gbps の設定し、トランザクションをコミットしま す。

```
UCS-A# scope fc-uplink
UCS-A /fc-uplink # scope fabric a
UCS-A /fc-uplink/fabric # create port-channel 13
UCS-A /fc-uplink/fabric/port-channel* # enable
UCS-A /fc-uplink/fabric/port-channel* # set name portchan13a
UCS-A /fc-uplink/fabric/port-channel* # set speed 2gbps
UCS-A /fc-uplink/fabric/port-channel* # commit-buffer
UCS-A /fc-uplink/fabric/port-channel #
```
# **FCoE** ポート チャネルの設定

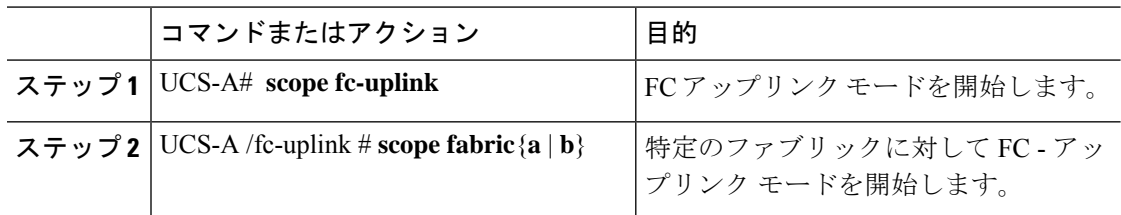

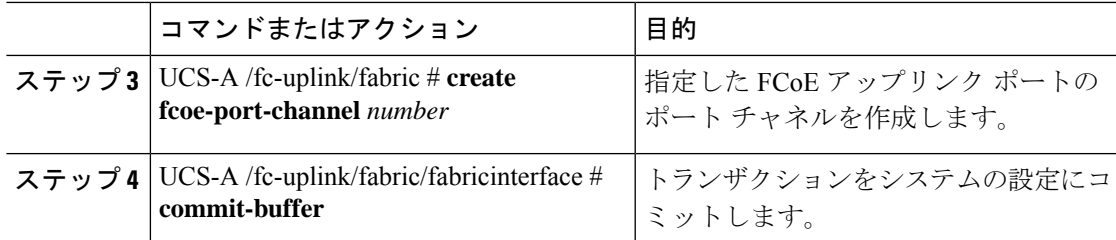

次に、ファブリック A のスロット 4 で FCoE アップリンク ポート 1 のインターフェイ スを作成し、トランザクションをコミットする例を示します。

UCS-A# **scope fc-uplink**

UCS-A /fc-uplink # **scope fabric a**

UCS-A /fc-uplink/fabric # **create fcoe-port-channel 4**

UCS-A /fc-uplink/fabric/fcoe-port-channel\* # **commit-buffer**

UCS-A /fc-uplink/fabric/fcoe-port-channel #

# アップストリーム **NPIV** のファイバ チャネル ポート チャネルへのチャ ネル モード アクティブの追加

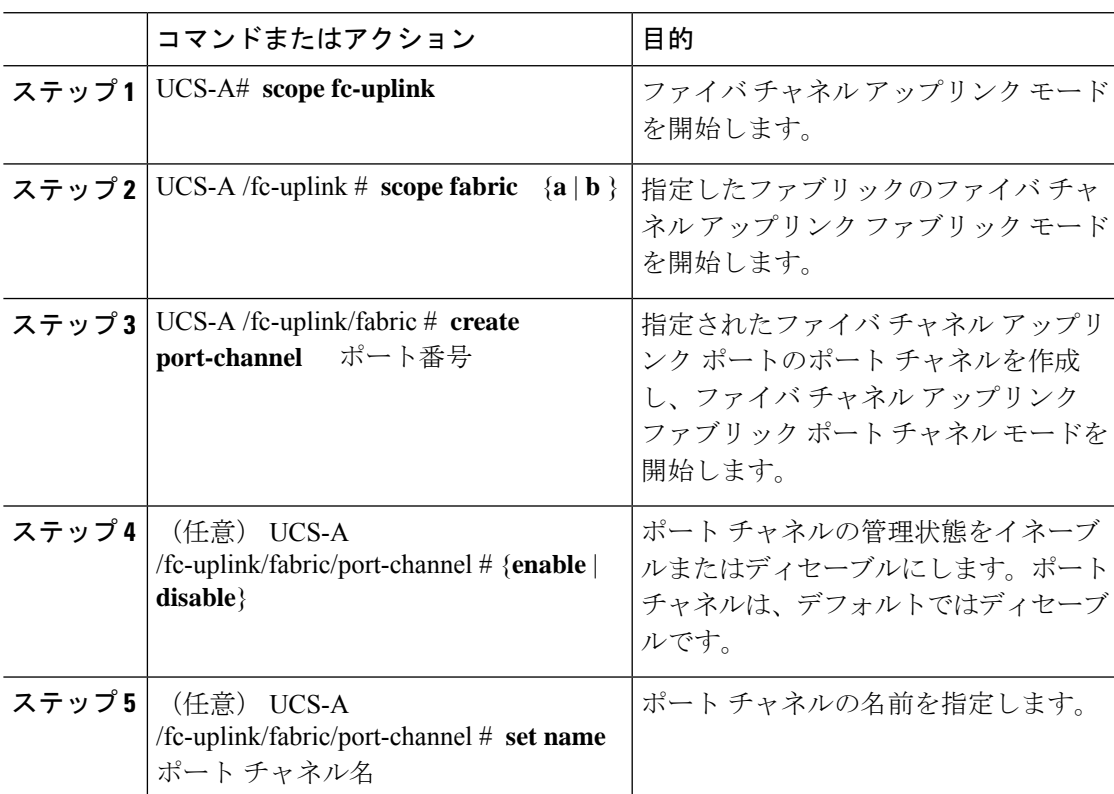

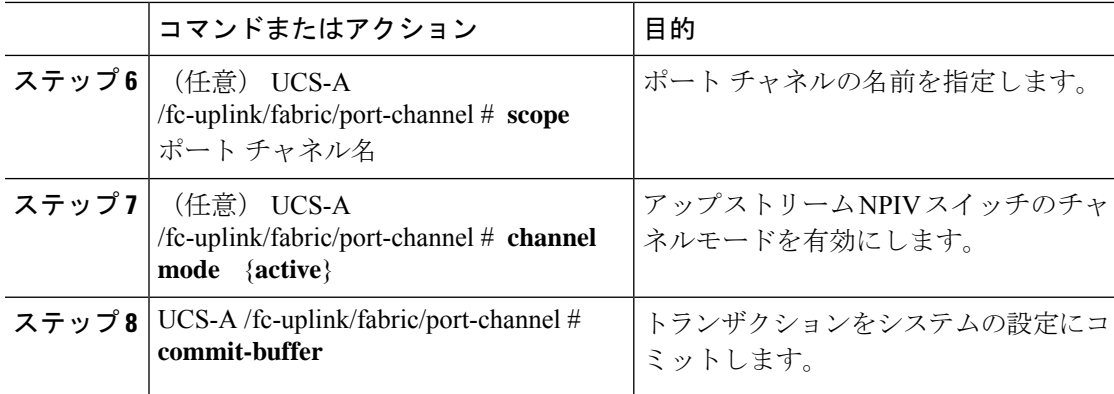

次に、チャネルモードをアクティブにする例を示します。

```
UCS-A# scope fc-uplink
UCS-A /fc-uplink # scope fabric a
UCS-A /fc-uplink/fabric # create port-channel 13
UCS-A /fc-uplink/fabric/port-channel* # enable
UCS-A /fc-uplink/fabric/port-channel* # set name portchan13a
UCS-A /fc-uplink/fabric/port-channel* # channel mode active
UCS-A /fc-uplink/fabric/port-channel* # commit-buffer
UCS-A /fc-uplink/fabric/port-channel # exit
UCS-A /fc-uplink/fabric/ # show port-channel database
portchan13a
   Administrative channel mode is active
```
Operational channel mode is active

```
UCS-A /fc-uplink/fabric/ #
```
# ファイバ チャネル ポート チャネルのイネーブル化またはディセーブ ル化

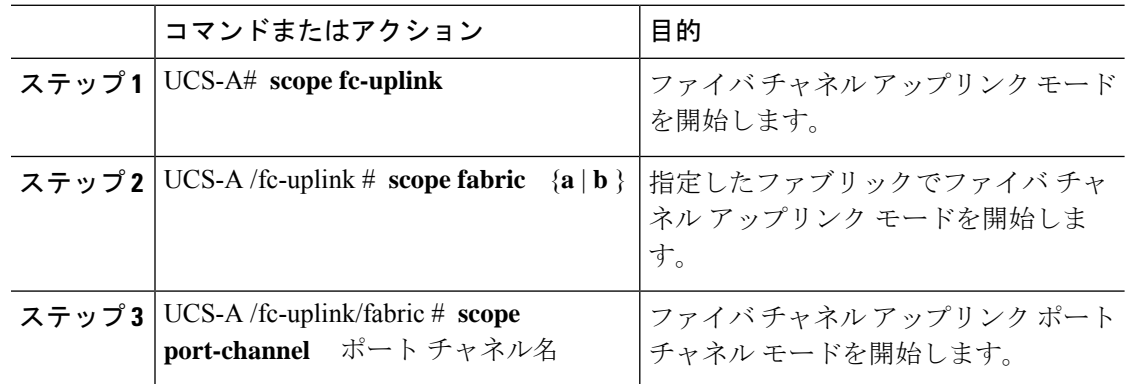

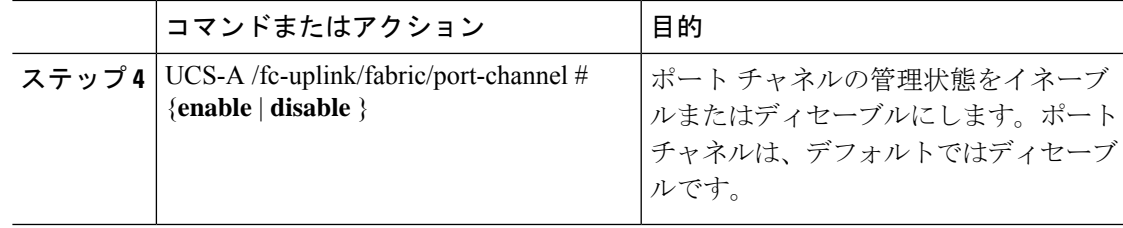

次に、ファブリック A のポート チャネル 13 を有効にし、トランザクションをコミッ トする例を示します。

```
UCS-A# scope fc-uplink
UCS-A /fc-uplink # scope fabric a
UCS-A /fc-uplink/fabric # scope port-channel 13
UCS-A /fc-uplink/fabric/port-channel* # enable
UCS-A /fc-uplink/fabric/port-channel* # commit-buffer
UCS-A /fc-uplink/fabric/port-channel #
```
## ファイバ チャネル ポート チャネルへのメンバ ポートの追加

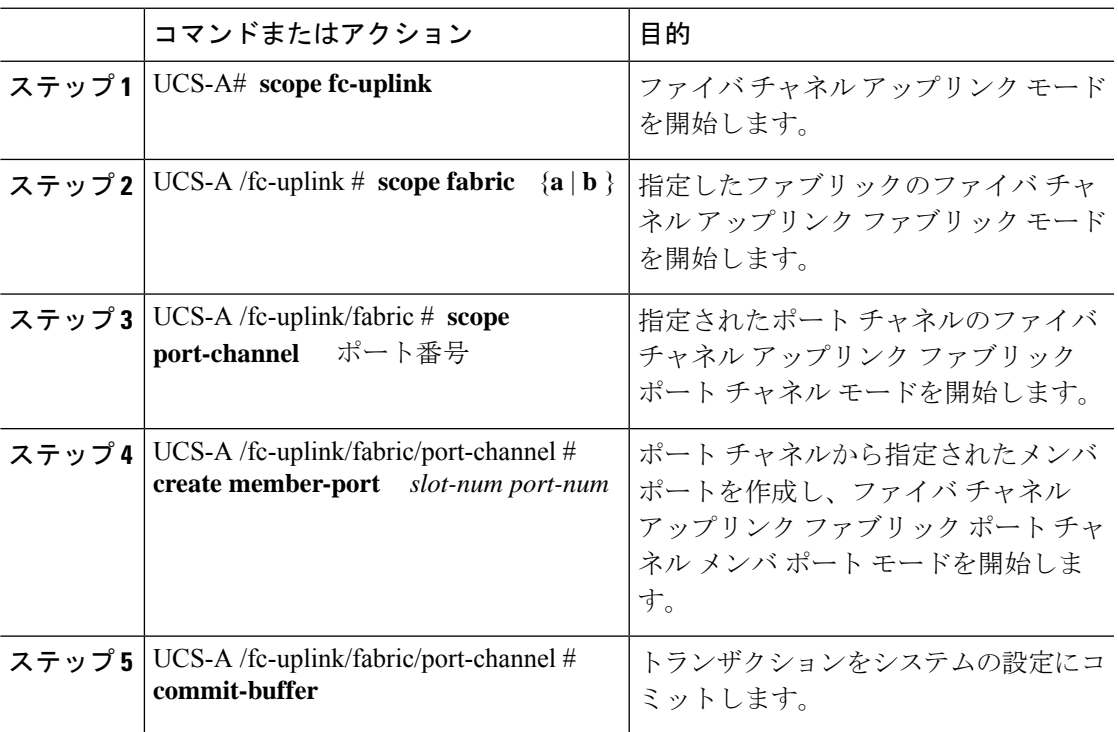

次の例は、スロット 1、ポート7のメンバ ポートをファブリック A のポート チャネル 13 に追加し、トランザクションをコミットします。

UCS-A# **scope fc-uplink** UCS-A /fc-uplink # **scope fabric a** UCS-A /fc-uplink/fabric # **scope port-channel 13** UCS-A /fc-uplink/fabric # **create member-port 1 7** UCS-A /fc-uplink/fabric/port-channel\* # **commit-buffer** UCS-A /fc-uplink/fabric/port-channel #

### ファイバ チャネル ポート チャネルからのメンバ ポートの削除

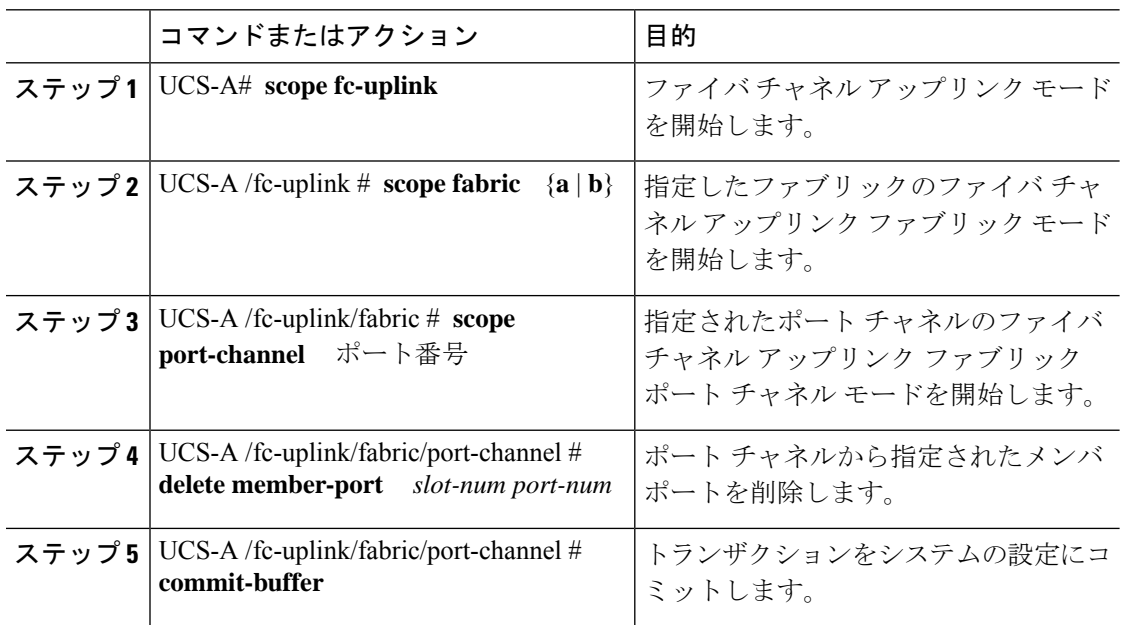

#### 手順

#### 例

次の例は、ファブリック A ポート チャネル 13 からメンバ ポートを削除し、トランザ クションをコミットします。

```
UCS-A# scope fc-uplink
UCS-A /fc-uplink # scope fabric a
UCS-A /fc-uplink/fabric # scope port-channel 13
UCS-A /fc-uplink/fabric # delete member-port 1 7
UCS-A /fc-uplink/fabric/port-channel* # commit-buffer
UCS-A /fc-uplink/fabric/port-channel #
```
# **FCoE** ポート チャネル数

FCoE ポート チャネルでは、複数の物理 FCoE ポートをグループ化して 1 つの論理 FCoE ポー ト チャネルを作成できます。物理レベルでは、FCoE ポート チャネルは FCoE トラフィックを イーサネット ポート チャネル経由で転送します。したがって、一連のメンバから構成される FCoE ポート チャネルは基本的に同じメンバから構成されるイーサネット ポート チャネルで す。このイーサネットポートチャネルは、FCoEトラフィック用の物理トランスポートとして 使用されます。

各 FCoE ポート チャネルに対し、 Cisco UCS Manager は VFC を内部的に作成し、イーサネッ ト ポート チャネルにバインドします。ホストから受信した FCoE トラフィックは、FCoE トラ フィックがファイバ チャネル アップリンク経由で送信されるのと同じ方法で、VFC 経由で送 信されます。

### **FCoE** ポート チャネルの設定

手順

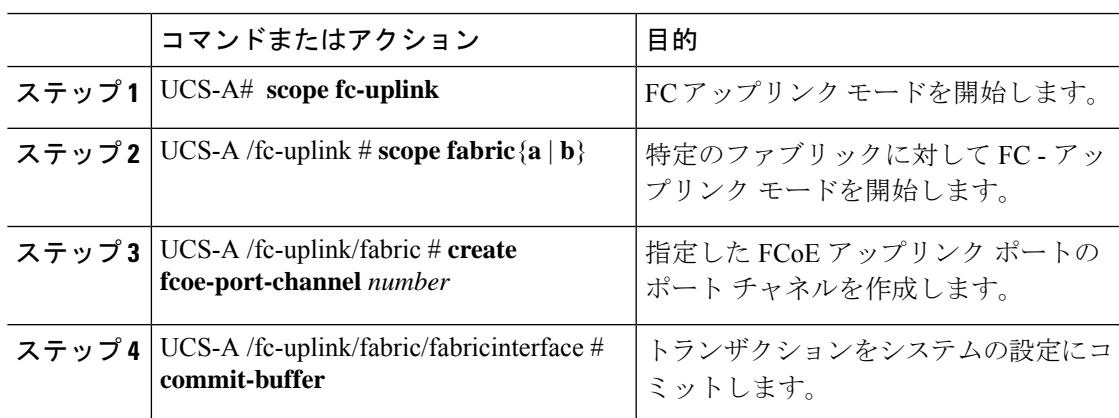

### 例

次に、ファブリック A のスロット 4 で FCoE アップリンク ポート 1 のインターフェイ スを作成し、トランザクションをコミットする例を示します。

```
UCS-A# scope fc-uplink
UCS-A /fc-uplink # scope fabric a
UCS-A /fc-uplink/fabric # create fcoe-port-channel 4
UCS-A /fc-uplink/fabric/fcoe-port-channel* # commit-buffer
UCS-A /fc-uplink/fabric/fcoe-port-channel #
```
### **FCoE** アップリンク ポート チャネルへのメンバ ポートの追加

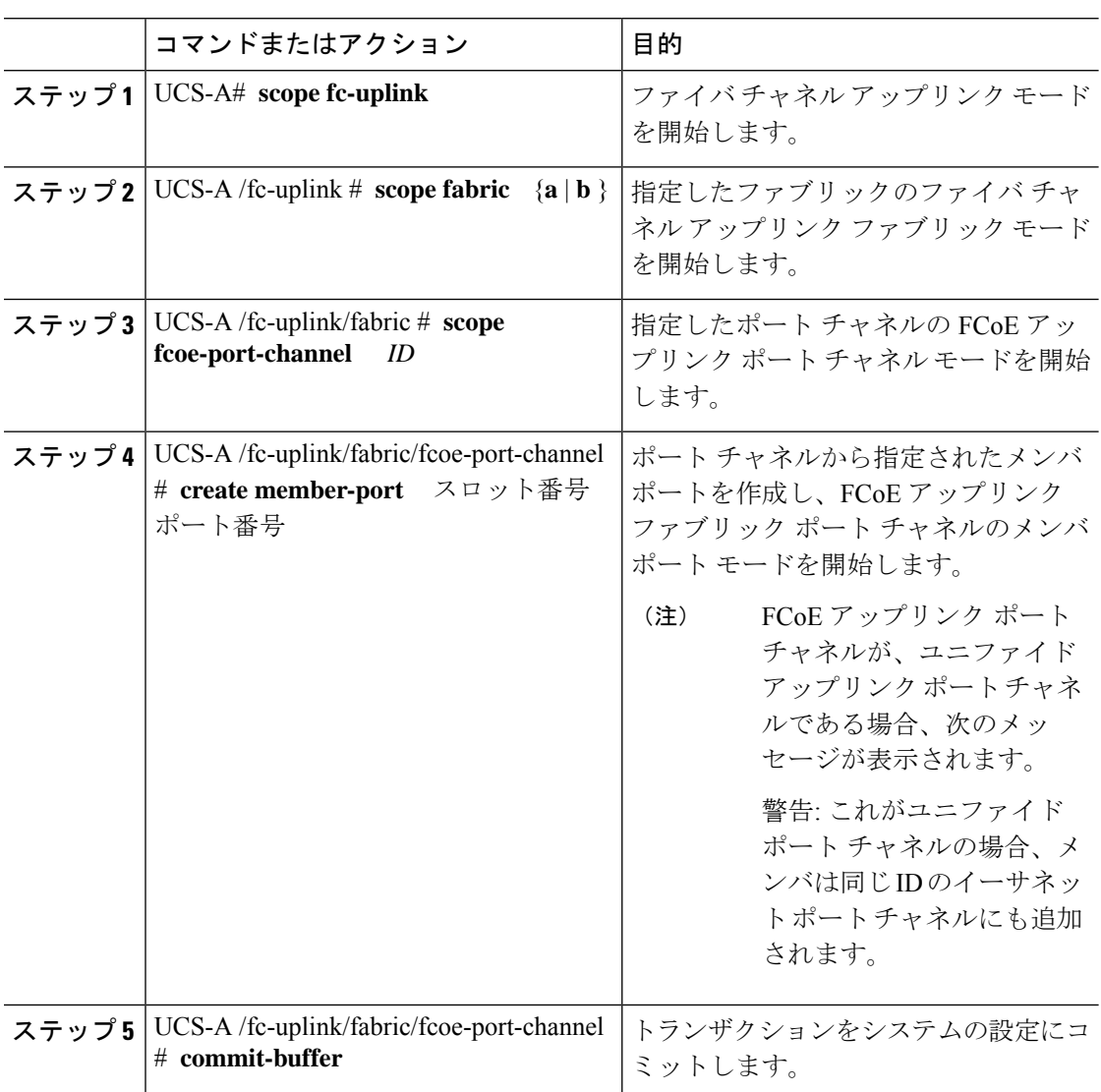

### 手順

### 例

次の例では、スロット 1、ポート 7 のメンバ ポートをファブリック A の FCoE ポート チャネル 13 に追加し、トランザクションをコミットします。

```
UCS-A# scope fc-uplink
UCS-A /fc-uplink # scope fabric a
UCS-A /fc-uplink/fabric # scope fcoe-port-channel 13
UCS-A /fc-uplink/fabric # create member-port 1 7
UCS-A /fc-uplink/fabric/fcoe-port-channel* # commit-buffer
UCS-A /fc-uplink/fabric/fcoe-port-channel #
```
# ユニファイド アップリンク ポート チャネル

同じ ID でイーサネット ポート チャネルと FCoE ポート チャネルを作成した場合、それらはユ ニファイド ポート チャネルと呼ばれます。ユニファイド ポート チャネルが作成されると、指 定されたメンバを持つファブリック インターコネクトで物理イーサネット ポート チャネルと VFC が作成されます。物理イーサネット ポート チャネルは、イーサネット トラフィックと FCoEトラフィックの両方を伝送するために使用されます。VFCは、FCoEトラフィックをイー サネット ポート チャネルにバインドします。

次のルールは、ユニファイドアップリンクポートチャネルのメンバーポートセットに適用さ れます。

- 同じ ID のイーサネット ポート チャネルと FCoE ポート チャネルは、同じメンバー ポー ト セットを持つ必要があります。
- イーサネットポートチャネルにメンバーポートチャネルを追加すると、CiscoUCSManager は、FCoE ポート チャネルにも同じポート チャネルを追加します。同様に、FCoE ポート チャネルにメンバーを追加すると、イーサネット ポート チャネルにもそのメンバー ポー トが追加されます。
- ポート チャネルの 1 つからメンバー ポートを削除すると、Cisco UCS Manager は他のポー ト チャネルから自動的にそのメンバー ポートを削除します。

イーサネット アップリンク ポート チャネルをディセーブルにすると、ユニファイド アップリ ンクポートチャネルを構成している物理ポートチャネルがディセーブルになります。したがっ て、FCoE アップリンク ポート チャネルもダウンします(FCoE アップリンクがイネーブルに なっている場合でも同様です)。FCoEアップリンクポートチャネルをディセーブルにした場 合は、VFC のみがダウンします。イーサネット アップリンク ポート チャネルがイネーブルで あれば、FCoE アップリンク ポート チャネルは引き続きユニファイド アップリンク ポート チャネルで正常に動作することができます。

### ユニファイド アップリンク ポート チャネルの設定

ユニファイドアップリンクポートチャネルを設定するには、ユニファイドポートチャネルと して既存の FCoE アップリンク ポート チャネルを変換します。

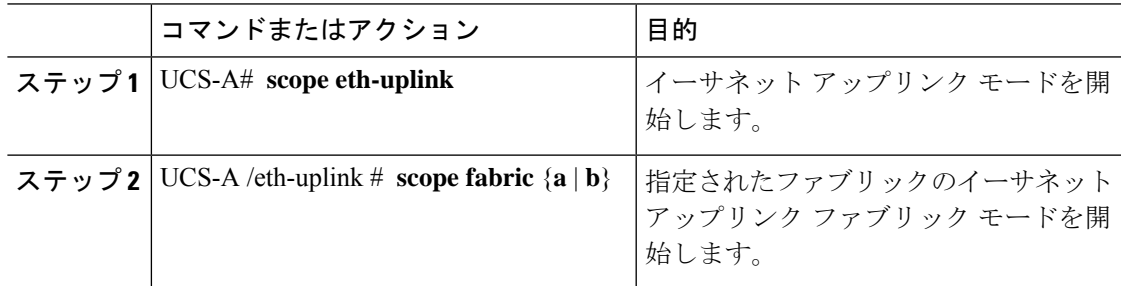

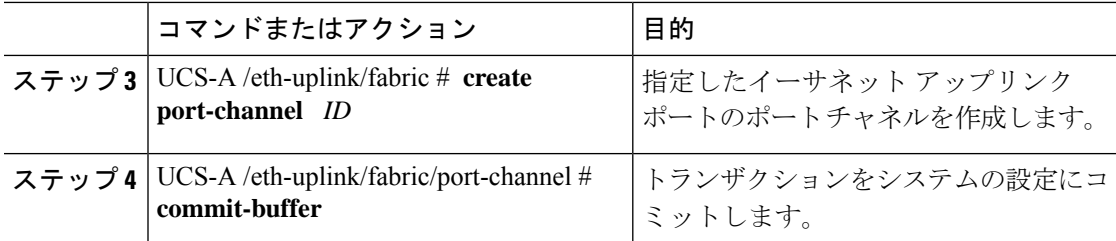

次の例では、既存の FCoE ポート チャネルでユニファイド アップリンク ポート チャ ネルを作成します。

```
UCS-A# scope eth-uplink
UCS-A /eth-uplink # scope fabric b
UCS-A /eth-uplink/fabric # create port-channel 2
UCS-A /eth-uplink/fabric/port-channel* # commit-buffer
UCS-A /eth-uplink/fabric #
```
# イベント検出とアクション

Cisco UCS Manager は、統計情報収集ポリシーを使用して、I/O モジュール (IOM) からファブ リックインターコネクトに接続されたネットワークインターフェイスポートを監視し、エラー が発生した場合にアラームをトリガーします。

ネットワークインターフェイスポートのエラー統計情報はNiErrStatsと呼ばれ、次のエラーか ら構成されています。

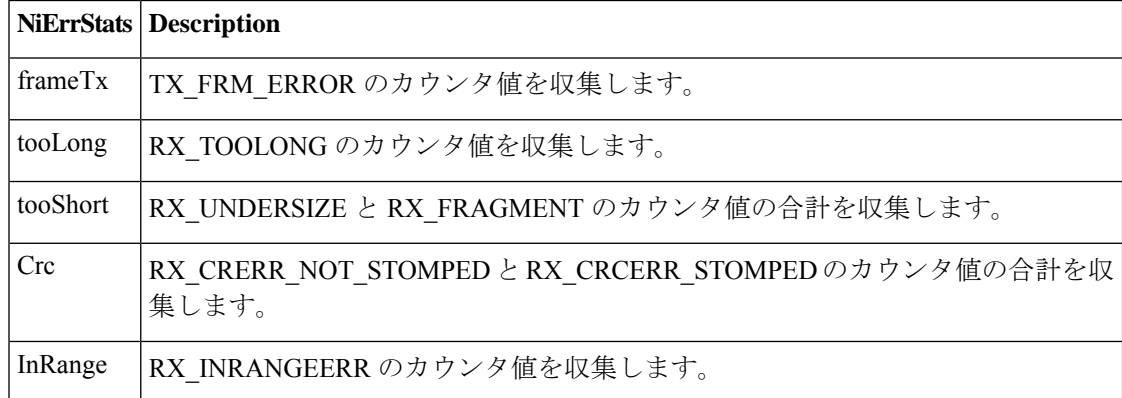

(注)

Oアクティブなポートのみがネットワークインターフェイスポートの統計情報を収集してCisco UCS Managerに送信します。

### ポリシーベースのポート エラー処理

Cisco UCS Manager がアクティブな NI ポートでエラーを検出し、エラー ディセーブル機能が イネーブルの場合、Cisco UCS Manager はエラーが発生した NI ポートに接続されているそれぞ れの FI ポートを自動的にディセーブルにします。FI ポートがエラー ディセーブルになってい るときは事実上シャットダウンし、トラフィックはポートで送受信されません。

エラー ディセーブル機能は、次の 2 つの目的で使用されます。

- どの FI ポートが error-disabled になっているかということと、接続されている NI ポートで エラーが発生したことを通知します。
- このポートが原因で同じシャーシ/FEX に接続された他のポートに障害が発生する可能性 を削除します。このような障害は、NI ポートのエラーによって発生する可能性があり、 最終的に重大なネットワーク上の問題を引き起こす可能性があります。エラーディセーブ ル機能は、この状況を回避するのに役立ちます。

### しきい値定義の作成

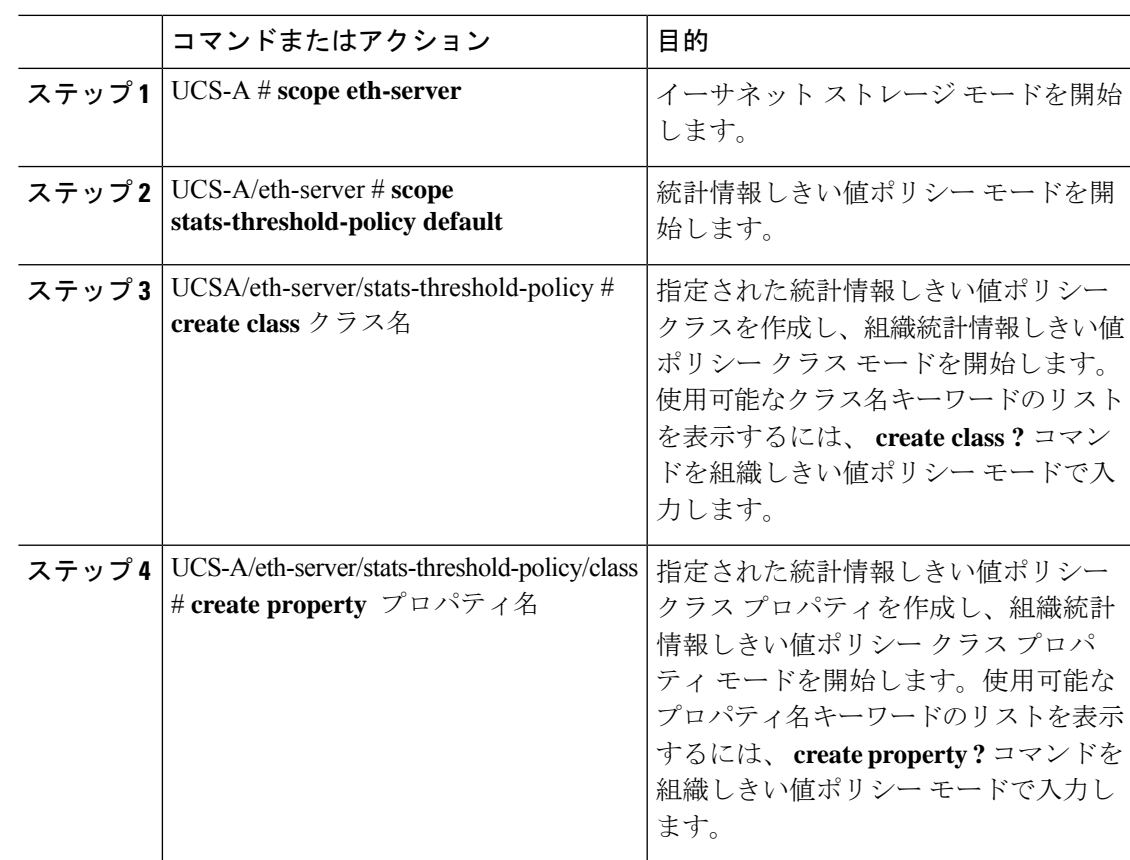

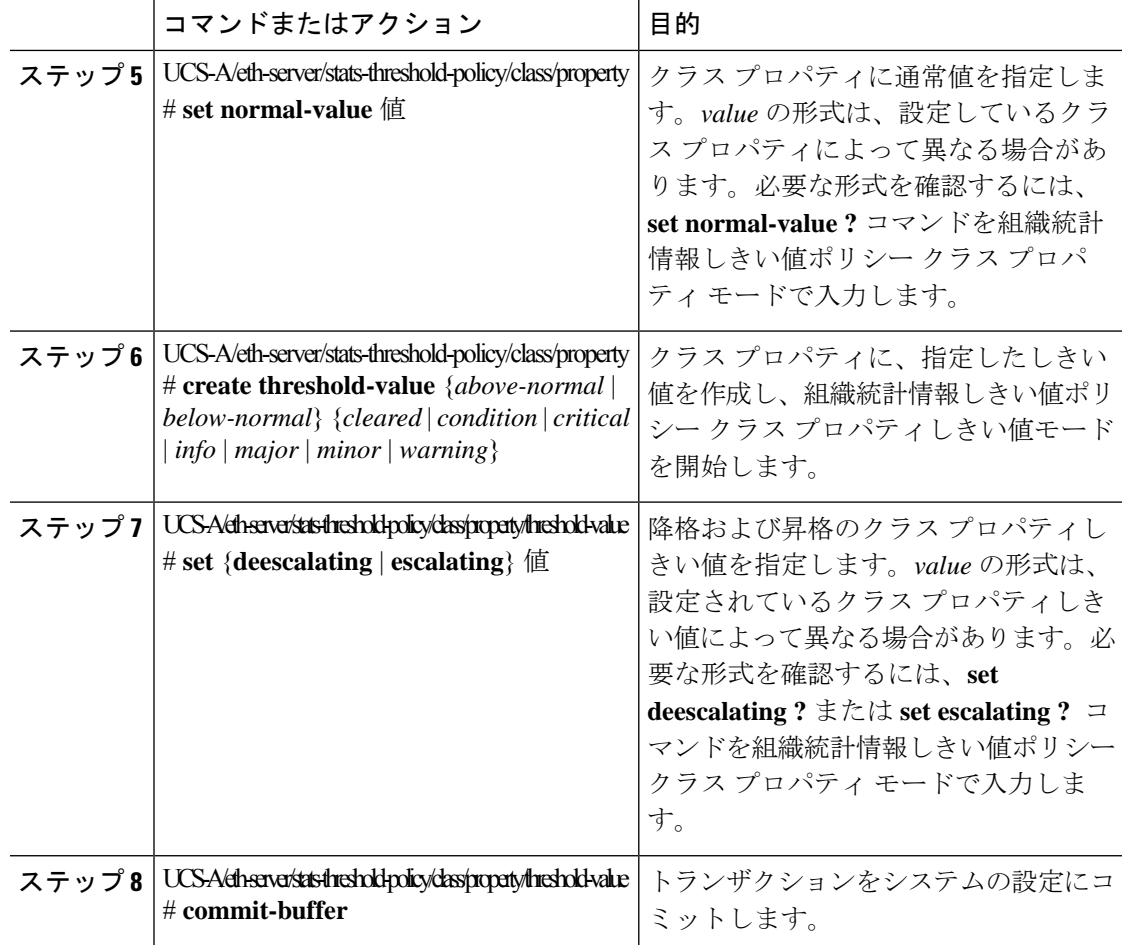

次に、しきい値定義を作成する例を示します。

```
UCS-A # scope eth-server
UCS-A /eth-server # scope stats-threshold-policy default
UCS-A /eth-server/stats-threshold-policy # create class ni-ether-error-stats
UCS-A /eth-server/stats-threshold-policy/class* # create property crc-delta
UCS-A /eth-server/stats-threshold-policy/class/property* # set normal-value 0
UCS-A /eth-server/stats-threshold-policy/class/property* # create threshold-value
above-normal major
UCS-A /eth-server/stats-threshold-policy/class/property/threshold-value* # set escalating
5
UCS-A /eth-server/stats-threshold-policy/class/property/threshold-value* # set deescalating
3
```
UCS-A /eth-server/stats-threshold-policy/class/property/threshold-value\* # **commit-buffer**

手順

## ファブリック インターコネクト ポートにエラー無効を設定

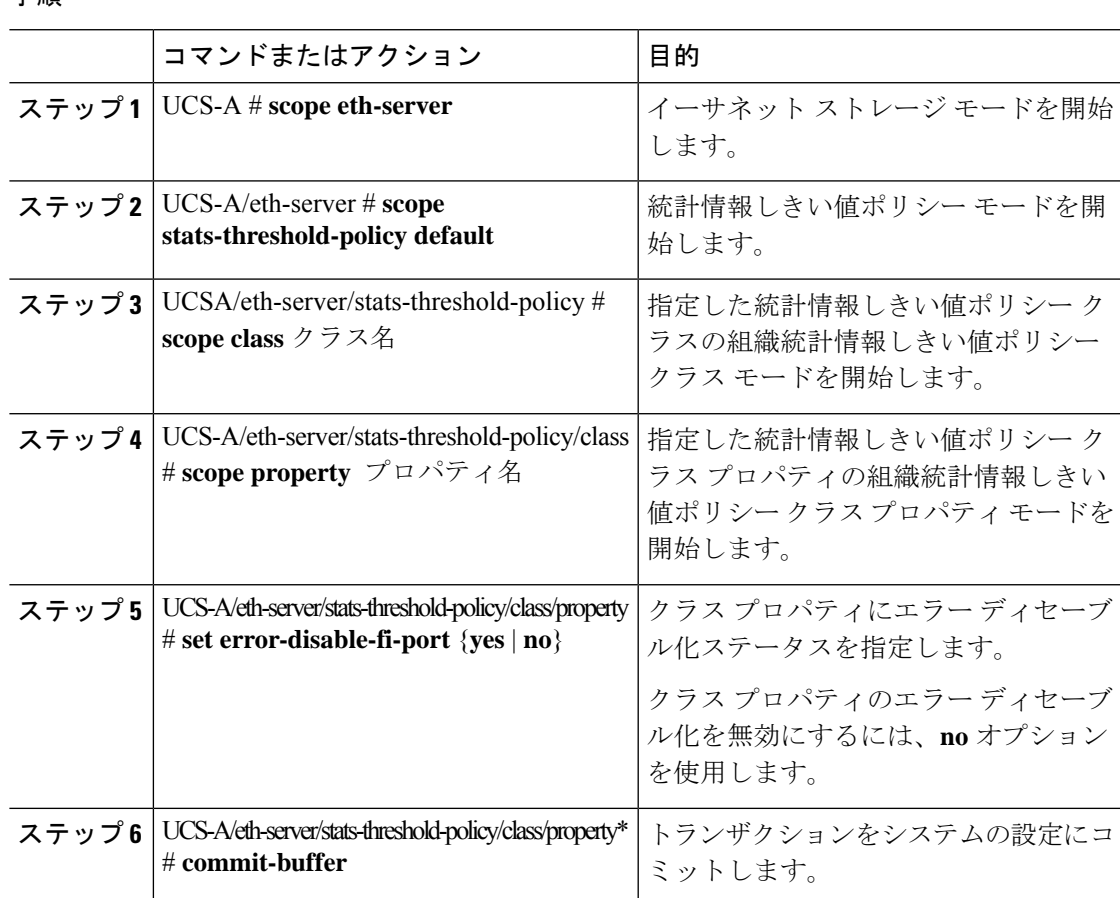

### 例

次の例は、FI ポートでエラー ディセーブル化を有効にする方法を示しています。

#### UCS-A # **scope eth-server**

UCS-A /eth-server # **scope stats-threshold-policy default**

UCS-A /eth-server/stats-threshold-policy # **scope class ni-ether-error-stats**

UCS-A /eth-server/stats-threshold-policy/class # **scope property crc-delta**

UCS-A /eth-server/stats-threshold-policy/class/property # **set error-disable-fi-port yes**

UCS-A /eth-server/stats-threshold-policy/class/property\* # **commit-buffer**

## ファブリック インターコネクト ポートに自動リカバリを設定

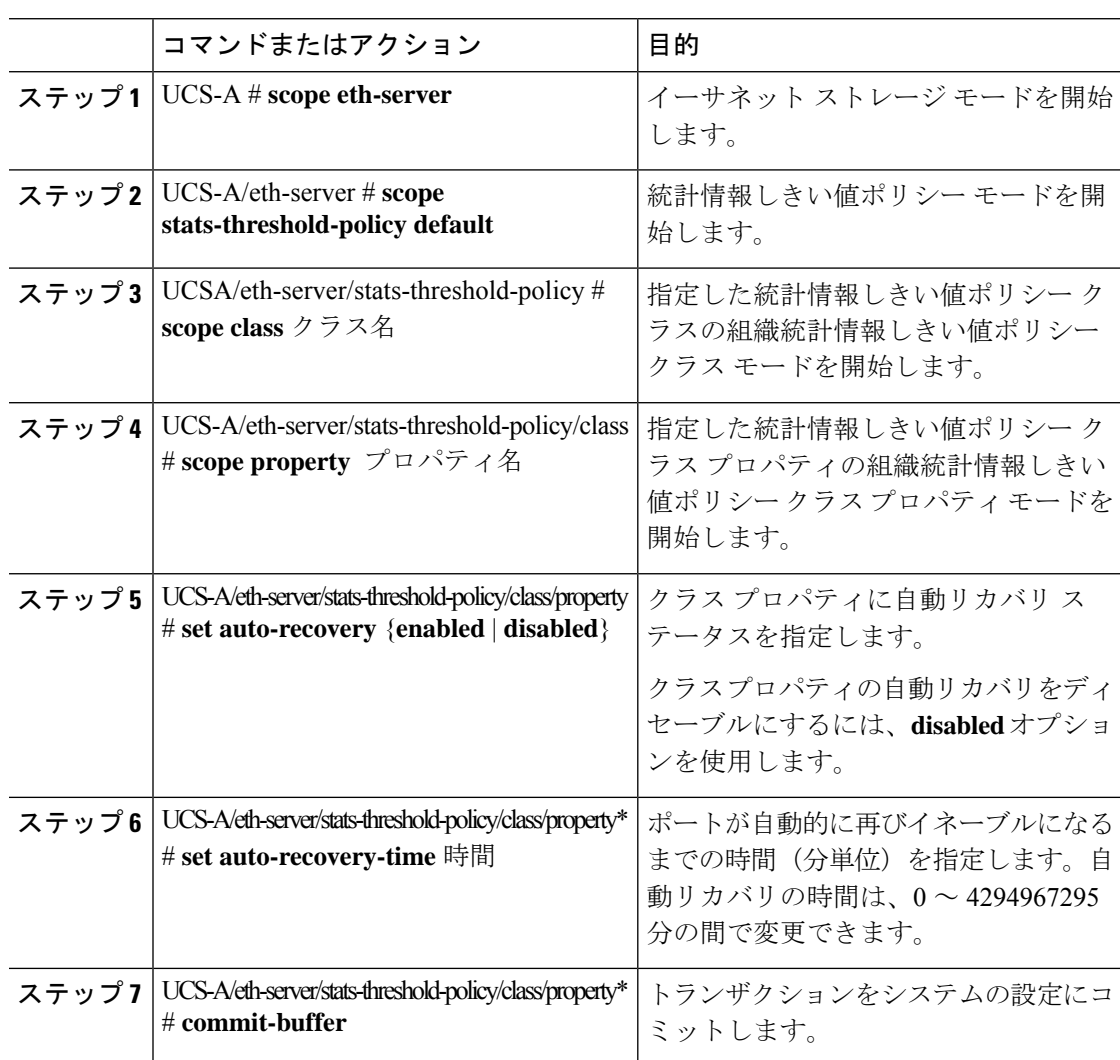

### 手順

#### 例

次の例は、FI ポートに自動リカバリを設定する方法を示しています。

```
UCS-A # scope eth-server
```
UCS-A /eth-server # **scope stats-threshold-policy default**

```
UCS-A /eth-server/stats-threshold-policy # scope class ni-ether-error-stats
```

```
UCS-A /eth-server/stats-threshold-policy/class # scope property crc-delta
```

```
UCS-A /eth-server/stats-threshold-policy/class/property # set auto-recovery enabled
UCS-A /eth-server/stats-threshold-policy/class/property* # set auto-recovery-time 5
```

```
UCS-A /eth-server/stats-threshold-policy/class/property* # commit-buffer
```
### ネットワーク インターフェイス ポートのエラー カウンタの表示

### 手順

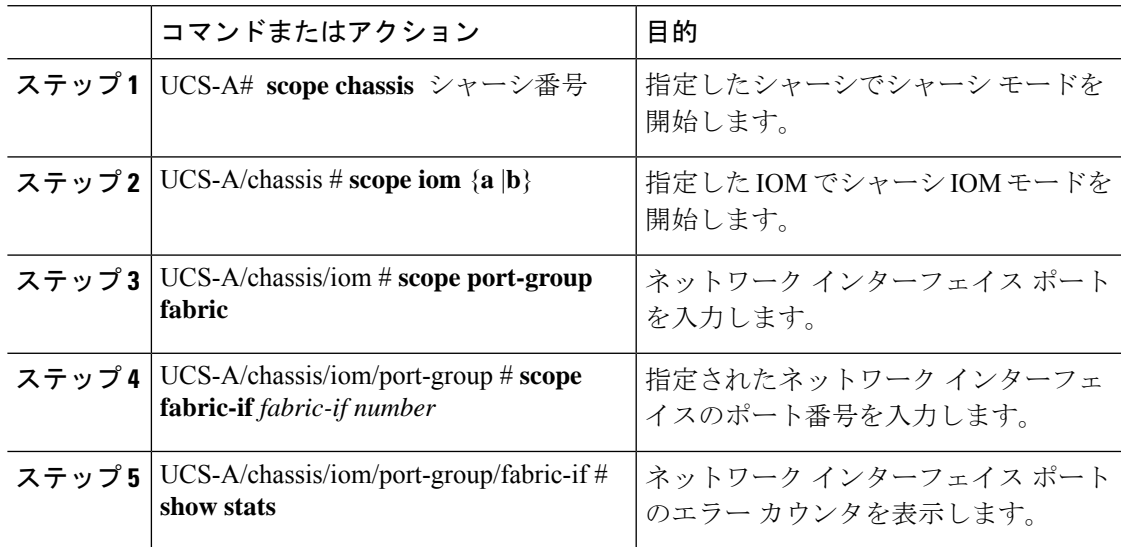

### 例

次の例は、ネットワークインターフェイスポートの統計情報を表示する方法を示して います。

```
UCS-A # scope chassis 1
UCS-A/chassis # scope iom a
UCS-A/chassis/iom # scope port-group fabric
UCS-A/chassis/iom/port-group # scope faric-if 1
UCS-A/chassis/iom/port-group/fabric-if # show stats
NI Ether Error Stats:
Time Collected: 2014-08-20T15:37:24:688
Monitored Object: sys/chassis-1/slot-1/fabric/port-1/ni-err-stats
Suspect: Yes
Crc (errors): 5000
Frame Tx (errors): 0
Too Long (errors): 0
Too Short (errors): 0
In Range (errors): 0
Thresholded: 0
```
# アダプタ ポート チャネル

アダプタ ポート チャネルは、Cisco UCS 仮想インターフェイス カード (VIC) から I/O へのす べての物理リンクを 1 つの論理リンクにグループ化します。

アダプタ ポート チャネルは、正しいハードウェアの存在を検出したときに Cisco UCS Manager によって内部的に作成また管理されます。アダプタポートチャネルの手動設定はできません。

アダプタ ポート チャネルは、Cisco UCS Manager GUI または Cisco UCS Manager CLI を使用し て表示可能です。

### アダプタ ポート チャネルの表示

手順

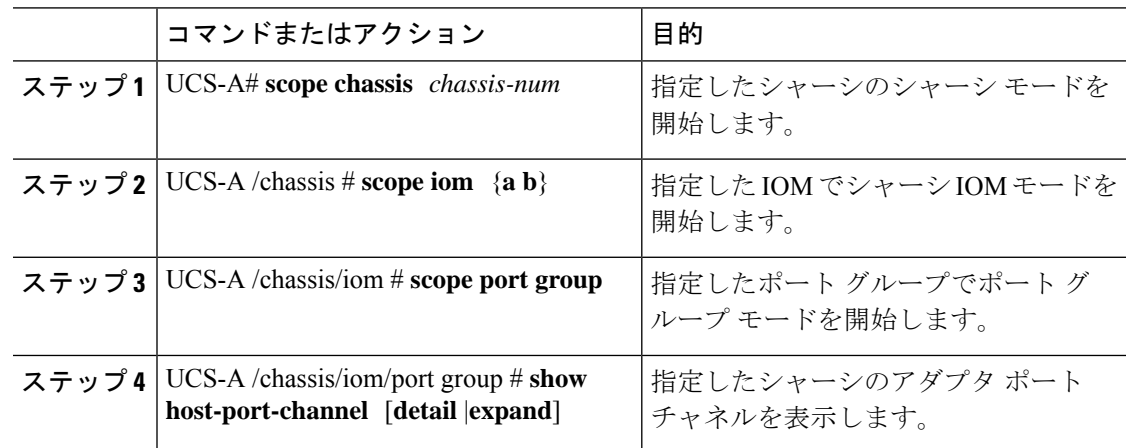

### 例

次に、ポート グループ モードでホスト ポート チャネルに関する情報を表示する例を 示します。

UCS-A # **scope chassis 1** UCS-A /chassis # **scope iom a** UCS-A /chassis/iom # **scope port group** UCS-A /chassis/iom/port group # **show host-port-channel**

Host Port channel:

Port Channel Id Fabric ID Oper State State Reason --------------- --------- ---------------- ------------ 1289 B Up 1290 B Up 1306 B Up 1307 B Up 1309 B Up

UCS-A /chassis/iom/port group #

1315 B Up

# ファブリック ポート チャネル

ファブリック ポート チャネルは、冗長性と帯域幅共有のため、IOM からファブリック イン ターコネクトへの複数の物理リンクを1個の論理リンクにグループ化できます。ファブリック ポート チャネル内の 1 個のリンクがアクティブである限り、ファブリック ポート チャネルは 動作し続けます。

正しいハードウェアが接続されている場合、ファブリックポートチャネルはCiscoUCSManager で次のように作成されます。

- シャーシ ディスカバリ ポリシーで定義した設定に従って、シャーシを検出している最中 に。
- 特定のシャーシのシャーシ接続ポリシーに設定された内容に従って、シャーシを検出した 後に。

IOM のそれぞれに単一のファブリック ポート チャネルがあります。ファブリック インターコ ネクトに IOM を接続する各アップリンクは、個別リンクとして設定することもポート チャネ ルに含めることもできますが、1つのアップリンクが複数のファブリックポートチャネルに属 することはできません。たとえば、2つのIOMを持つシャーシが検出され、ファブリックポー ト チャネルを作成するようにシャーシ ディスカバリ ポリシーが設定されている場合、Cisco UCS Manager は 2 つの独立したファブリック ポート チャネルを作成します。IOM-1 を接続す るアップリンク用と、IOM-2を接続するアップリンク用です。別のシャーシはこれらのファブ リック ポート チャネルに加入できません。同様に、IOM-1 のファブリック ポート チャネルに 属するアップリンクは、IOM-2 のファブリック ポート チャネルに加入できません。

### ポート間のロード バランシング

IOM とファブリック インターコネクトの間にあるポート間のトラフィックに対するロード バ ランシングでは、ハッシュに次の基準を使用します。

• イーサネット トラフィックの場合:

レイヤ 2 送信元アドレスおよび宛先アドレス

レイヤ 3 送信元アドレスおよび宛先アドレス

レイヤ 4 送信元ポートおよび宛先ポート

• FCoE トラフィックの場合:

レイヤ 2 送信元アドレスおよび宛先アドレス

送信元と宛先の ID (SID と DID) および Originator eXchange ID (OXID)

この例では、2200 シリーズ IOM モジュールは iom *X*(*X* はシャーシ番号)の接続によって確認 されます。

```
show platform software fwmctrl nifport
(....)
Hash Parameters:
   l2_da: 1 l2_sa: 1 l2_vlan: 0
   13<sup>da: 1</sup> 13<sup>sa: 1</sup>
   14<sup>da: 1</sup> 14<sup>sa: 1</sup>
   FCoE 12 da: 1 12 sa: 1 12 vlan: 0
   FCoE l3_did: 1 l3_sid: 1 l3_oxid: 1
```
### ファブリック ポート チャネルのケーブル接続の考慮事項

Cisco UCS 2200 シリーズ FEX と Cisco UCS 6200 シリーズ ファブリック インターコネクト間の リンクをファブリック ポート チャネル モードで設定する際、アダプタ上の使用可能な仮想イ ンターフェイス(VIF)ネームスペースはそのFEXのアップリンクがファブリックインターコ ネクト ポートに接続されている場所によって異なります。

6248ファブリックインターコネクト内には、8個の連続ポートが6セットあり、ポートのセッ トのそれぞれがシングル チップによって管理されます。FEX からのすべてのアップリンクが 1つのチップによって管理される一連のポートに接続されると、Cisco UCS Managerはシャーシ 内のブレードで展開されているサービス プロファイルで使用する VIF の数を最大化します。 アップリンク接続が個別のチップで管理される複数のポートに分散している場合、VIFの数は 少なくなります。

図 **6 :** ファブリック ポート チャネルのポート グループ

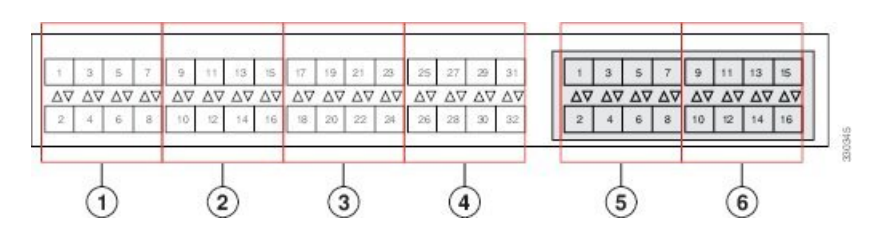

 $\sqrt{N}$ 

ファブリックポートチャネルのポートグループに2番目のリンクを追加すると、混乱が生じ、 VIF ネームスペースの使用可能な容量が、63 から 118 まで自動的に増加します。さらにリンク を追加しても混乱は生じないため、VIF ネームスペースは 118 のままになります。 注意

### $\sqrt{N}$

2 つのファブリック ポート チャネル ポート グループにシャーシをリンクしても、VIF ネーム スペースは、手動で確認されないかぎり影響を受けません。その結果、VIFネームスペースは 2 つのグループのうち、より小さいサイズのファブリック ポート チャネル ポート グループを 使用するように自動的に設定されます(63 または 118 の VIF)。 注意

ハイ アベイラビリティのクラスタ モード アプリケーションの場合、対称なケーブル設定を強 く推奨します。ケーブル接続が非対称の場合、使用可能なVIFの最大数は2つのケーブル設定 より小さくなります。

Cisco UCS 環境の VIF の最大数については、ご使用のハードウェアおよびソフトウェア設定用 の設定制限についてのマニュアルを参照してください。

### ファブリック ポート チャネルの設定

### 手順

- ステップ **1** シャーシ ディスカバリの実行中に IOM からファブリック インターコネクトへのすべてのリン クをファブリックポートチャネルに含めるには、シャーシディスカバリポリシーのリンクグ ループ化プリファレンスをポート チャネルに設定します。
- ステップ **2** シャーシ ディスカバリの実行中に個々のシャーシからのリンクをファブリック ポート チャネ ルに含めるには、シャーシ接続ポリシーのリンク グループ化プリファレンスをポート チャネ ルに設定します。
- ステップ **3** シャーシ検出後、追加ファブリック ポート チャネル メンバー ポートをイネーブルまたはディ セーブルにします。

#### 次のタスク

シャーシ ディスカバリ ポリシーまたはシャーシ接続ポリシーの変更後、ファブリック ポート チャネルに対しリンクを追加または削除するには、シャーシを再認識します。ファブリック ポート チャネルからシャーシのメンバ ポートをイネーブルまたはディセーブルにする場合、 シャーシの再認識は必要はありません。

### ファブリック ポート チャネルの表示

### 手順

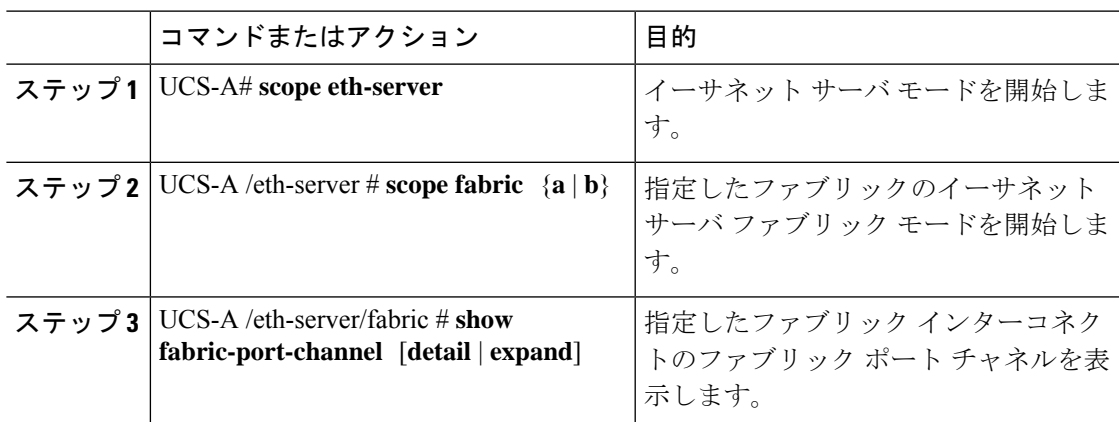

### 例

次に、ファブリック インターコネクト A の設定済みファブリック ポート チャネルに 関する情報を表示する例を示します。

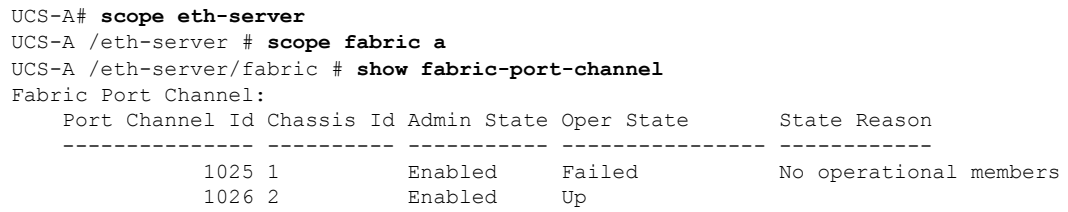

UCS-A /eth-server/fabric #

# ファブリック ポート チャネル メンバー ポートのイネーブル化または ディセーブル化

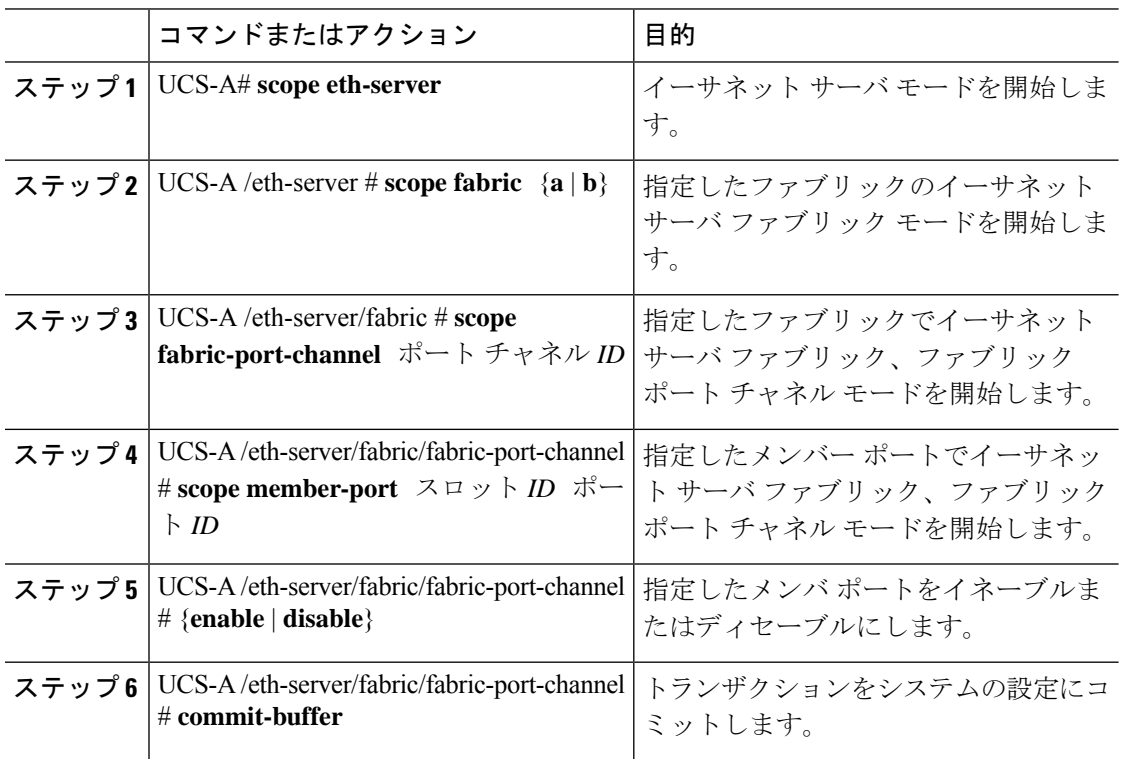

#### 手順

#### 例

次に、ファブリック ポート チャネル 1025 のファブリック チャネル メンバー ポート 1 31 をディセーブルにし、トランザクションをコミットする例を示します。

```
UCS-A# scope eth-server
UCS-A /eth-server # scope fabric a
UCS-A /eth-server/fabric # scope fabric-port-channel 1025
UCS-A /eth-server/fabric/fabric-port-channel # scope member-port 1 31
UCS-A /eth-server/fabric/fabric-port-channel/member-port # disable
```
UCS-A /eth-server/fabric/fabric-port-channel/member-port\* # **commit-buffer** UCS-A /eth-server/fabric/fabric-port-channel/member-port #

ш

ファブリック ポート チャネル メンバー ポートのイネーブル化またはディセーブル化

翻訳について

このドキュメントは、米国シスコ発行ドキュメントの参考和訳です。リンク情報につきましては 、日本語版掲載時点で、英語版にアップデートがあり、リンク先のページが移動/変更されている 場合がありますことをご了承ください。あくまでも参考和訳となりますので、正式な内容につい ては米国サイトのドキュメントを参照ください。